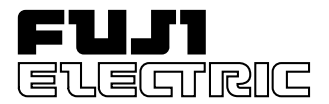

Решения для приводов

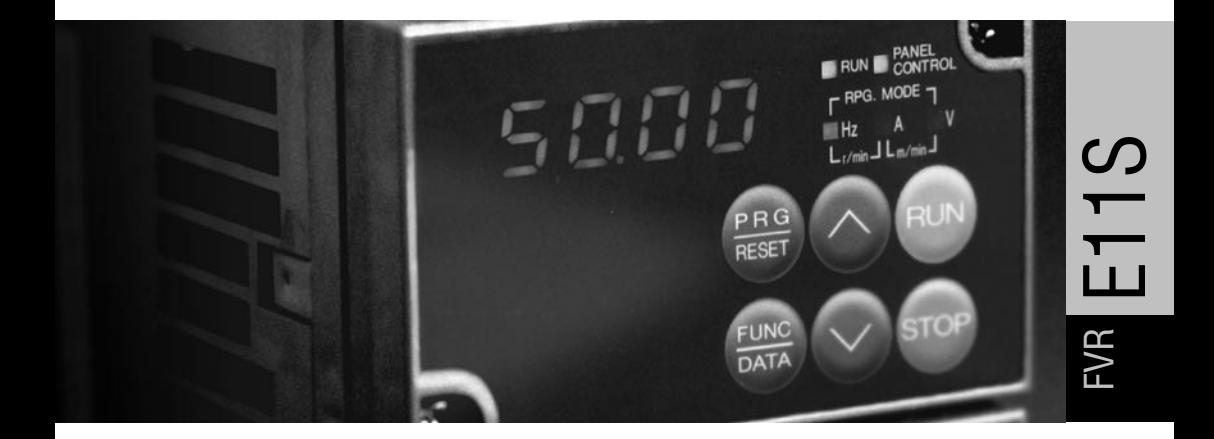

# *Инструкция по эксплуатации*

Высокопроизводительный малошумящий инвертор Fuji Electric

> FVR-E11S-7EN однофазный 200 В FVR-E11S-4EN трехфазный 400 В

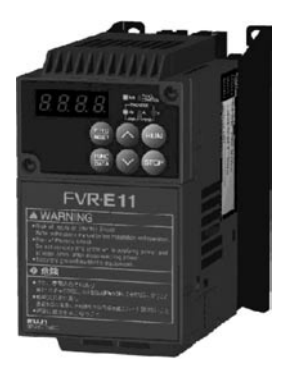

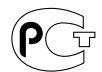

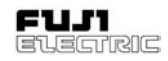

# Оглавление

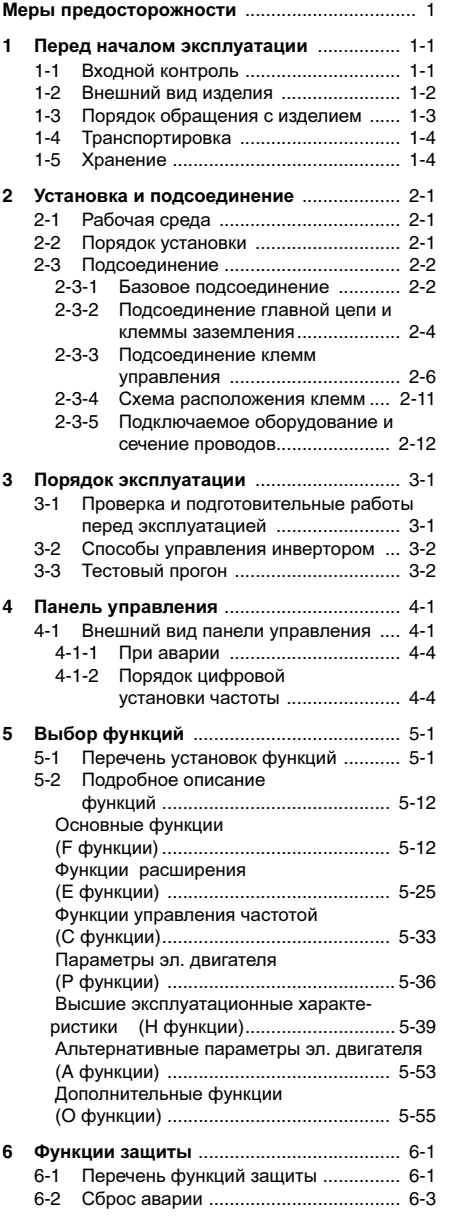

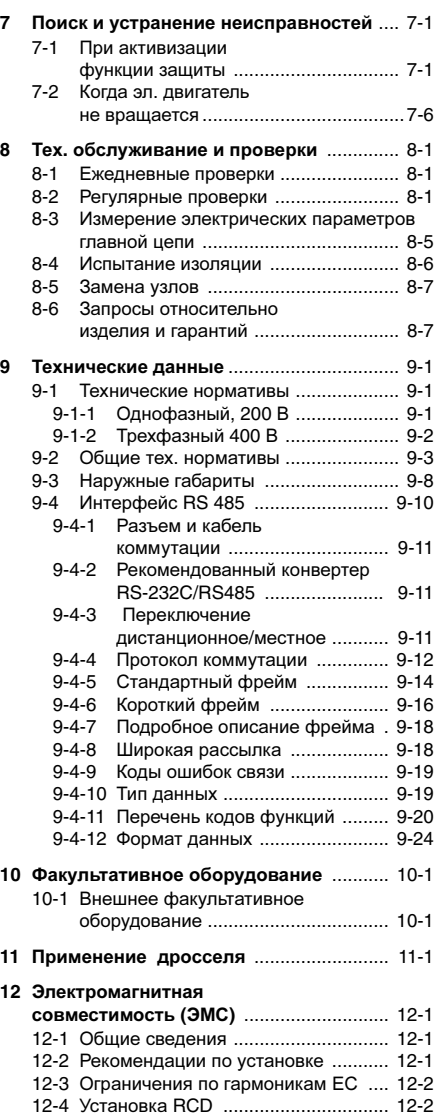

# **FVR-E11S-EN**

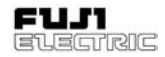

## Вводная часть

Благодарим Вас за покупку инвертора (преобразователя частоты) серии FVR-E11S. Данное изделие предназначено для привода трехфазных асинхронных эл. двигателей. Прочтите данную Инструкцию и ознакомьтесь с правилами эксплуатации оборудования. Нарушения правил эксплуатации приводят к сбоям в работе или сокращению эксплуатационного ресурса и появлению неисправностей. Данная Инструкция должна быть передана конечному пользователю и храниться в надежном месте на протяжении всего срока эксплуатации оборудования. Порядок эксплуатации дополнительного оборудования приведен в соответствующих Руководствах.

# Меры предосторожности

Перед тем, как установить или выполнить электрическое подсоединение оборудования, приступить к его эксплуатации или техническому обслуживанию и проверкам, прочтите данную Инструкцию и ознакомьтесь с правилами проведения работ. Перед началом эксплуатации ознакомьтесь с описанием изделия, информацией по обеспечению безопасности и всеми мерами предосторожности.

В данной Инструкции используется следующая классификация мер предосторожности.

ОПАСНО

Несоблюдение таких мер может привести к возникновению угрозы жизни или тяжелому травматизму.

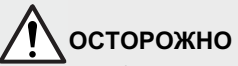

Несоблюдение таких мер может привести к травматизму средней или малой тяжести, или материальному ущербу.

В некоторых случаях несоблюдение мер, приведенных под заголовком ОСТОРОЖНО, может привести к серьезным последствиям.

Данные меры предосторожности являются важными и обязательными к соблюдению.

## Назначение

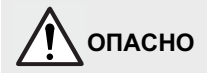

- 1. Инвертор FVR-E11S предназначен для привода трехфазных асинхронных эл. двигателей. Не используйте его для привода однофазных эл. двигателей или для каких-либо других целей. Опасность возгорания**!**
- 2. Не используйте FVR-E11S в системах жизнеобеспечения или для других<br>целей. напрямую связанных с связанных с безопасностью людей.
- 3. Несмотря на то, что при производстве FVR-E11S качество строго контролируется, в тех случаях, когда отказ инвертора, установленного на том или ином оборудовании может привести к несчастному случаю с тяжелыми последствиями или материальному ущербу, используйте устройства защиты.

Опасность несчастного случая**!**

## Установка

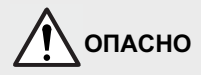

- 1. Устанавливайте инвертор на поверхность из негорючих материалов, таких как металл. Опасность возгорания**!**
- 2. Не располагайте горючие вещества вблизи инвертора. Опасность возгорания**!**

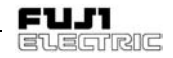

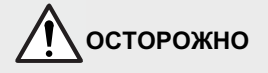

- 1. Не переносите инвертор, удерживая его за крышку. В противном случае инвертор может упасть и нанести увечья**!**
- 2. Избегайте попадания бумажной пыли, бумаги, щепы, металлической стружки и прочих инородных веществ вовнутрь инвертора или их налипания на радиатор.

Опасность возгорания или аварии**!**

3. Не устанавливайте и не эксплуатируйте некомплектный инвертор.

Опасность возгорания**,** аварии или травматизма**!**

## Электропроводка

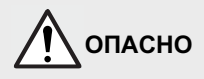

1. При подсоединении инвертора к сети электроснабжения для защиты цепи установите в сети питания автома-<br>тический выключатель (МССВ) и тический выключатель (МССВ) и устройство защитного отключения (ELCB).

Опасность возгорания**!**

- 2. Убедитесь в надежности подсоединения кабеля заземления. Опасность поражения электрическим током или возгорания**!**
- 3. Оба винта клемм заземления VR5.5/ 7.5E11S-4EN должны затянуты даже в том случае, если используется только одна клемма заземления. Опасность поражения электрическим током или возгорания**!**
- 4. Электроподсоединения должны выполняться квалифицированным электриком. Опасность поражения электрическим током**!**
- 5. Выполняйте электроподсоединения только после того, как убедитесь, что электропитание отключено. Опасность поражения электрическим током**!**

6. Выполняйте электроподсоединение только после установки основного корпуса инвертора.

Опасность поражения электрическим током или травматизма**!**

# ОСТОРОЖНО

1. Убедитесь в том, что количество фаз и номинальное напряжение изделия соответствуют количеству фаз и напряжению сети электроснабжения переменного тока.

Опасность возгорания или аварии**!**

2. Не подсоединяйте силовые кабели переменного тока к выходным клеммам (U, V, W).

Опасность возгорания или аварии**!**

3. Не подсоединяйте тормозной резистор напрямую к клеммам постоянного тока  $(P (+), N (-)).$ 

Опасность возгорания или аварии**!**

4. Инвертор, электродвигатель и электропроводка создают электрические помехи, примите меры по предотвращению сбоев расположенных вблизи них датчиков и приборов.

Опасность аварии**!**

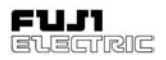

## Эксплуатация

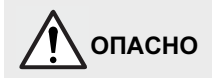

- 1. Перед подачей электропитания установите обязательно КОЫШКУ кпеммной  $k$ onoбки He снимайте крышку, когда инвертор находится под напряжением. Опасность поражения электрическим током!
- 2. Не касайтесь выключателей влажными руками. Опасность поражения электрическим током!
- 3. При выборе функции повторного запуска после отключения в некоторых случаях инвертор может запуститься автоматически. (При проектировании оборудования примите меры для обеспечения безопасности персонала после перезапуска.) Опасность несчастного случая!
- 4. При выборе функции ограничения крутящего момента инвертор может некоторое время работать на разгон/ торможение на скоростях, отличных от установленных. При проектировании оборудования примите меры для обеспечения безопасности для таких режимов.

#### Опасность несчастного случая!

5. Кнопка СТОП (STOP) работает только в том случае, если при установке функций эта кнопка была активизирована. Отдельно настройте кнопку аварийного останова.

#### Опасность несчастного случая!

6. Если аварийный сброс осуществляется при поданном сигнале пуска, может произойти внезапный запуск. Заранее убедитесь в том, что сигнал пуска отсутствует.

#### Опасность несчастного случая!

7. Не прикасайтесь к клеммам инвертора под напряжением даже в том случае. если он остановлен. Опасность поражения электрическим током!

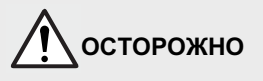

- 1. He используйте для включения/ останова инвертора **ВКЛЮЧАНИА** отключение сети электропитания. Опасность **ВОЗНИКНОВЕНИЯ** неполадок!
- 2. Не касайтесь ралиатора и тормозного резистора - высокая температура. Опасность ожогов!
- 3. Характеристики инвертора лают возможность работать двигателю на более **ВЫСОКИХ СКОРОСТЯХ.** Перед изменением установок проверьте характеристики эл. двигателя и машин. Опасность аварии!
- 4. Функция торможения инвертора не предназначена для механического удержания. Опасность травматизма!

## Техническое обслуживание, проверка, замена частей

ОПАСНО

- 1. Отключите питание и выждите не менее пяти минут прежде, чем приступить к проверке. (Далее убедитесь в том, что индикатор заряда не горит.  $\overline{a}$ напряжение в звене постоянного тока. клеммы (+) и N (-) ниже 25 В. Опасность поражения электрическим током!
- 2. Техническое обслуживание и проверку, замену частей должны производить только квалифицированные специаписты.

(Перед началом работ снимите с себя часы, кольца и прочие металлические предметы. Пользуйтесь только электроизолированным инструментом.).

Опасность поражения электрическим током!

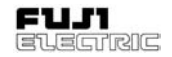

## Утилизация

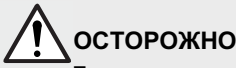

При утилизации обращайтесь  $\mathbf{c}$ инвертором, как с промышленными отходами.

Опасность травматизма!

## Прочее

# **ОПАСНО**

Не реконструировать. Опасность поражения эпектрическим током!

## Соответствие требованиям Директивы по низкому напряжению

(Low Voltage Directive) EC

[Только для изделий, имеющих мар-**КИDOBKV CE ИЛИ TUVI** 

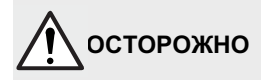

- 1. При установке данного инвертора в сети с перенапряжением второй категории выполните безопасносное разнесение интерфейса управления, для чего напрямую соедините защитную схему свернизкого напряжения PELV (Protective Extra Low Voltage) или схему безопасности свернизкого напряжения SELV (Safety Extra Low Voltage) внешнего контроллера с интерфейсом управления.
- 2. При установке данного инвертора в сети с перенапряжением третьей категории выполните главную изоляцию интерфейса управления, для чего между сетью электроснабжения И инвертором устанавите изолирующий трансформатор и, одновременно с этим, напрямую **SELV** подключите cxemv внешнего контроллера к инвертору.
- 3. Клемма заземления **G**G должна быть постоянно соеденена с заземлением. Не пользуйтесь **RCD**  $\mathbf{R}$ KAUACTRA единственного метода предотвращения электрическим поражения током. Лиаметр внешнего провода РЕ должен быть идентичен диаметру фазового провода подвода мощности, чтобы обеспечить защиту в случае возможной неисправности.
- 4. Используйте только те защитные автоматы или МС, которые соответствуют стандартам EN или IEC.
- 5. При использовании RCD (защитного устройства по остаточному току) для зашиты в случае прямого ИПИ непрямого контакта, на входе питания инвертора разрешено применять только RCD типа А или В. В противном случае необходимо применять другие защитные меры, такие как разнесение инвертора и другого оборудования за счет двойной или армированной изоляции, или развязки инвертора и питания системы **через** трансформатор.
- 6. Инвертор устанавливается в среде со степенью загрязнения не более 2. При степени загрязнения 3 и 4 установите инвертор в шкафу IP54 или выше.
- 7. Пользуйтесь проводом в соответствии с EN60204, Приложение С.
- 8. Во избежание прямого контакта частей тела с оборудованием установите инвертор, дроссель звена переменного или постоянного тока, предфильтр или постфильтр в корпусе, отвечающем следующим требованиям
	- 1) В случае легкого доступа персонала  $\mathbf{K}$ клеммам или частям  $n<sub>0</sub>n$ напряжением установите инвертор, дросель в звене переменного или постоянного тока, предфильтр или постфильтр в корпусе с минимальной степенью зашиты IP4X.
	- 2) В том случае, если доступ к клеммам или частям под напряжением затруднен, установите инвертор, дросель в звене переменного или постоянного тока, предфильтр или постфильтр B корпусе  $\mathbf c$ минимальной степенью зашиты IP<sub>2X</sub>

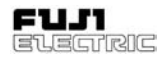

- 9. Чтобы обеспечить соответствие оборудования Директиве по ЭМС установите инвертор должным образом с использованием подходящего фильтра радиопомех RFI. Обеспечение соответствия инвертора и<br>оборудования. на котором он оборудования, на котором он<br>установлен. Директиве по ЭМС установлен. является обязанностью Заказчика.
- 10. Не подсоединяйте медный провод прямо к клемме заземления. Для понижения электрохимического потенциала используйте обжимные<br>наконечники с оловянным или наконечники с оловянным идентичным покрытием.
- 11. Отключите питание перед тем, как<br>снять и панель управления. Не снять панель управления. проводите монтаж/демонтаж кабеляудлинителя дистанционного управления панели управления при включенном питании. Перед тем, как подать питание убедитесь в том, что кабель-удлинитель надежно соединен с панелью управления и инвертором. При установке инвертора в сети с перенапряжением третьей категории<br>для кабеля-удлинителя требуется для кабеля-удлинителя дополнительная изоляция.
- 12. При установке на выосте свыше 2000 м над уровнем моря следует усилить<br>главную изоляцию контрольного главную изоляцию контрольного интерфейса инвертора. Эксплуатация инвертора на высотах свыше 3000 м над уровнем моря запрещена.
- 13. Нейтраль питания должна быть заземлена для инвертора FVR-E11S-4EN.

Меры предосторожности в соответствии с требованиями **UL/cUL (**Лаборатория по технике безопасности США**)** 

**[**Только для изделий**,** маркированных **UL/ cUL]**

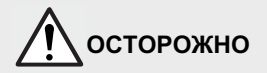

- 1. Остерегайтесь поражения электрическим током. Перед началом работ выключите инвертор.
- 2. Если зарядная лампа горит, это значит, что напряжение заряда инвертора все еще опасно.

# ОПАСНО

- 1. Внутри инвертора есть две или более части, находящиеся под напряжением.
- 2. Данный инвертор одобрен в качестве оборудования, используемого внутри электрического стенда - установите его внутри электрического стенда.
- 3. Выполните электропроводку ко входу, выходу и клеммам управления инвертора в соответствии с таблицей, приведенной на следующей странице. Чтобы обеспечить изолирующее расстояние при подсоединении к клеммам входа/выхода используйте<br>сертифицированные UL круглые сертифицированные UL круглые обжимные наконечники с изоляционным покрытием или понижающей втулкой. Чтобы выпол-<br>нить обжимные соединения нить обжимные соединения пользуйтесь рекомендованным<br>произволителем наконечников производителем обжимным инструментом.
- 4. Установите плавкий предохранитель<br>1988 или автоматический выключатель автоматический между линией питания и инвертором в соответствии с таблицей, приведенной на следующей странице.
- 5. Инверторы от FVR0.1 до 2.2E11S-7 предназначены для использования в цепях с эффективным симметричным током подачи не более 20 000 ампер и максимальным напряжением 240 В.
- 6. Инверторы от FVR0.4 до 7.5E11S-4 предназначены для использования в цепях с максимальным напряжением 480 В и следующими значениями эффективного симметричного тока подачи: если установлен плавкий

предохранитель: не более 20000 ампер; если установлен автоматический

выключатель: не более 5000 ампер.

- 7. FVR-E11S-EN является открытым инвертором.
- 8. Сети класса 2 монтируются проводом класса 1.

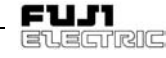

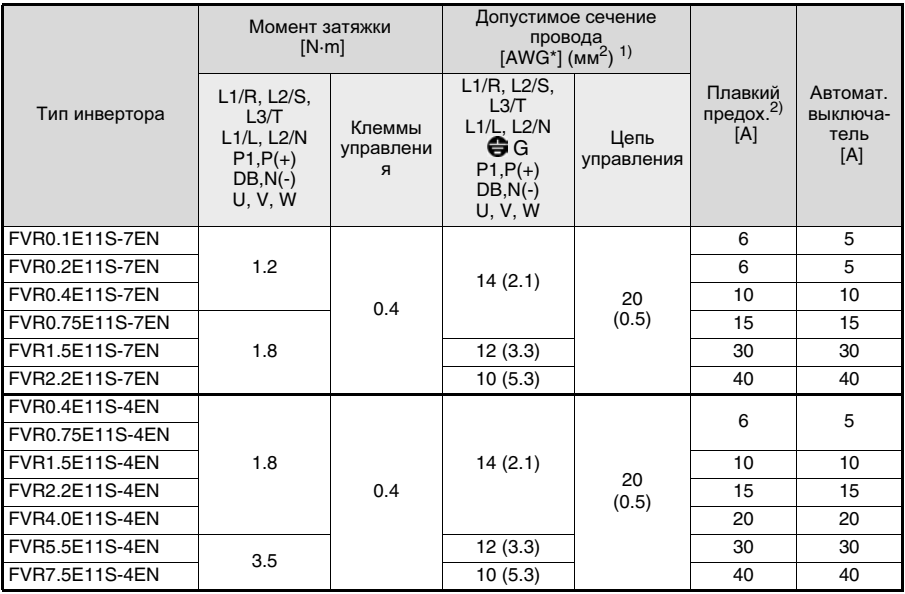

- 1) Используйте медные провода с максимальной допустимой температурой 60 или 75 0С.
- 2) Используйте сертифицированные **UL** плавкие предохранители AC600V "Class J fuse" ("плавкий предохранитель класса J").

\*AWG = American Wire Gauge System (американская система оценки проводов)

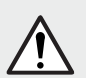

## ОБЩИЕ МЕРЫ ПРЕДОСТОРОЖНОСТИ

На чертежах, приведенных в данной Инструкции, при описании<br>частей оборудования могут быть не указаны крышки или<br>защитные щитки. Перед началом эксплуатации установите<br>крышки и защитные щитки на место в порядке, приведенном данной Инструкции.

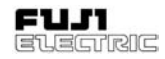

# **1** Перед началом эксплуатации

# **1-1** Входной контроль

Распакуйте инвертор и проверьте следующее.

При затруднении свяжитесь с дилером или ближайшим отделением Fuji Electric Co., Ltd.

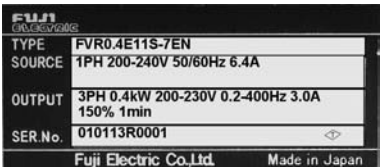

Паспортная табличка

1. По паспортной табличке проверьте<br>соответствие поставленного изделия поставленного заказанному.

**TYPE:** Тип инвертора

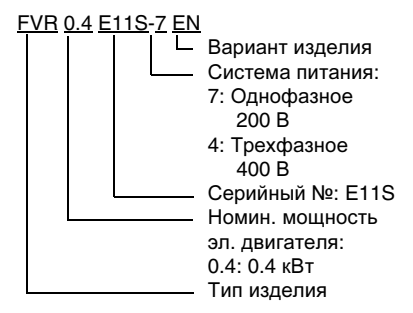

- **SOURCE:** Количество фаз на входе, входное напряжение, частота, ток на входе
- **OUTPUT:** Количество фаз на выходе, номинальная выходная мощность, номинальное выходное напряжение, диапазон выходных частот, номинальный ток на выходе, номинальный ток перегрузки

## **SER. NO.:** Номер изделия

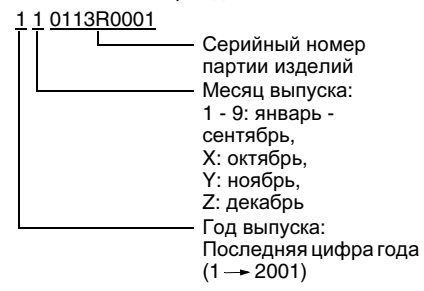

- 2. Убедитесь в отсутствии повреждений, утери частей, выбоин и прочих повреждений крышки и основного корпуса, вызванных транспортировкой.
- 3. Поставка включает в себя инвертор в сборе и инструкцию по эксплуатации.

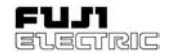

**1-2** Внешний вид изделия

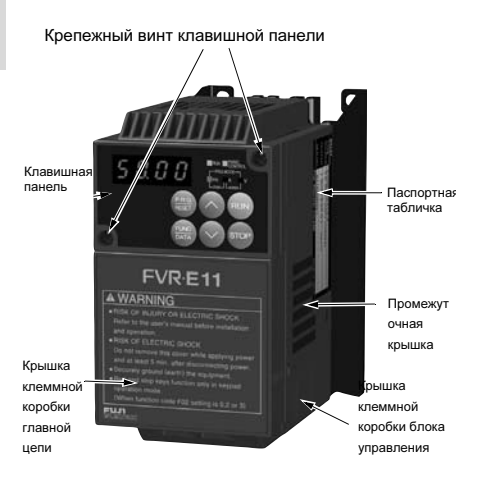

Рис 1-2-1 Общий вид (4,0 кВт и менее)

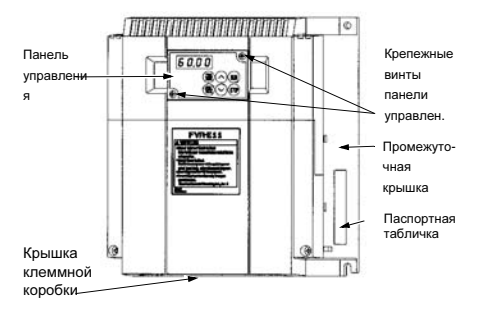

Рис 1-2-2 Общий вид (5,5; 7,5 кВт)

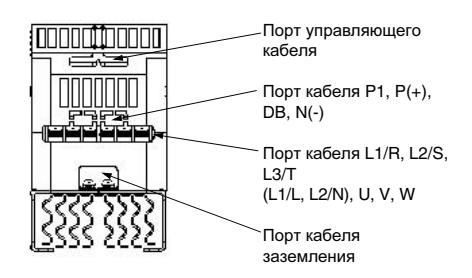

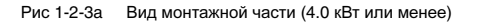

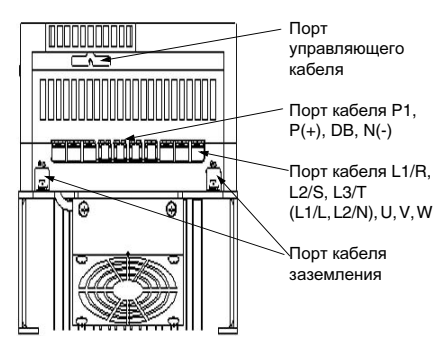

Рис 1-2-3b Вид монтажной части (4.0 кВт и менее)

Порт кабеля P1, P (+), DB и N (-) крышки клеммной коробки главной цепи имеет изолятор. Перед тем, как приступить к выполнению электропроводки, перекусите изолятор кусачками или другим подобным инструментом.

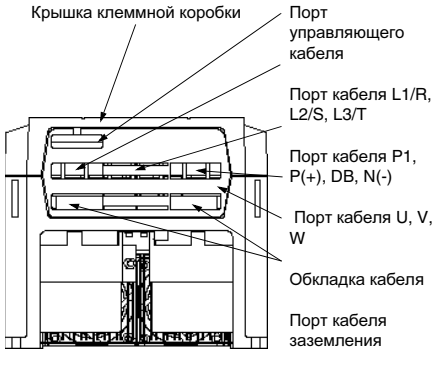

Рис 1-2-4 Вид монтажной части (5,5; 7,5 кВт)

Порт кабеля P1, P (+), DB и N (-) крышки клеммной коробки главной цепи имеет<br>изолятор. Перед тем, как приступить к Перед тем, как приступить к выполнению электропроводки, перекусите изолятор кусачками или другим подобным инструментом.

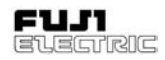

# **1-3** Порядок обращения с изделием

1) Порядок снятия крышки клеммной коробки блока управления **(4.0** кВт и менее**)**

Чтобы снять крышку слегка надавите на защелки, расположенные по бокам<br>крышки клеммной коробки блока крышки клеммной управления, и поднимите ее, как показано на рисунке 1-3-1.

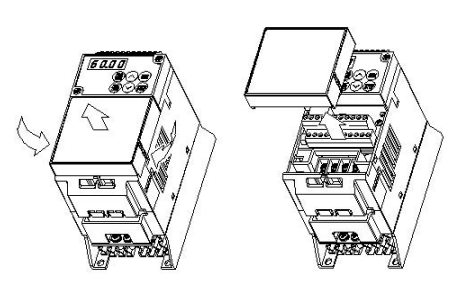

Рис 1-3-1 Порядок снятия крышки клеммной коробки блока управления

2) Порядок снятия крышки клеммной коробки главной цепи **(4.0** кВт и менее**)** Чтобы снять крышку слегка надавите на<br>зашелки, расположенные по бокам расположенные крышки клеммной коробки блока главной цепи, и поднимите ее, как показано на рисунке 1-3-2.

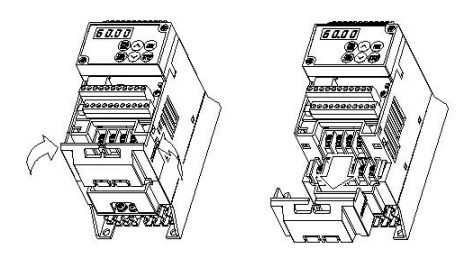

Рис 1-3-2 Порядок снятия крышки клеммной коробки блока главной цепи

3) Порядок снятия крышки клеммной коробки **(5,5; 7,5** кВт **)**

Чтобы снять крышку ослабьте винты, показанные на рисунке ниже, слегка надавите на защелки, расположенные по бокам крышки клеммной коробки блока управления, и поднимите ее, как показано на рисунке 1-3-3.

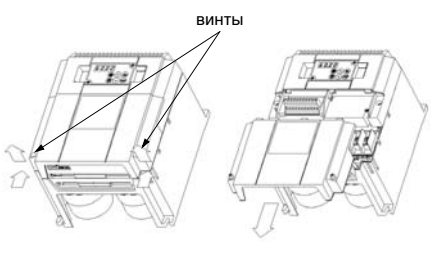

Рис 1-3-3 Порядок снятия крышки клеммной коробки

4) Порядок снятия панелиуправления**.** Ослабьте крепежные винты панели управления и снимите панель в порядке, показанном на рисунке 1-3-4. Во время выполнения операции медленно подавайте панель управления вправо и вверх. Резкий рывок может привести к обрыву соединительного провода.

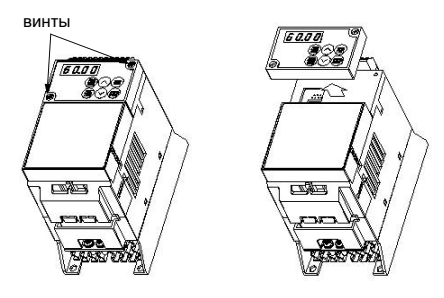

Рис 1-3-4 Порядок снятия панели управления

Чтобы установить крышки клеммных коробок и панель управленитя на место выполните операции в обратном порядке.

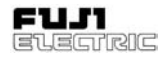

# **1-4** Транспортировка

При транспортировке всегда держите инвертор за основной блок.

Удержание за крышки или другие части может привести к порче инвертора или его падению.

# **1-5** Хранение

## Временное хранение

Храните инвертор при условиях окружающей среды, приведенных в таблице 1-5-1.

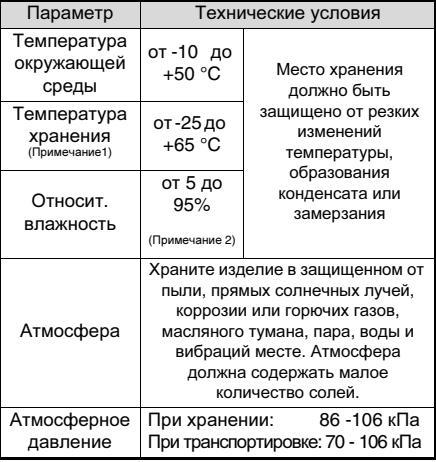

Таблица 1-5-1 Условия окружающей среды при хранении

- Прим**. 1:** Температура при кратковременном хранении, транспортировке и тому подобном.
- Прим**. 2:** Даже если влажность соответствует требованиям технических условий, места хранения с резкими перепадами температур подвержены образованию конденсата и замерзанию. Не храните инвертор в таких местах.
- 1. Не ставьте инвертор прямо на пол.
- 2. При неблагоприятном окружающем воздухе оберните инвертор для хранения виниловым или аналогичным листом.
- 3. При возможности отрицательного воздействия влажности на инвертор добавьте в упаковку сушильный агент

(например, силикагель), как описано в пункте (2.).

## Длительное хранение

Порядок длительного хранения инвертора может быть самым разным в зависимости от условий окружающей среды места хранения.

Общие правила хранения приведены ниже:

- 1. Место хранения должно удовлетворять требованиям технических условий, предъявляемым к временному хранению. Однако, при хранение инвертора в течение более трех месяцев верхнее предельное значение температуры<br>окружающего воздуха не должен окружающего воздуха не должен<br>превышать 30 <sup>0</sup>С, что необходимо для предотвращения старения неработающих электролитических конденсаторов.
- 2. Упаковка должна быть герметичной, чтобы не допустить проникновения влаги. Добавьте в упаковку сушильный агент,<br>чтобы поддерживать относительную относительную влажность внутри упаковки в пределах 70%.
- 3. В том случае, если инвертор был блоке или панели управления в условиях, при которых на него могут воздействовать влага и пыль, следует демонтировать инвертор и установить его в более подходящем месте.
- 4. Если электролитические конденсаторы не работают в течение продолжительного периода времени, то они подвергаются старению. Не храните инвертор в течение одного года или более без включения.

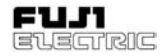

 $\sim$ 

# **2** Установка и подсоединение

# **2-1** Рабочая среда

Установите инвертор с учетом условий окружающей среды, приведенных в Таблице 2-1- 1.

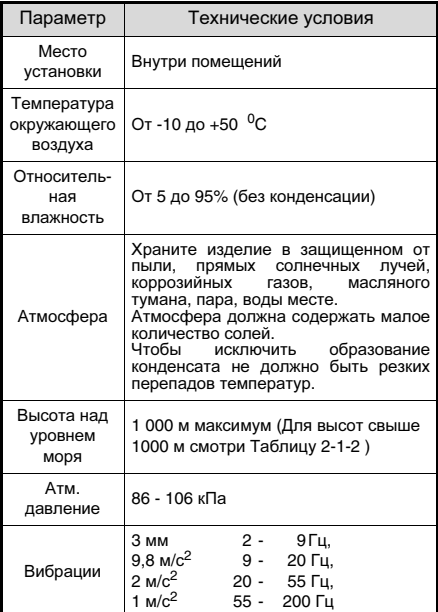

Таблица 2-1-1 Рабочая среда

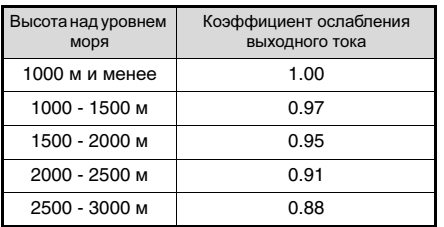

Таблица 2-1-2 Коэффициент затухания выходного тока в зависимости от высоты над уровнем моря.

# **2-2** Порядок установки

- 1. Прочно закрепите инвертор в вертикальном положении на жесткой конструкции так, чтобы надпись "FVR-E11" смотрела вперед. Не устанавливайте инвертор вверх дном или в горизонтальном положении.
- 2. Оставьте зазоры для охлаждающего потока, как показано на рисунке 2-2-1, чтобы охлаждать инвертор, при работе которого выделяется тепло. Выделяемое при работе тепло излучается вверх. Не устанавливайте инвертор под теплочувствительными приборами.

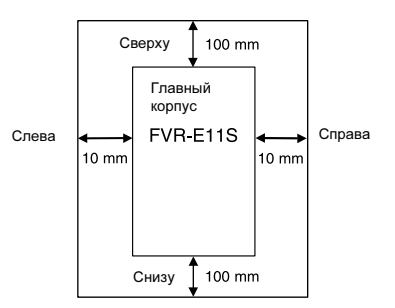

Рисунок 2-2-1

3. При работе инвертора температура<br>радиатора повышается до 90 <sup>0</sup>С. повышается до 90 <sup>0</sup>С.<br>инвертор на основе. Установите инвертор на<br>выполненной из из материала, выдерживающего высокие температуры.

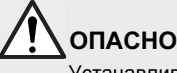

Устанавливайте инвертор на поверхности из негорючих материалов, например, из железа. Опасность возгорания**!**

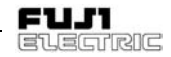

- 4. При установке внутри шкафа управления или другого корпуса примите все меры для обеспечения вентиляции, чтобы избежать превышения температуры окружающего воздуха выше значений, указанных в технических условиях. Не устанавливайте инвертор в плохо вентилируемом корпусе малого размера.
- 5. При установке нескольких инверторов внутри одного блока или одного шкафа управления для уменьшения эффекта наложения температур рекомендуется выполнять горизонтальную установку. Если возможна только вертикальная схема расположения, установите между<br>инверторами каркасные перегородки. инверторами каркасные перегородки, чтобы изолировать тепло от нижнего инвертора.
	- ОСТОРОЖНО

Избегайте попадания бумажной пыли, бумаги, щепы, пыли, металлической стружки или прочих посторонних предметов в инвертор или их налипания на радиатор. Опасность возгорания или

**2-3** Подсоединение

несчастного случая**!** 

Чтобы произвести подсоединения к клеммам блока управления снимите крышку клеммной коробки блока управления. Чтобы произвести подсоединения к клем-

мам блока главной цепи снимите крышку клеммной коробки блока главной цепи.

Правильно выполните подсоединения кабелей, соблюдая следующие меры предосторожности.

## **2-3-1** Базовое подсоединение

1. Убедитесь в том, что силовые кабели подсоединены к силовым клеммам L1/R, L2/S и L3/T или L1/L,L2/N главной цепи<br>инвертора. Если силовые кабели инвертора. Если силовые кабели подсоединены к другим клеммам, это может привести к повреждению инвертора. Также проверьте напряжение сети и убедитесь в том, что оно соответствует допустимым значениям, приведенным в паспортной табличке.

- 2. Во избежание поражения электрическим током, возгорания и прочих аварийных ситуаций, а также для понижения уровня помех подсоедините клемму заземления в соответствии с государственными или местными электротехническими нормами.
- 3. Для подсоединения кабелей к клеммам пользуйтесь надежными обжимными наконечниками .
- 4. Завершив подсоединение проверьте:
	- a) Правильность соединения кабелей.
	- b) Надежность соединений.
	- c) Отсутствие короткого замыкания на клеммах или кабелях; надежность заземления.
- 5. Чтобы изменить подсоединения после включения инвертора.<br>После инвыключения

конденсатору сглаживающей пульсации, расположенному в звене постоянного тока главной цепи, для разрядки требуется некоторое время. Во избежание возможных рисков после того, как погаснет индикатор заряда,<br>проверьте ампервольтомметром проверьте ампервольтомметром напряжение постоянного тока (на клеммах P (+) и N (-)) и убедитесь в том, что оно безопасно (25 В или менее). Чтобы избежать поражения искровым разрядом, дождитесь разрядки остаточного напряжения прежде, чем закоротить цепь.

# ОПАСНО

1. Убедитесь в том, что кабель заземления надежно подсоединен.

Опасность поражения электрическим током или возгорания**!**

- 2. Электропроводка должна выполняться квалифицированными электриками. Опасность поражения электрическим током**!**
- 3. Выполняйте электропроводку только убедитесь. электропитание отключено.

Опасность поражения электрическим током**!** 

**2**

.

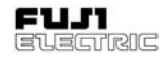

## Схема базового подсоединения Видимария Воскорана Видимария Воскорана Видимария Воскорана Видимария В

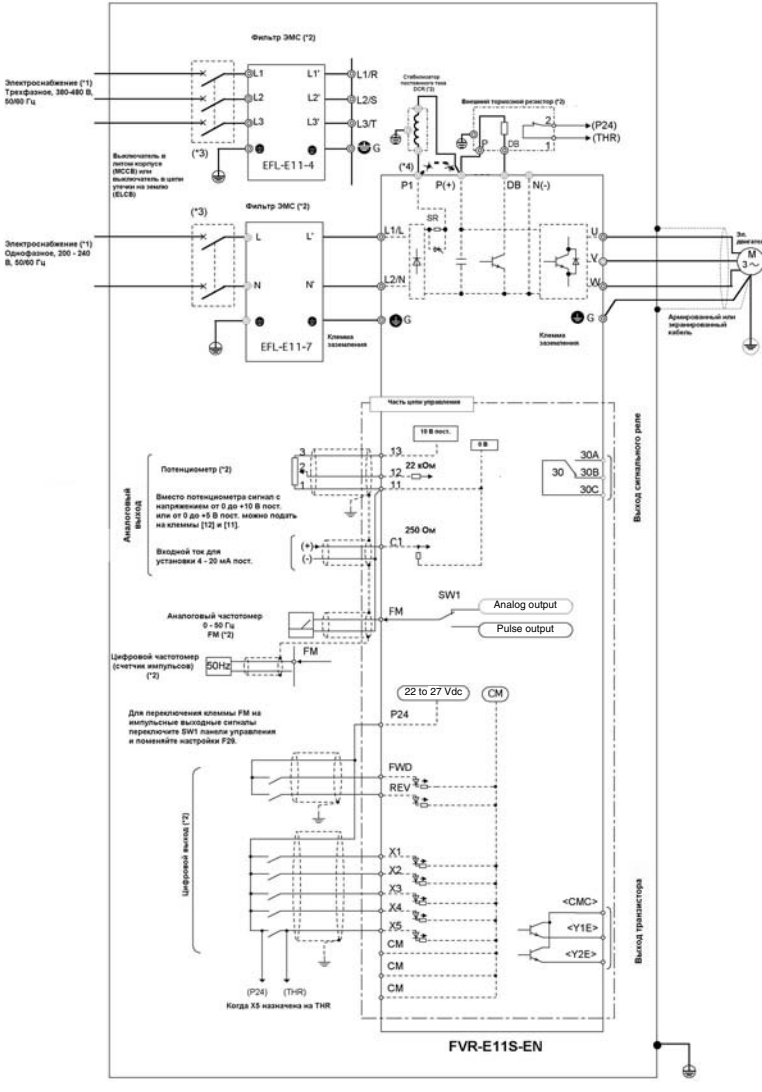

#### Рисунок 2-3-1

- $\text{^{*1)}}$  Подайте напряжение питания в соответствии с номинальным напряжением инвертора.
- \*2) Опции. Используйте при необходимости.
- \*3) Периферийное оборудование. Используйте при необходимости.
- \*4) Чтобы подсоединить дросель в звено постоянного тока (DCR) для увеличения коэффициента мощности, снимите перемычку между клеммами P1 и P (+).

## **2-3-2** Подсоединение главной цепи и клеммы заземления

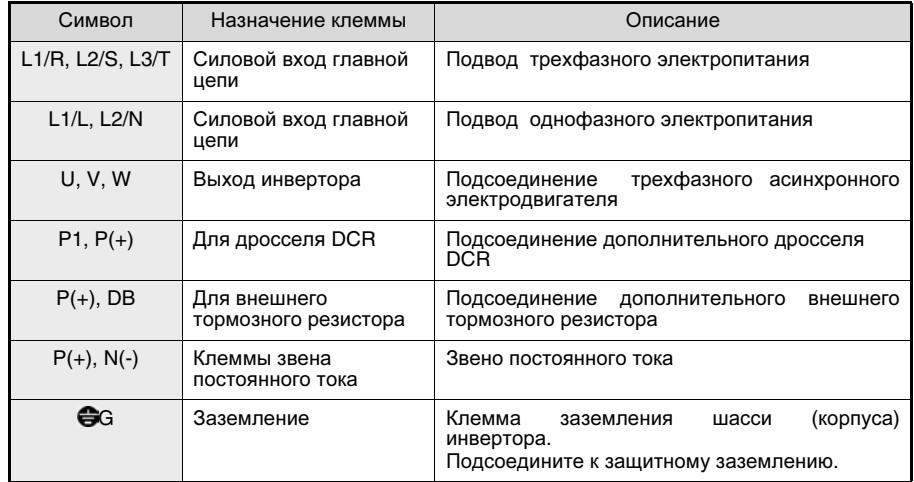

Таблица 2-3- Подсоединение главной цепи и клеммы заземления

#### **1)** Клемма силового входа главной цепи **(L1/R, L2/S, L3/T, L1/L, L2/N)**

- 1. Для защиты цепи (проводки) подсоедините клеммы силового входа главной цепи к источнику питания через автоматический выключатель или через выключатель утечки на землю. Последовательность фаз значения не имеет.
- 2. Во избежание серьезных последствий аварии или несчастного случая в результате срабатывания функции защиты инвертора, для отключения инвертора от сети электропитания рекомендуем установить электромагнитный контактор .
- 3. Не запускайте и не останавливайте инвертор за счет включения или выключения электропитания главной цепи. Вместо этого используйте клеммы цепи управления FWD (вперед) и REV (назад) или клавиши RUN (работа) и STOP (стоп) панели управления. Если для запуска/останова инвертора все же необходимость включения или отключения электропитания главной цепи, то делайте это не более одного раза в час.
- 4. Не подавайте однофазное напряжение питания на трехфазный инвертор.

#### **2)** Клеммы выхода инвертора **(U, V, W)**

- 1. Подсоедините клеммы к трехфазному электродвигателю, соблюдая чередование фаз. Если направление вращения не совпадает с рабочим, поменяйте местами два произвольно выбранных кабеля между фазами U, V и W.
- 2. Не подсоединяйте к выходу инвертора емкостную нагрузку или другие устройства, кроме двигателя.
- 3. Если проводка между инвертором и электродвигателем имеет очень большую длину, то паразитная емкость между кабелями вызовет высокочастотный ток, способный вызвать отключение инвертора за счет перегрузки по току, увеличение тока утечки или падение точности определения тока, что приведет к ухудшению эксплуатационных присета.<br>качеств или другим негативным явлениям.<br>Чтобы избежать подобных нежелательных последствий ограничьте длину проводки электродвигателей мощностью 4,0 кВт и менее 50 м, а электродвигателей большей мощности - 100 м.
- Примечание**:** При установке термореле в цепи между инвертором и электродвигателем или при работе от сети питания с напряжением 400 В, термореле может сбоить даже при длине провода менее 50 м. В таких случаях следует дополнительно установить фильтр OFL и отрегулировать несущую частоту электродвигателя …. Код функции F26 "Несущая частота".

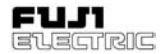

#### **3)** Клеммы подсоединения дросселя **(P1, P (+))**

- 1. Используется для подсоединения дросселя в звене постоянного тока (дополнительно). Перед подключением дросселя, снимите заводскую перемычку.
- 2. Если дроссель не применяется, то перемычку не снимайте.

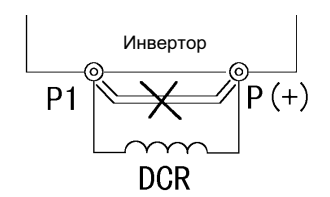

Рис 2-3-1 Схема подсоединения DCR

- **4)** Клеммы подсоединения внешнего тормозного резистора **(P (+), DB)** Модель E11S не оснащена тормозным резистором. Чтобы улучшить тормозные характеристики в случае частой остановки или при большой инерционной нагрузки, необходим внешний тормозной резистор.
- 1. Соедините клеммы P (+) и DB внешнего тормозного резистора с клеммами P (+) и DB инвертора.
- 2. Установите оборудование таким образом, чтобы длина проводки была не более 5 м и скрутите или расположите кабели как можно ближе (параллельно) друг к другу.

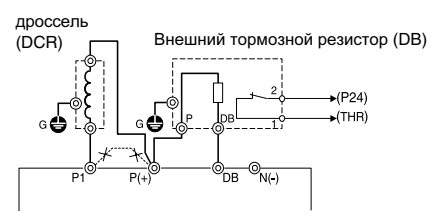

Рисунок 2-3-2 Схема подсоединения

## **5)** Клемма заземления инвертора ( $\bigoplus$ G)

Для обеспечения безопасности и понижения уровня шумов надежно заземлите клемму заземления **G**G.Bo<br>избежание поражения электрическим электрическим током, возгорания и прочих аварийных ситуаций металлические рамы оборудования должны быть заземлены в соответствии с государственными или местными электротехническими нормами.

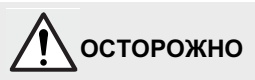

- 1. Убедитесь в том, что количество фаз и номинальной напряжение изделия соответствует количеству фаз и напряжению сети электроснабжения переменного тока.
- 2. Не подсоединяйте силовые кабели переменного тока к выходным клеммам  $(U, V, W)$ . Опасность аварии**!**
- 3. Не подсоединяйте тормозной резистор напрямую к клеммам (P (+), N (-)) звена постоянного тока. Опасность возгорания**!**

 $\sim$ 

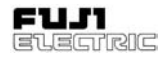

#### **2-3-3** Подсоединение клемм управления В Таблице 2-3-2 указаны функции клемм схемы управления. Подключение зависит от способа управления. Для выбора способа управления см. раздел 5 "Выбор функций".

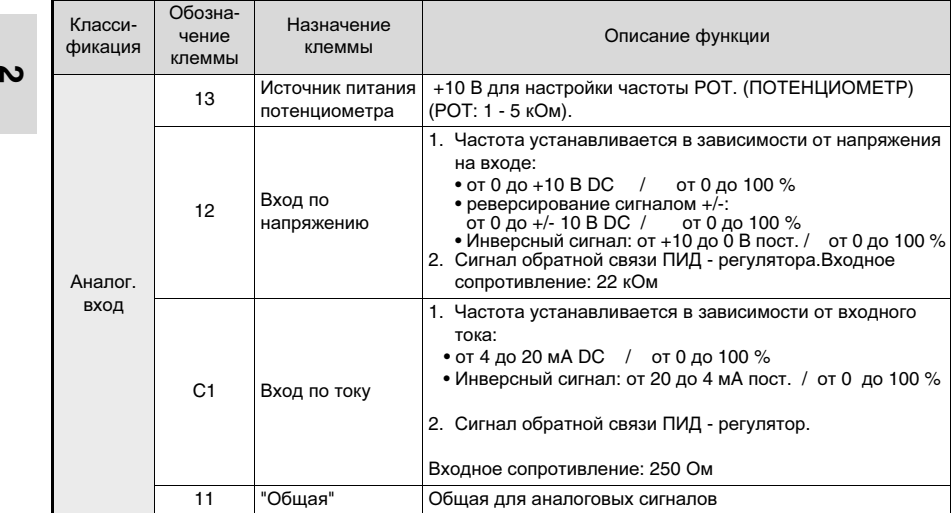

2-6 2 Установка и подсоединение

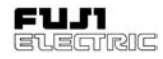

 $\boldsymbol{\alpha}$ 

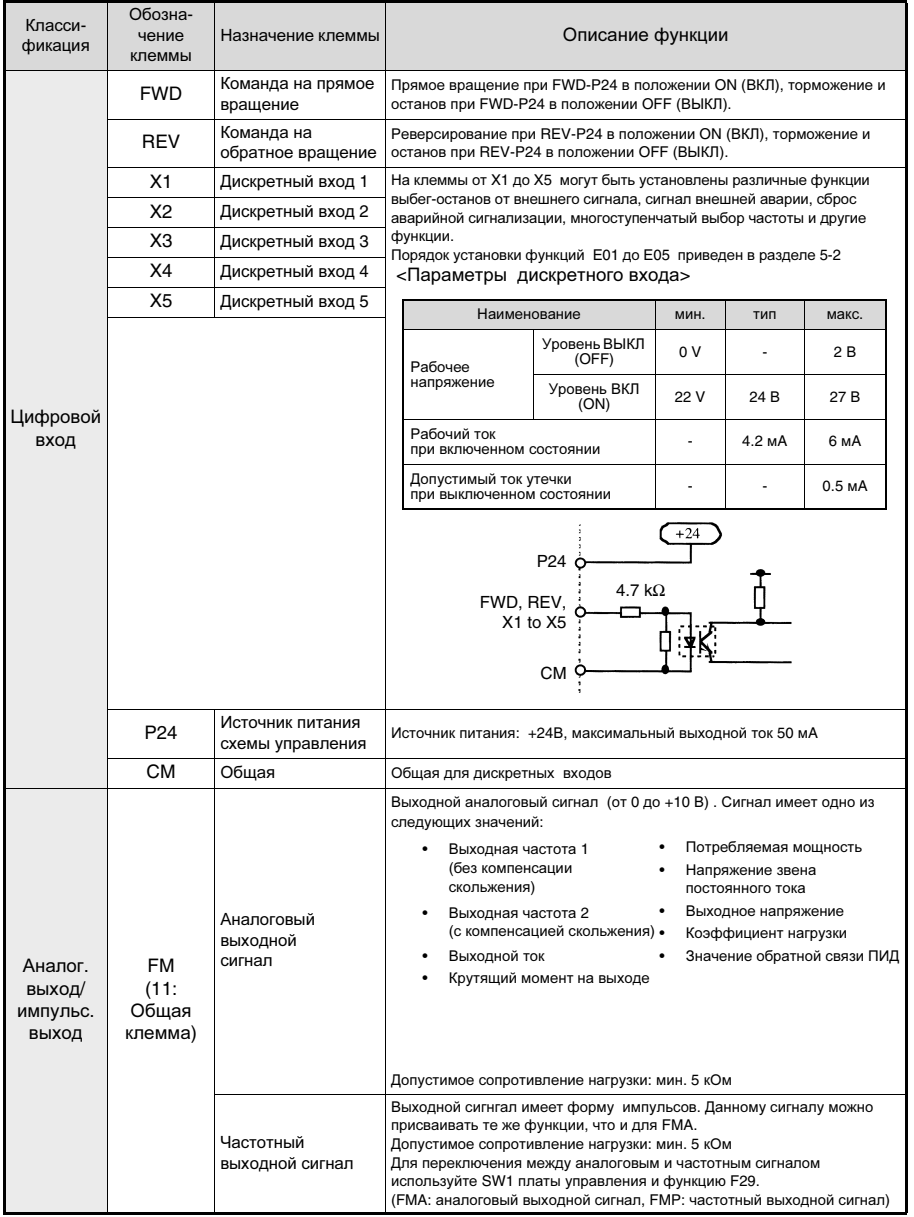

# **FVR-E11S-EN**

**2**

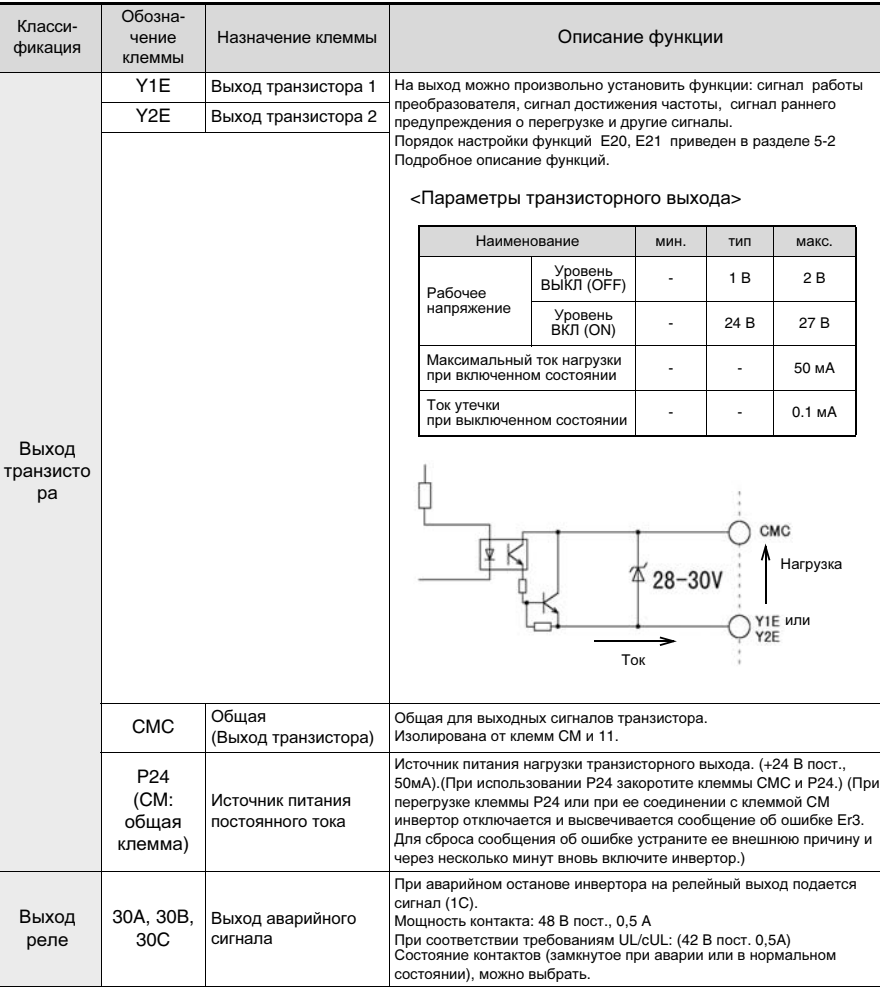

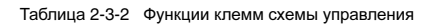

e

n EVECTRIC

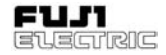

 $\sim$ 

## 1) Клеммы аналогового входного сигнала  $(13, 12, C1, 11)$

1. Так как обрабатываемые аналоговые сигналы слабы, они являются особо чувствительными к воздействию внешних помех. Прокладывайте как можно более короткую проводку (не более 20 м) и используйте для нее экранированный кабель. Заземлите экран кабеля; если воздействия внешних индуктивных помех значительны, то их можно уменьшить подсоединением к клемме 11.

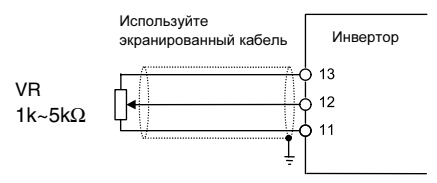

Рис 2-3-3

- 2. Если задание частоты производится через контакты реле, то используйте реле со спаренными контактами Не выполняйте соединение к клемме 11. через контакты реле.
- 3. Если инвертор подсоединен к внешнему устройству, имеющий аналоговый выходной сигнал. TO электрические помехи, генерируемые инвертором могут вызвать сбои в работе некоторых цепей устройства. Если такое произойдет, то к выходу аналогового сигнала устройства подсоедините ферритовый сердечник или конденсатор.

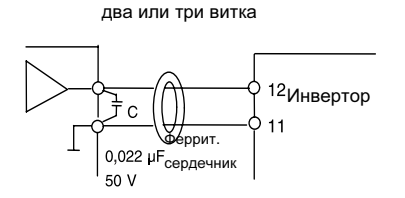

Прямое соединение через сердечник или сделайте

Рис 2-3-4 Меры по предотвращению электрических помех (пример)

## 2) Клеммы дискретных входов (FWD, REV, X1 и X5, P24)

- 1. Обычно входные клеммы дискретных входов (FWD, REV, X1-5) включаются или отключаются относительно клеммы Р24.
- 2. Для коммутации используйте надежное устройство с хорошим контактом. Например: Реле произволства компании Fuji Flectric: HH54PW

## 3) Транзисторный выход (Ү1Е-Ү2Е, СМС)

- $1. B$ качестве принятой применяется конфигурация транзисторного выхода. показанная в Таблице 2-3-2. Соблюдайте полярность внешнего источника питания.
- 2. При установке реле подсоедините к его обмотке диод. подавляющей броски обратного напряжения.

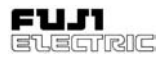

## **4)** Разное

- 1. Прокладывайте проводку клемм блока управления как можно дальше от<br>проводки главной цепи. В противном г.<br>проводки главной цепи. случае электрические помехи могут вызвать сбои в работе.
- **2** 2. Закрепите управляющие кабели внутри инвертора таким образом, чтобы они не касались частей главной цепи под напряжением (таких как клеммы главной цепи).

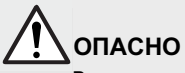

В том случае, если управляющие кабели касаются частей главной цепи под напряжением, то изоляционная оболочка управляющего кабеля, если она не армирована, может быть пробита, что приведет к перетеканию высокого напряжения главной цепи в цепь управляющего сигнала. Данная ситуация не допустима для моделей,<br>выполненных для Европы в выполненных для Европы в соответствии с Директивой по низкому напряжению.

Опасность поражения электрическим током**!** 

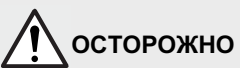

Инвертор, электродвигатель или проводка могут создавать электрические помехи. Примите меры по предотвращению сбоев в работе близко расположенных датчиков и приборов.

Опасность возникновения аварийной ситуации**!**

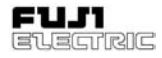

 $\sim$ 

## **2-3-4** Схема расположения клемм

1) Клеммы главной цепи

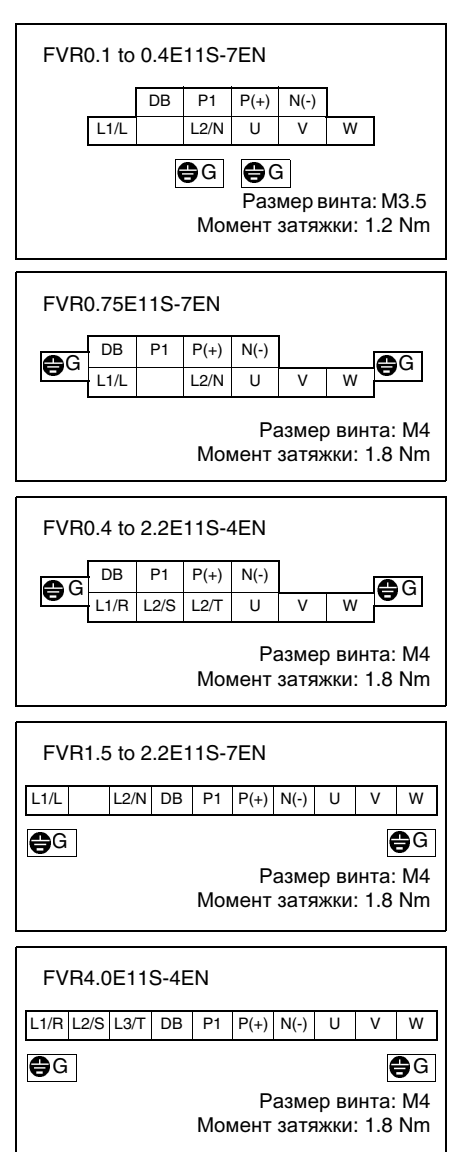

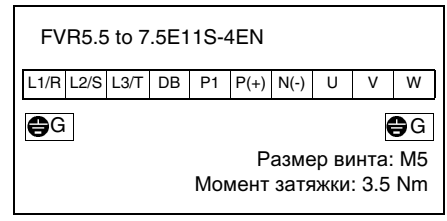

2) Клеммы схемы управления

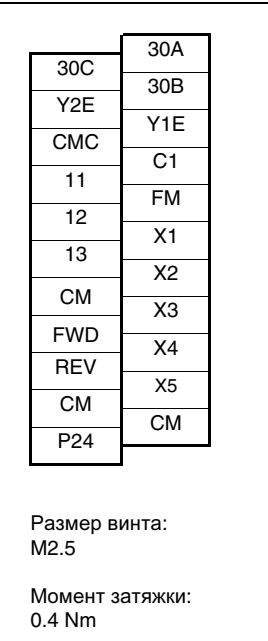

## **2-3-5** Подключаемое оборудование и сечение проводов

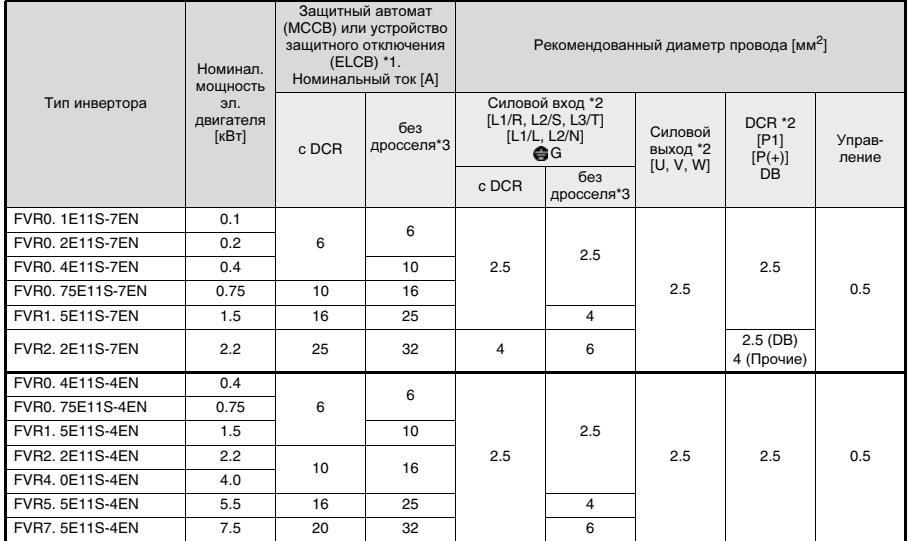

Таблица 2-3-5 Выбор дополнительного оборудования

\*1 Корпус и серия модели защитного автомата (MCCB) или устройства защитного отключения (ELCB) подбираются в зависимости от мощности установленного на оборудовании трансформатора. Подробно порядок подбора описан в соответствующей технической документации.

\*2 Диаметр рекомендованных к использованию при температурах окружающего воздуха свыше 40 0С полихлорвиниловых кабелей указа в Приложении С EN 60204.

\*3 Полное сопротивление линии питания без использования дроселя принимается равным 0,1% мощности инвертора при 10% несимметрии токов, сопровождающейся несимметрией напряжения.

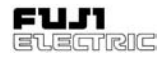

# **3** Порядок эксплуатации

# **3-1** Проверка и подготовительные работы перед эксплуатацией

Перед эксплуатацией проверьте следующее:

1. Убедитесь в правильности выполнения соединений.

Особое внимание уделить соединениям силовых кабелей с выходными клеммами инвертора U, V и W и надежности заземления.

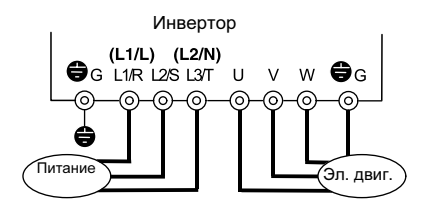

Рис 3-1-1 Коммутационная схема инвертора

- 2. Убедитесь в отсутствии короткого замыкания между клеммами, оголенных частей под напряжением и проверьте надежность заземления.
- 3. Убедитесь в том, что клеммы, соединительные разъемы и винты затянуты должным образом.
- 4. Убедитесь в том, что эл. двигатель удален от механического оборудования.
- 5. Поставьте перключатели в выключенное положение. самопроизвольного запуска или работы со сбоями после подачи питания на инвертор.
- 6. После подачи питания проверьте следующее:
	- a) отсутствие аварийной сигнализации на панели управления.
	- b) встроенный вентилятор инвертора вращается (1.5 кВт и выше).

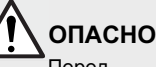

Перед тем, как подать электропитание, поставьте крышку клеммной коробки на место.

Не снимайте крышку клеммной коробки во время подачи электропитания.

Не прикасайтесь влажными руками к органам управления.

Опасность поражения электрическим током**!**

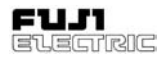

# 3-2 Способы управления инвертором

Существует несколько способов управления инвертором. Чтобы определить наиболее подходящий для той или иной цели и технических условий эксплуатации смотрите Главу 4 "Панель управления" и Главу 5 "Выбор функций".

В Таблице 3-2-1 указаны основные способы управления инвертором.

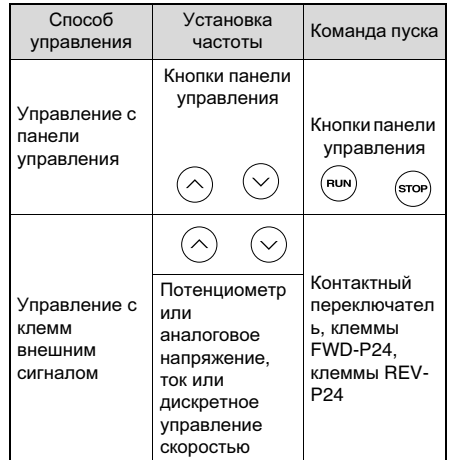

Таблица 3-2-1 Основные способы управления инвертором.

# 3-3 Тестовый прогон

После проведения проверок, описанных в разлеле 3-1 выполните тестовый прогон инвертора.

На заводе при подготовке к отправке инвертор настраивают на управление с панели  $V\Box$ 

- 1. Включите электропитание и убедитесь в том, что мигает индикация частоты 0.00 Γц.,
- 2. При помощи КНОПКИ настройте значение частоты, например 5 Гц.
- 3. Для вращения вперед: F02 = 2 Для реверсирования: F02 = 3 После выполнения описанных выше настроек нажмите кнопку (RUN) чтобы привести инвертор в действие. Нажмите кнопку (stop), чтобы остановить работу.
- 4. Проверьте следующее:
	- а) Правильность направления врашения.
	- b) Плавность вращения и отсутствие посторонних шумов и повышенной вибрации электродвигателя.
	- с) Плавность разгона и замедления.
- 5. Подстройте параметры эл. двигателя в соответствии с функции Р04 двигатель 1 (автонастройка).

Если отклонений обнаружено не было, проведите проверки на более высокой частоте.

Приступайте к нормальной эксплуатации после проведения описанных выше проверок.

## Примечание 1:

- При обнаружении отклонений в работе инвертора или эл. двигателя немедленно прекратите эксплуатацию и определите их причину в соответствии с Главой 7 "Поиск и устранение неисправностей".

## Примечание 2:

Если на клеммы питания главной цепи L2/ S и L3/T или L1/L и L2/N подано питание, то даже после выключения инвертора выходные клеммы U, V и W находятся под напряжением, и при прикосновении к ним существует опасность поражения электрическим током. Кроме того, для разряжения сглаживающего конденсатора после отключения питания требуется некоторое время.

Перед тем, как прикоснуться к деталям электросхемы после выключени питания, убедитесь в том, что индикатор заряда не светится, и проверьте напряжение при помоши ампервольтометра.

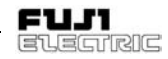

# **4** Панель управления

Панель управления предназначена для выполнения различных функций, таких как управление (настройка частоты и подача команд пуск/останов) с клавиатуры, контроль и установка данных функций, а также для подтверждения различных функций.

Перед началом эксплуатации ознакомьтесь со способом управления каждой функции.

# **4-1** Внешний вид панели управления

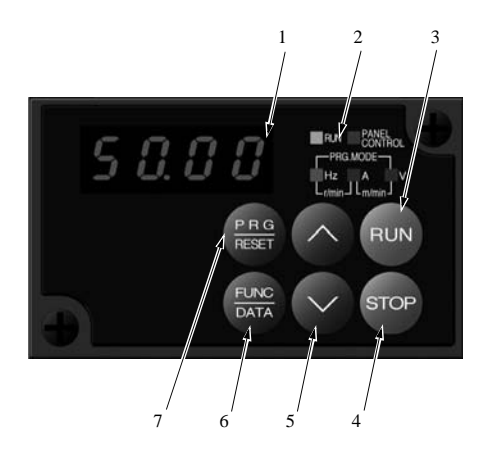

1 Цифровой дисплей

Индикация кодов функций и данных для программирования.

Во время эксплуатации на дисплее отображаются значения частоты, тока на выходе и другие данные. При срабатывании системы защиты дисплей при помощи кодов ошибок отображает причину неисправности .

2 Индикатор выводимого на дисплей параметра и режима работы. Параметр, отображаемый на цифровом<br>дисплее. Указывается при помощи дисплее, указывается при помощи светодиодов.

Индикация режима программирования. Светодиод УПРАВЛЕНИЕ С ПАНЕЛИ (PANEL CONTROL) загорается в режиме работы с панели управления.

3 Кнопка РАБОТА (RUN) Нажмите эту кнопку, чтобы запустить инвертор.

Во время работы горит светодиод.

Клавиша не работает при данных кода = .  $|F|$  02 =

4 Кнопка СТОП (STOP)

Нажмите эту кнопку, чтобы остановить инвертор.

Кнопка не работает при данных кода F | 0 2 | | | | | 1 | .

5 Кнопка Вверх/вниз (Up/down)<br>Используются для увеличения Используются для увеличения или уменьшения значений частоты или скорости.

В режиме программирования используйте эти кнопки для изменения кода функции или данных настроек .

6 Кнопка Функция/Данные (Function/Data) Используйте эту кнопку в режиме работы для переключения показаний частоты, выходного тока и других данных. В режиме программирования используйте эту кнопку для восстановления и записи различных кодов и данных функций.

7 Кнопка Программирование/СБРОС ((PRG)/RESET) При нажатии этой кнопки происходит переключение между режимами работы и программирования. После срабатывания функции защиты сбросьте состояние аварийного останова при помощи этой кнопки.

A

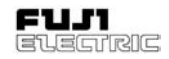

1) Переключение параметров отображенния  $\overline{B}$ режиме эксплуатации нажмите клавишу ( $\overline{B_{max}}$ ), чтобы перключиться между показаниями частоты, выходного тока и другими данными.

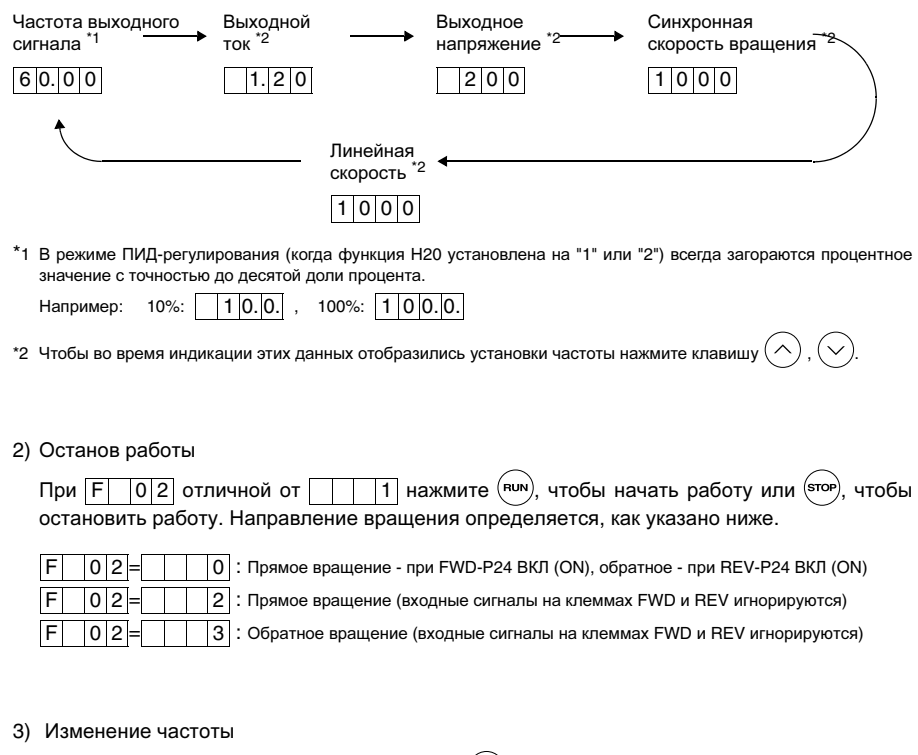

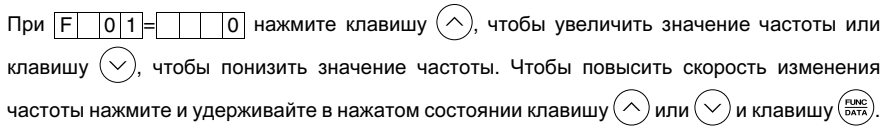

Примечание: Не выключайте питание в течение 5 секунд после изменения функции контроля или настроек функции. В противном случае это вызовет код ошибки Er1.

# FVR-F11S-FN

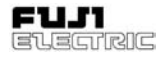

### 4) Порядок настройки функции

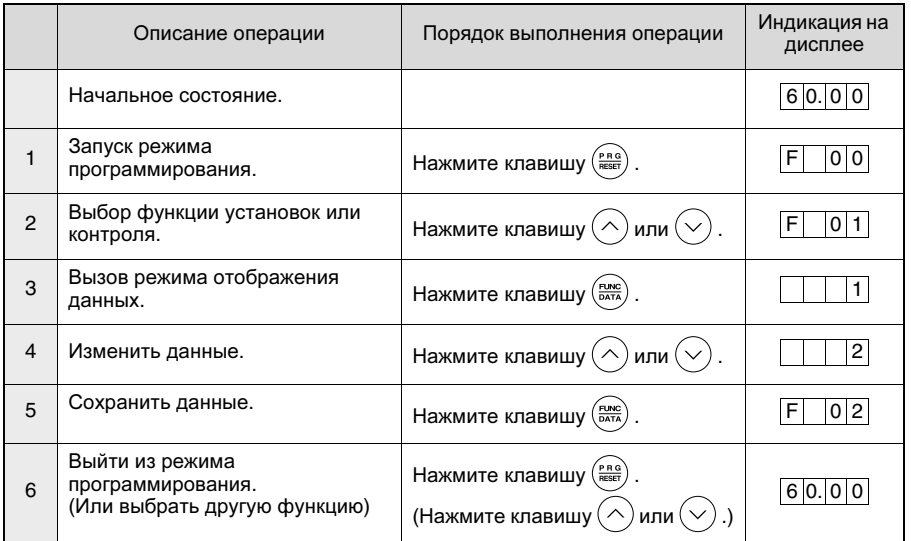

# 5) Изменеие кода функции

Код функции состоит из буквенных и цифровых символов. Буквенный символ назначается для каждой группы функций.

| Код функции   | Функция                                   |
|---------------|-------------------------------------------|
| от F00 до F42 | Основные функции                          |
| от Е01 до Е41 | Функции расширения                        |
| от С01 до С33 | Функции управления частотой               |
| от Р01 до Р10 | Параметры эл. двигателя                   |
| от Н01 до Н46 | Высшие эксплуатационные<br>характеристики |
| от А01 до А19 | Параметры 2-го эл. двигателя              |

Таблица 4-1-1 Основные группы кодов функций

Порядок внесения изменений:

Код функции изменяется при каждом нажатии клавиши $($ ) ипи (

(Чтобы продолжить изменение кода функции нажмите и держите нажатой клавишу или  $(\vee)$ .)

Чтобы при изменении кода функции перейти к следующей группе с другим буквенным символом во время удержания клавиши ( $\wedge$ или  $(\sim$ нажмите клавишу  $P$  R G (Нажмите клавиши $(\wedge)$  и  $\left(\frac{P.B.B}{RESE}\right)$ , чтобы перейти к началу кодов F, E, C, P, H или A code, или клавиши  $($  $M \left( \frac{P R G}{BESFT} \right)$ , чтобы перейти к концу кодов F, E, C, P, H или A.)

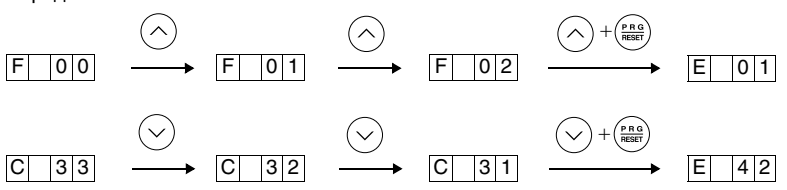

**PULL** 

## **4-1-1** При аварии

При возникновении аварии ее описание отображается на дисплее. Чтобы вывести на дисплей список последних трех аварий нажмите клавишу  $(\wedge)$  или  $(\vee)$  во время аварийной сигнализации.

Чтобы вывести список предыдущих четырех аварий выберите функцию Н (Смотри H02 "Журнал отключений".)  $|0|2$ 

#### **4-1-2** Порядок цифровой установки частоты

Нажмите клавишу  $(\wedge)$  или  $(\vee)$  во время индикации режима эксплуатации. Светодиод переключается на индикацию установки частоты, а повышение или понижение значений происходит сначала с небольшим приращением. Удержание клавиши  $(\wedge)$  или  $\ddot{\phantom{0}}$ в нажатом состоянии приводит к изменению значений верхнего порядка и большей скорости изменений. Чтобы еще больше увеличить скорость изменения значений при нажатой клавише  $(\wedge)$  или  $(\vee)$ нажмите клавишу  $\binom{p_{RQ}}{mQQ}$ . Для сохранения новых установок частоты никаких специальных операций не требуется. Новые установки частоты будут введены в память автоматически при выключении инвертора.

#### 5 Выбор функций

#### Перечень установок функций  $5-1$

## **F: Основные функции**

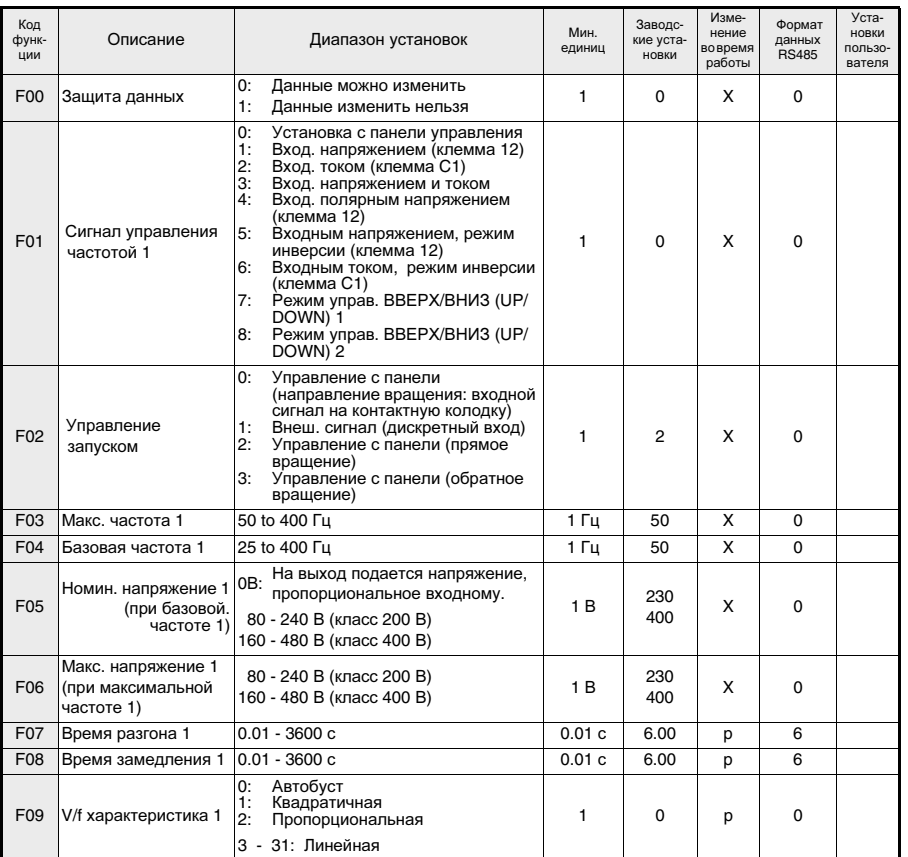

Возможность изменений во время работы

- р: Изменения данных при нажатии клавиши  $(\wedge)$  или  $(\vee)$  вступают в силу при работе инвертора. Однако, чтобы сохранить новые значения нажмите клавишу (ВАТА)
- д: Чтобы изменить данные нажмите клавишу  $(\wedge)$ или  $(\vee)$ . Новые значения вступают в силу после нажатия клавиши  $\left(\frac{F\cup NC}{DATA}\right)$  на их сохранение.
- Х: Данные можно изменить только при отсутствии сигнала на выходе инвертора (через команду "Стоп")при отсутствии сигнала на выходе инвертора (через "Стоп").

ഥ

# FVR-E11S-EN

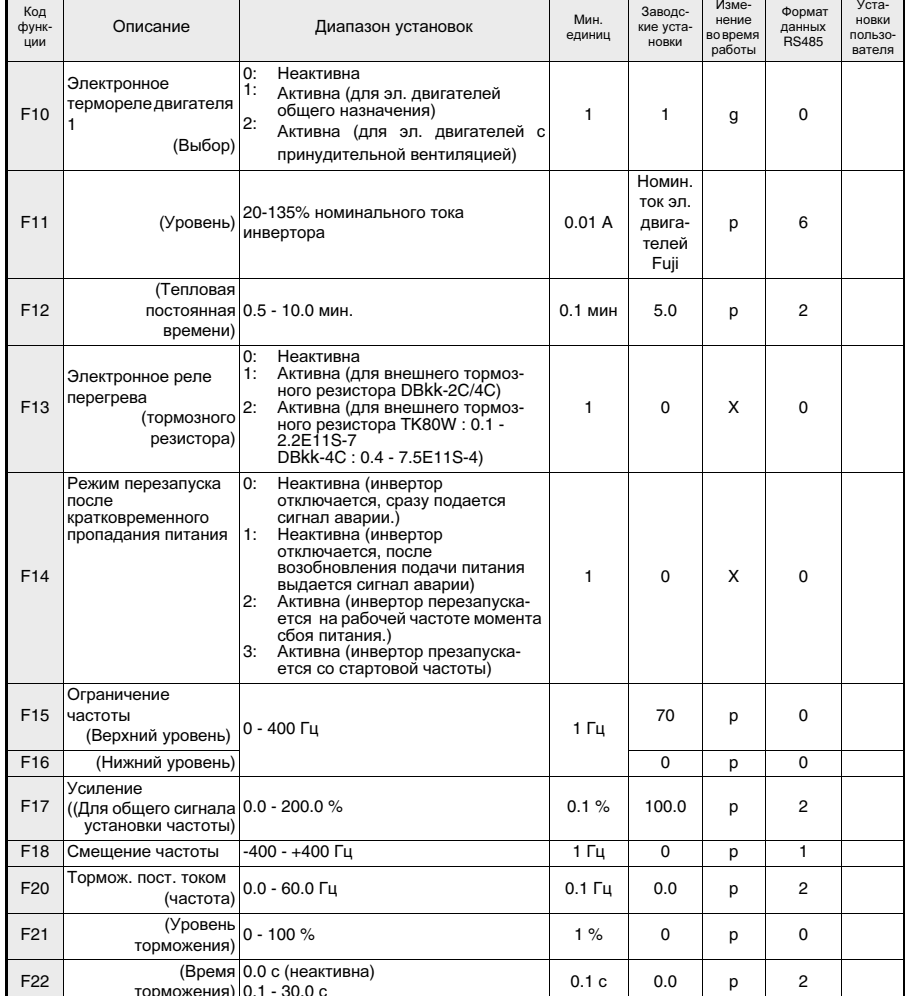

# Возможность изменений во время работы

- р: Изменения данных при нажатии клавиши  $(\wedge)$  или  $(\vee)$  вступают в силу при работе инвертора. Однако, чтобы сохранить новые значения нажмите клавишу  $\left(\frac{F\cup NC}{DATA}\right)$ .
- $\,$  з: Чтобы изменить данные нажмите клавишу $\,(\sim)$  или  $(\sim)$  . Новые значения вступают в силу после нажатия клавиши (ЕМКС) на их сохранение.
- Х: Данные можно изменить только при отсутствии сигнала на выходе инвертора (через команду "Стоп").

rirance

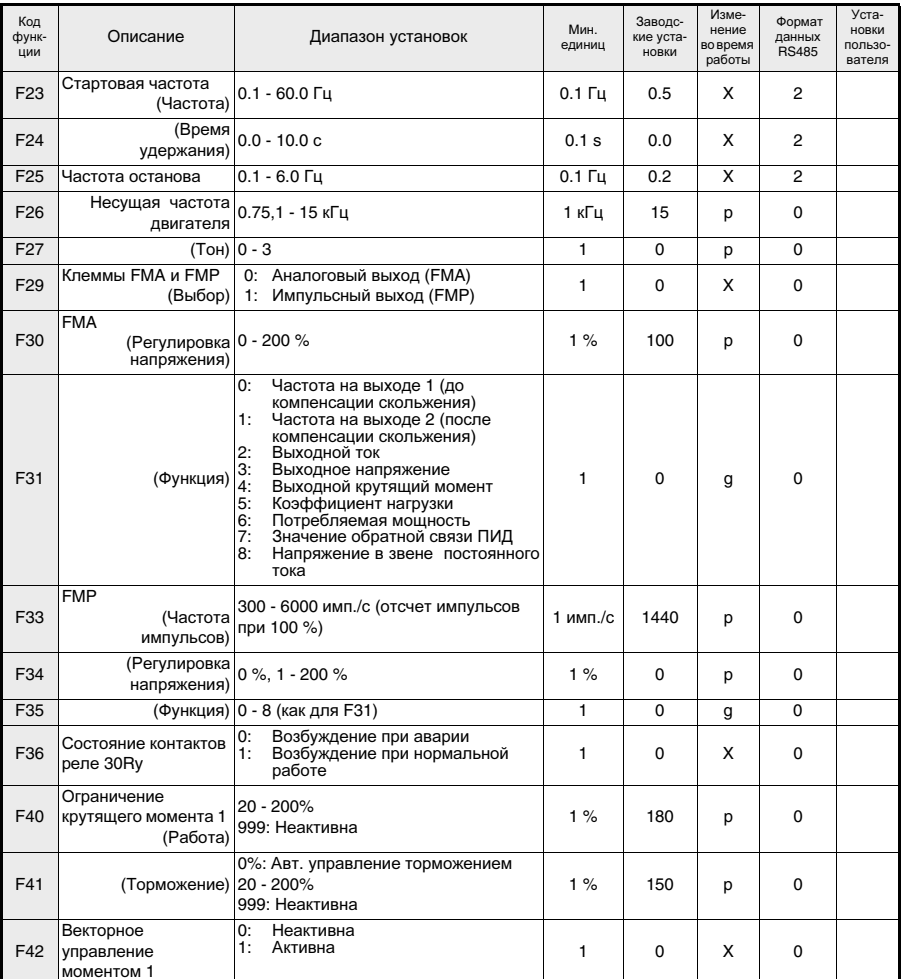

Возможность изменений во время работы

- р: Изменения данных при нажатии клавиши  $(\wedge)$  или  $(\vee)$  вступают в силу при работе инвертора. Однако, чтобы сохранить новые значения нажмите клавишу (ВАТА)
- д: Чтобы изменить данные нажмите клавишу  $(\sim)$ или  $(\sim)$ ). Новые значения вступают в силу после нажатия клавиши (ЕМКС) на их сохранение.
- Х: Данные можно изменить только при отсутствии сигнала на выходе инвертора (через команду "Стоп").

5 Выбор функций

**RIC** 

ഥ

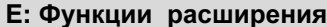

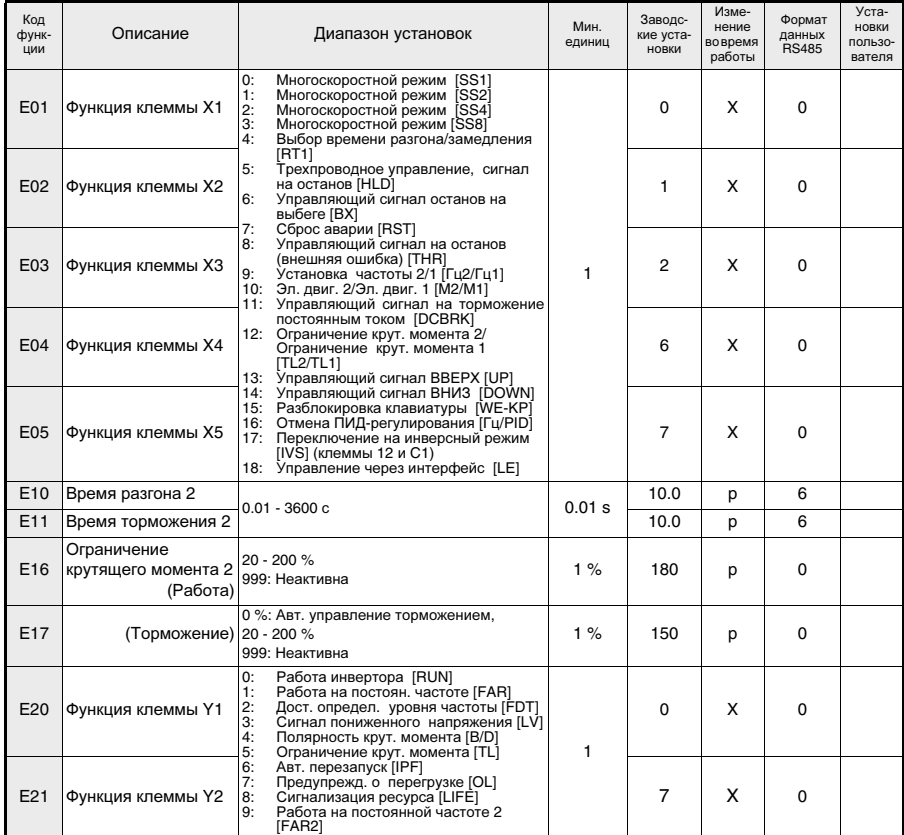

Возможность изменений во время работы

- р: Изменения данных при нажатии клавиши  $\left(\wedge\right)$  или  $\left(\vee\right)$  вступают в силу при работе инвертора. Однако, чтобы сохранить новые значения нажмите клавишу  $\left(\frac{F_{\text{EMC}}}{6AT\lambda}\right)$ .
- $\,$ g: Чтобы изменить данные нажмите клавишу $\,(\sim)$ или $\,(\sim)$ . Новые значения вступают в силу после нажатия клавиши  $\left(\frac{F_{\text{LMC}}}{DMR}\right)$  на их сохранение.
- Х: Данные можно изменить только при отсутствии сигнала на выходе инвертора (через "Стоп").

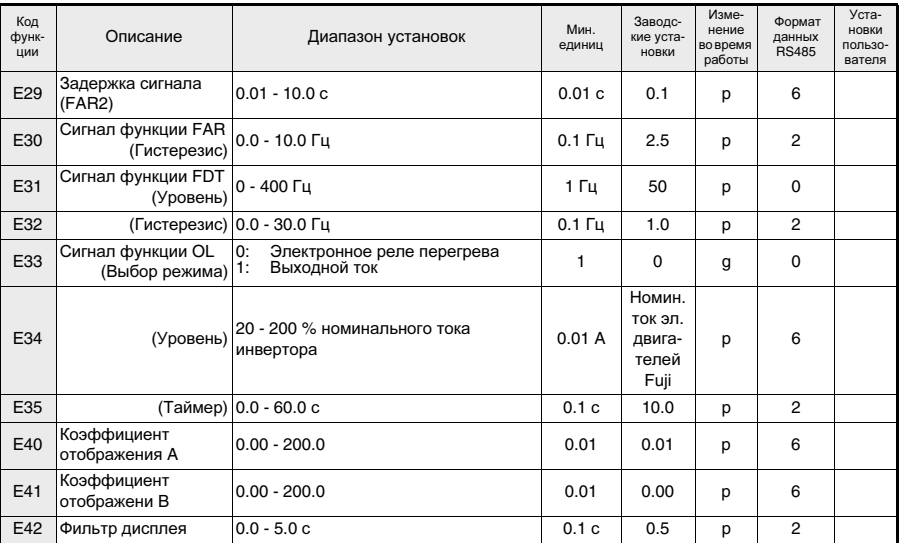

ഥ

**RIC** 

Возможность изменений во время работы

- р: Изменения данных при нажатии клавиши  $(\wedge)$  или  $(\vee)$  вступают в силу при работе инвертора. Однако, чтобы сохранить новые значения нажмите клавишу  $\left(\frac{F_{\text{RMC}}}{D_{\text{RAC}}}\right)$ .
- $\,$ g: Чтобы изменить данные нажмите клавишу $\left\langle \wedge \right\rangle$ или $\left(\vee\right)$ . Новые значения вступают в силу после нажатия клавиши  $\left(\frac{F_{\text{LMC}}}{\text{DATA}}\right)$  на их сохранение.
- Х: Данные можно изменить только при отсутствии сигнала на выходе инвертора (через "Стоп").

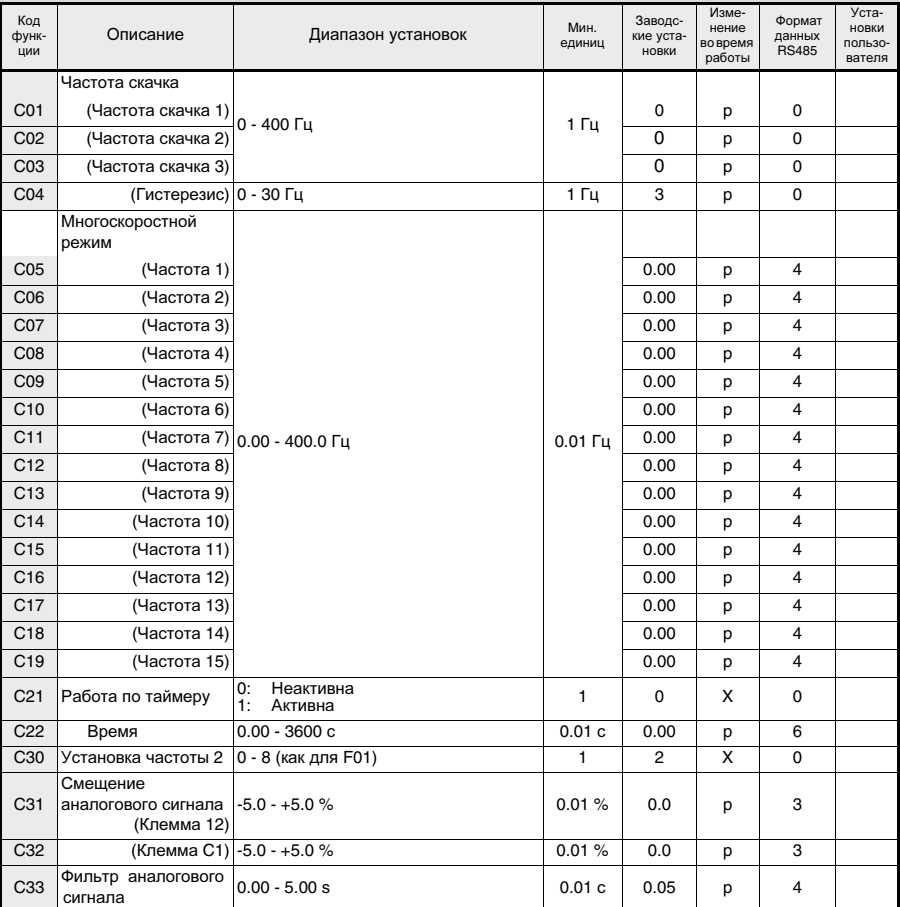

# **C:** Функции управления частотой

Возможность изменений во время работы

- р: Изменения данных при нажатии клавиши  $(\wedge)$  или  $(\vee)$  вступают в силу при работе инвертора. Однако, чтобы сохранить новые значения нажмите клавишу  $\left(\frac{F\cup NC}{DATA}\right)$ .
- g: Чтобы изменить данные нажмите клавишу  $(\wedge)$  или  $(\vee)$ . Новые значения вступают в силу после нажатия клавиши  $\left(\frac{\text{EINC}}{\text{DATA}}\right)$  на их сохранение.
- X: Данные можно изменить только при отсутствии сигнала на выходе инвертора.(через команду "Стоп")

**RIC**
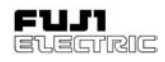

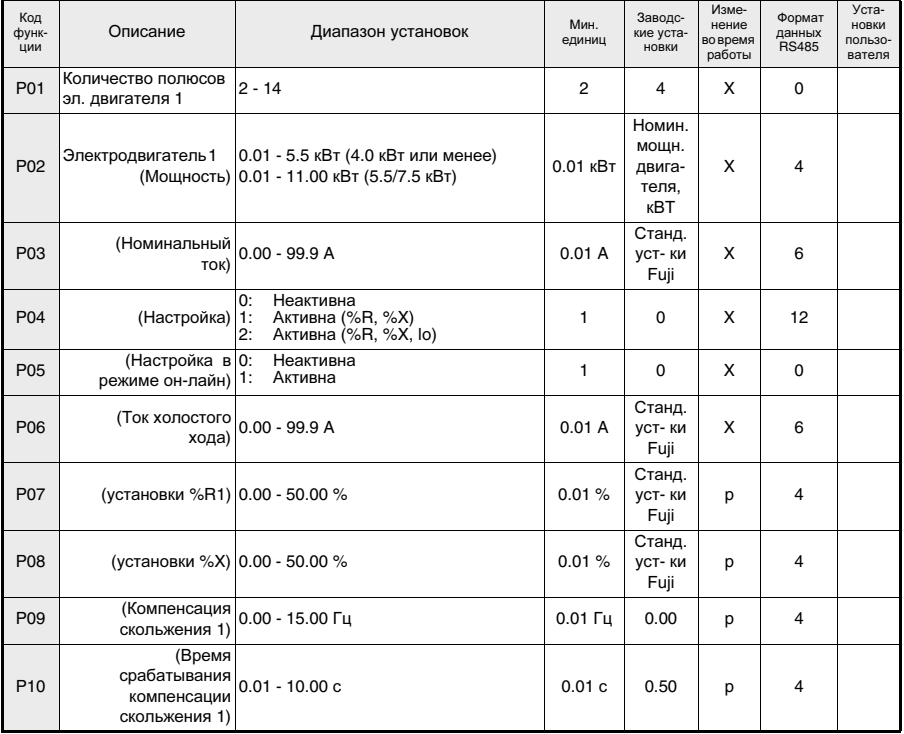

### **P:** Параметры электродвигателя

ВЫозможность изменений во время работы

- р: Изменения данных при нажатии клавиши  $(\wedge)$  или  $(\vee)$  вступают в силу при работе инвертора. Однако, чтобы сохранить новые значения нажмите клавишу  $\left(\frac{F\cup NC}{DMR}\right)$ .
- $\mathfrak g$ : Чтобы изменить данные нажмите клавишу  $\left\langle\wedge\right\rangle$ или  $\left\langle\vee\right\rangle$ . Новые значения вступают в силу после нажатия клавиши  $\left(\frac{F_{\text{NNC}}}{\text{DATA}}\right)$  на их сохранение.
- X: Данные можно изменить только при отсутствии сигнала на выходе инвертора (через команду "Стоп").

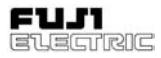

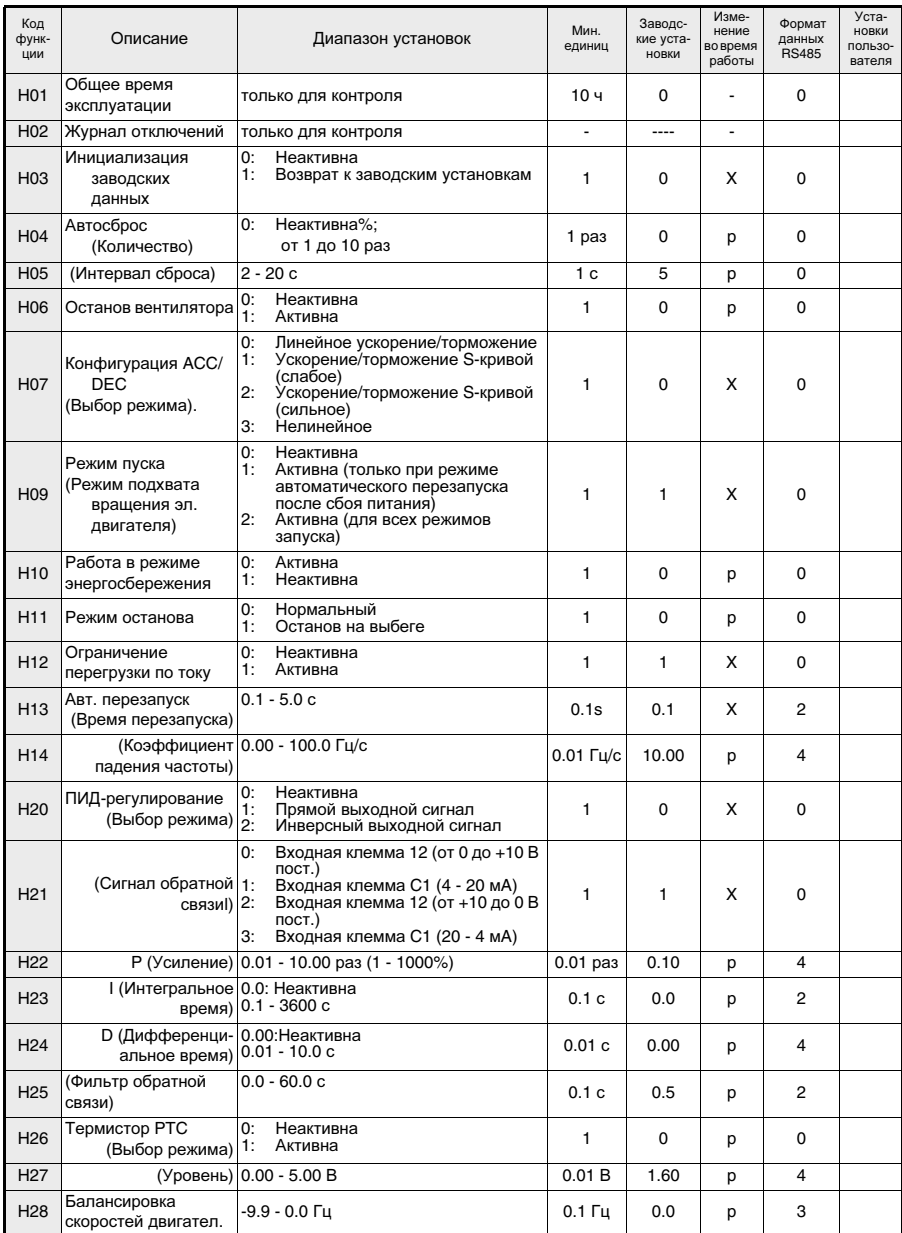

### **H:** Высшие эксплуатационные характеристики

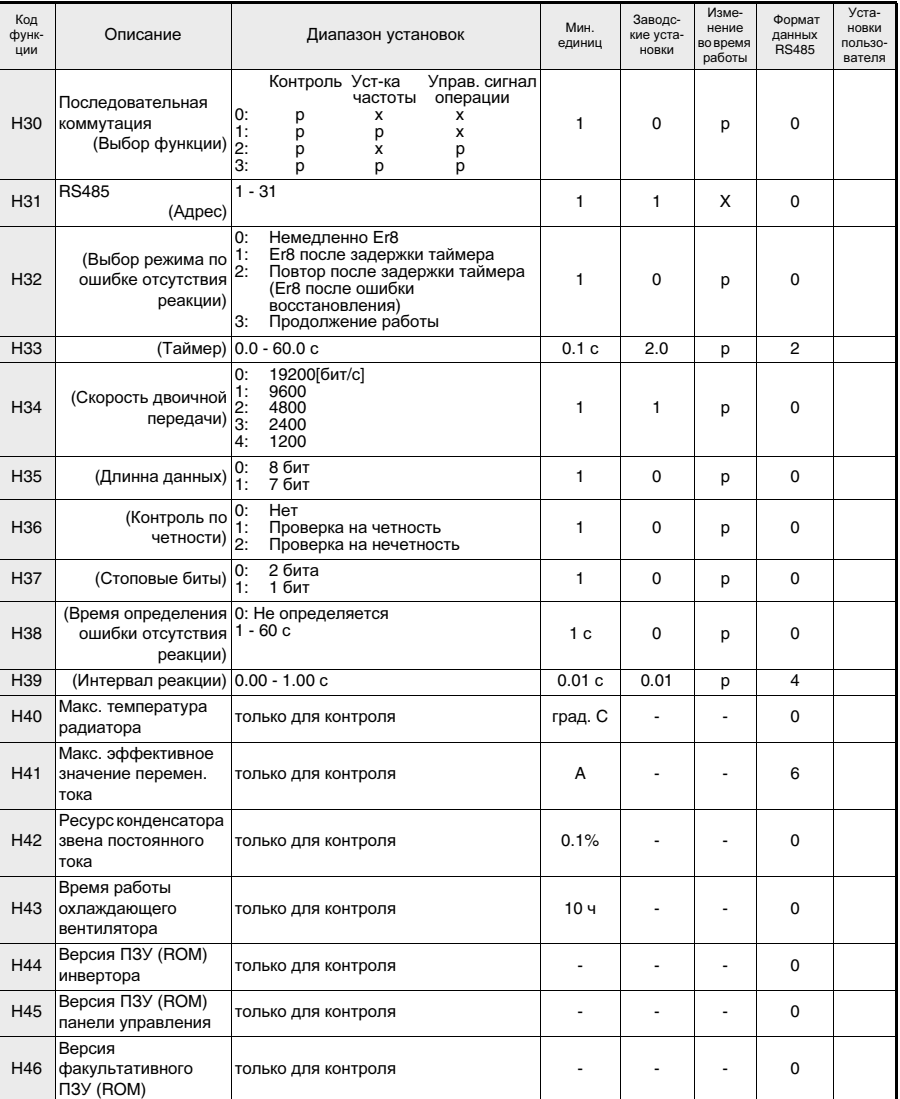

Возможность изменений во время работы

- р: Изменения данных при нажатии клавиши  $(\wedge)$  или  $(\vee)$  вступают в силу при работе инвертора. Однако, чтобы сохранить новые значения нажмите клавишу  $\left(\frac{F_{\text{RANC}}}{DATR}\right)$ .
- g: Чтобы изменить данные нажмите клавишу  $(\wedge)$  или  $(\vee)$ . Новые значения вступают в силу после нажатия клавиши  $\left(\frac{FUNC}{D\lambda T\lambda}\right)$  на их сохранение.
- X: Данные можно изменить только при отсутствии сигнала на выходе (через "Стоп").

**5** 

**RIC** 

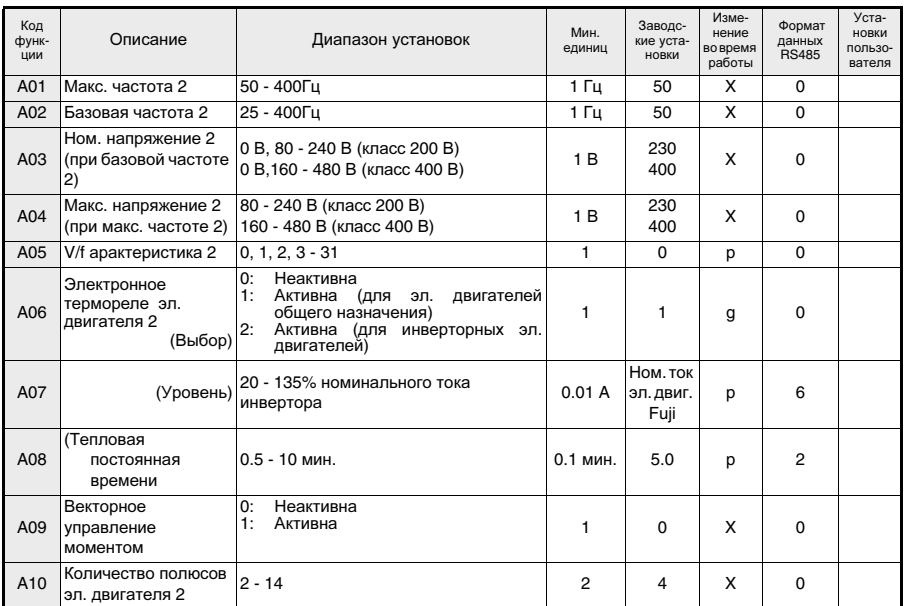

### **A:** Параметры альтернативногоэлектродвигателя

Возможность изменений во время работы

- р: Изменения данных при нажатии клавиши  $(\wedge)$  или  $(\vee)$  вступают в силу при работе инвертора. Однако, чтобы сохранить новые значения нажмите клавишу  $\frac{m}{\sqrt{6\pi n}}$
- g: Чтобы изменить данные нажмите клавишу  $\langle \sim \rangle$ или  $(\vee)$ . Новые значения вступают в силу после нажатия клавиши  $\left(\frac{\text{EMC}}{\text{MATA}}\right)$  на их сохранение.
- X: Данные можно изменить только при отсутствии сигнала на выходе инвертора (через "Стоп").

### **FVR-E11S-EN**

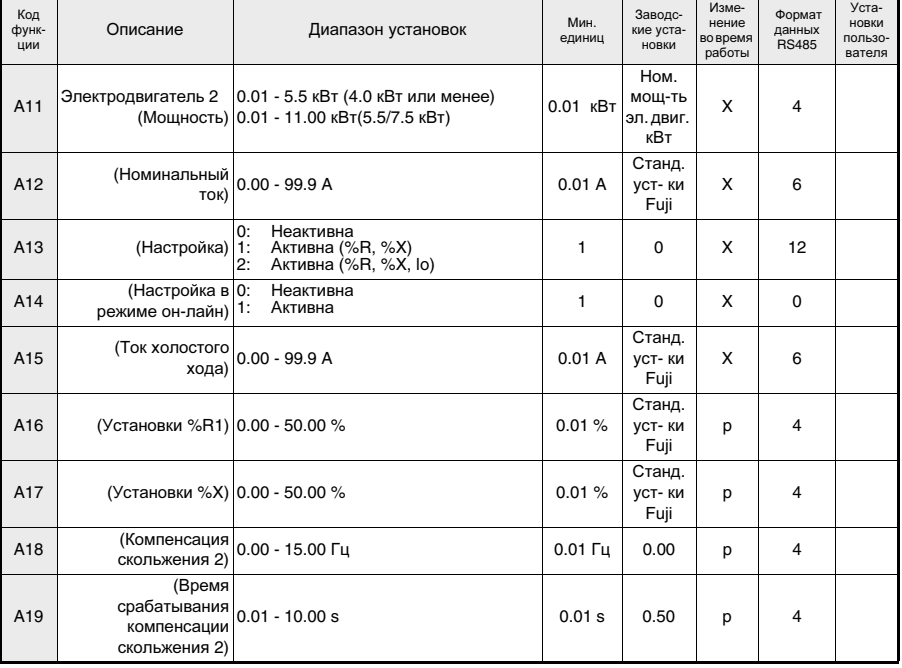

### **O:** Дополнительные функции

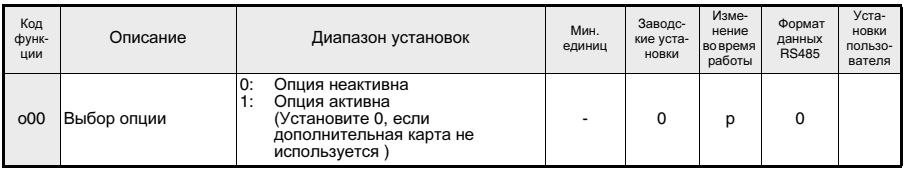

Возможность изменений во время работы

- р: Изменения данных при нажатии клавиши  $(\wedge)$  или  $(\vee)$  вступают в силу при работе инвертора. Однако, чтобы сохранить новые значения нажмите клавишу  $\left(\frac{F_{\text{RME}}}{D_{\text{RKE}}}\right)$ .
- $\,$ g: Чтобы изменить данные нажмите клавишу $\,(\sim)$ или $\,(\sim)\,$ . Новые значения вступают в силу после нажатия клавиши  $\left(\frac{F_{\text{LMC}}}{\text{DATA}}\right)$  на их сохранение.
- X: Данные можно изменить только при отсутствии сигнала на выходе инвертора (через команду "Стоп").

enre

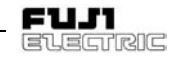

### **5-2** Подробное описание функций

### **F:** Основные функции

#### Защита данных **F00**

 Данные установок можно защитить от изменений вследствии неосторожного обращения с панелью управления.

Значение 0: изменение данных ВКЛ 1 : защита данных

[Порядок установки]

- 0 1: Одновременно нажмите клавиши и $($ (stop)
- 1 0: Одновременно нажмите клавиши и $\bigcirc$ . .<br>STOP

**5**

### Способ задания частоты **1 F01**

- При помощи данной функции производится выбор способа задания частоты:
	- 0: Установка с клавиатуры пульта оператора, кнопками  $(\wedge)$  и  $(\vee)$
	- 1: Установка частоты за счет входного напряжения (на клемме 12) (от 0 до +10 В пост.)
	- 2: Установка частоты за счет входного тока (на клемме C1) (4 - 20 мA пост.).
	- 3: Установка частоты за счет входного напряжения и входного тока (клеммы 12 и C1) ((от -10 до +10 Vdc) + (4 - 20 мA пост.)). Сумма сигналов с клемм 12 и C1 является сигналом задания частоты.
	- 4: Установка частоты за счет полярного входного напряжения (на клемме 12) (от - 10 до +10 В пост.). Изменение полярности сигнала изменяет направление вращения двигателя.
	- 5: Установка частоты в режиме инверсии входного сигнала по напряжению (на клемме 12) (от +10 до 0 В пост.).
	- 6: Установка частоты в режиме инверсии сигнала по току (на клемме C1) (20 - 4 мA пост.)

7: Режим управления ВВЕРХ/ВНИЗ (UP/ DOWN) 1

Частота устанавливается с клемм ВВЕРХ и ВНИЗ (начальное значени = 0).

8: Режим управления ВВЕРХ/ВНИЗ (UP/ DOWN) 2

Частота устанавливается с клемм ВВЕРХ и ВНИЗ (начальное значени = последнее значение предудущего запуска).

Подробно функции описаны в E01 - E05 .

#### Описание режимов установки частоты

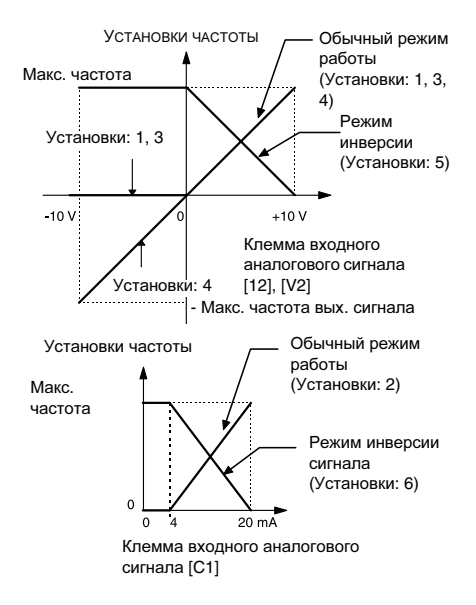

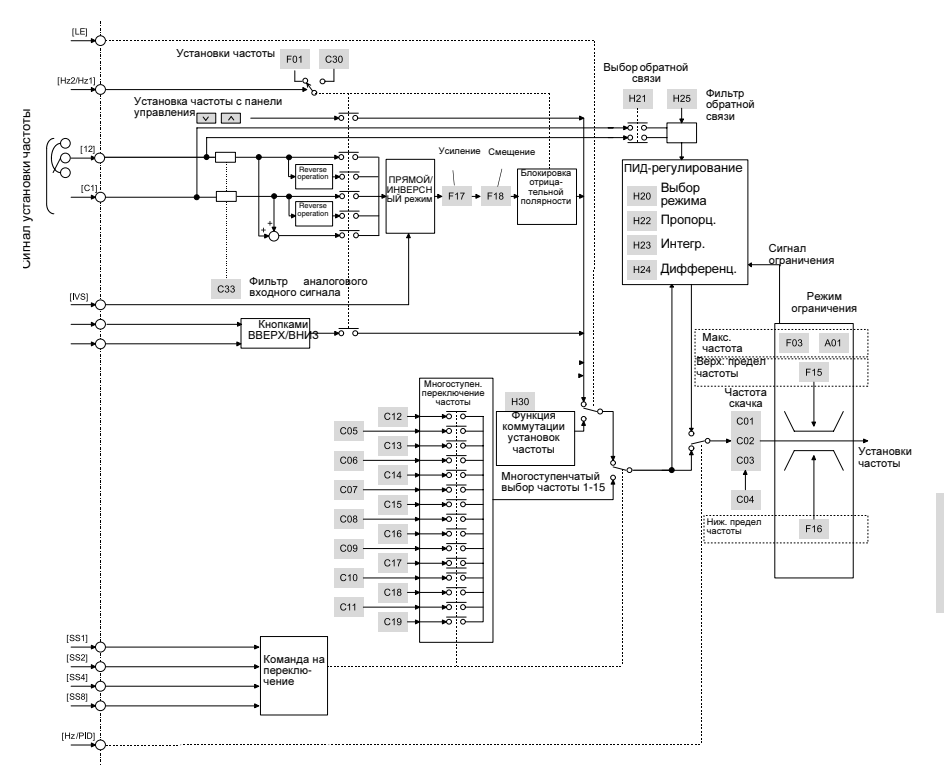

Блок-схема установки частоты

Griene

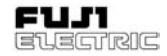

### Управление запуском **F02 F03**

- Установка способа управления. (Примечание: Изменить данную функцию можно только при разомкнутых клеммах ВПЕРЕД (FWD) и НАЗАД (REV).)
	- 0: Эл. двигатель запускается или останавливается с клавишной панели
		- $(\kappa$ лавиша  $(\kappa)$  или  $(\kappa$ тор

Направление вращения определяется клеммой FWD или REV клеммной коробки управления в следующем порядке.

FWD-P24 короткозамкнуты:

Прямое вращение

REV-P24 короткозамкнуты:

Обратное вращение

. Эл. двигатель не запустится, если обе клеммы FWD и REV подсоединены к клемме P24, или если они обе разомкнуты.

- **5**
- 1: Внешний сигнал (цифровой входной сигнал) Эл. двигатель запускается или

останавливается в зависимости от состояния клемм FWD и REV. FWD-P24 короткозамкнуты: Прямое вращение REV-P24 корткозамкнуты: Обратное вращение . Эл. двигатель не запускается если обе клеммы RWD и REV соединены

с клеммой P24 или разомкнуты. 2: Управление с панели (только вперед)

Эл. двигатель вращается впередпри

нажатии клавиши (RUN) и начинает

замедление при нажатии клавиши <sup>(вто</sup> (останов).

3: Управление с панели (только назад) Эл. двигатель вращается в обратном

направлении при нажатии клавиши  $($ ви»), и замедляется при нажатии клавиши (STOF (останов).

#### Максимальная частота **1**

 Это - максимальное значение частоты, подаваемой с выхода инвертора на эл. двигатель 1.

Диапазон установок: 50 - 400 Гц

Установка значения, превышающего номинальную частоту двигателя, может привести к выходу его из строя.<br>Устанавливаемое значение должно Устанавливаемое значение соответствовать параметрам двигателя.

#### Базовая частота **1 F04**

 Это - максимальная частота на выходе зоны постоянного крутящего момента электродвигателя 1, т.е. выходная частота при номинальном значении выходного напряжения. Устанавливаемое значение должно соответствовать параметрам двигателя.

Диапазон установок: 25 - 400 Гц

Примечание**:** Если установки базовой частоты 1 превышают значения максимальной частоты 1, то частота на выходе ограничивается значением максимальной частоты, и выходное напряжение не повышается до номинального.

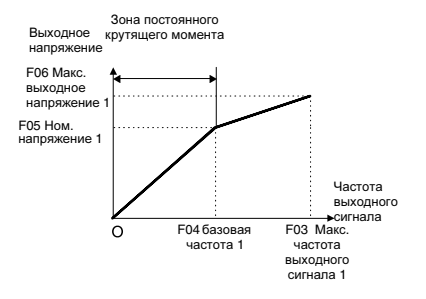

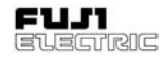

#### Номинальное напряжение **1 F05**

 Это - значение выходного напряжения на эл. двигатель 1 при базовой частоте 1. Однако, значения выходного напряжения не могут превышать значений входного напряжения.

Диапазон установок:

0; 80-240 В для класса 200 В 0; 160-480 В для класса 400 В

Установка на "0" отключает функцию стабилизации напряжения. Поэтому в этом случае выходное напряжение пропорционально напряжению питания.

Примечание**:** Если установки номинального напряжения 1 превышают значения маскимального выходного напряжения 1, то напряжение ограничивается значением максимального выходного напряжения и не повышается до номинального.

#### Максимальное напряжение **1 F06**

 Это - максимальное значение выходного напряжения инвертора на эл. двигатель 1. Однако, значения выходного напряжения не могут превышать значений входного напряжения.

Диапазон установок:

0; 80- 240 для класса 200 В 0; 160-480 для класса 400 В

#### Время разгона **1 F07**

#### Время замедления **1 F08**

 Данной функцией устанавливается время разгона с начального до максимального уровня, и время замедления с максимального уровня до останова.

Диапазон установок:

Время разгона 1: 0.01 - 3600 секунд Время останова 1: 0.01 - 3600 секунд

Количество значащих цифр времени разгона и останова равно трем.

Поэтому производится установка трех самых старших разрядов цифр.

Установки времени разгона и останова зависят от максимальной частоты. Ниже приведена взаимосвязь установок частоты и времени разгона,останова:

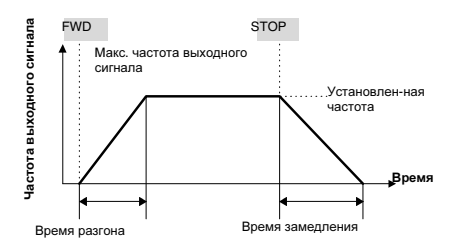

### Установленная частота **<** Максимальная частота выходного сигнала

Установки отличаются от фактического времени выполнения операции.

Время разгона/останова =

Установки x (установленная частота/ макс. частота выходного сигнала)

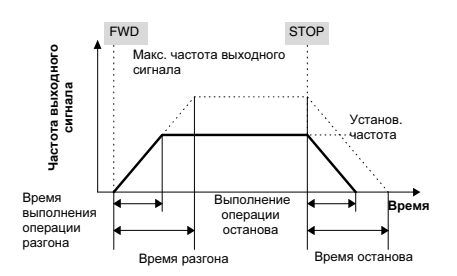

Примечание**:** Если при высоком значении момента нагрузки или инерции нагрузки, установлено слишком короткое время разгона или останова, то будут активизированы функции ограничения крутящего момента или предотвращения останова.

При активизации данных функций время увеличивается по сравнению с временем выполнения операций, описанным выше.

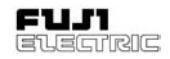

#### Вольт**-**частотная характеристика **F09**

 Эта функция предназначена для эл. двигателя 1.

Можно выбрать следующие опции:

- Выбор характеристик нагрузки, таких как автоматическое увеличение момента<br>(автобуст), квадратичное изменение квадратичное момента, пропорциональное изменение момента и линейное изменение момента.
- Корректировка недостаточного магнитного потока эл. двигателя в соответствии с падением напряжения в зоне низких частот и увеличение момента во время работы на низких скоростях (смещение характеристик напряжение/частота).

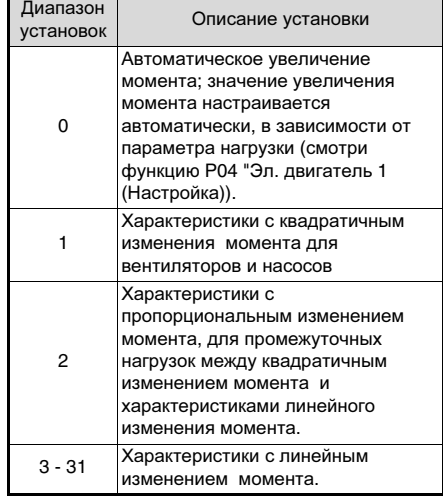

 Вольт-частотные характеристики крутящего момента

#### Характеристики с квадратичным изменениеммомента Характеристики с пропорционым изменением момента

Выходное напряжение, В

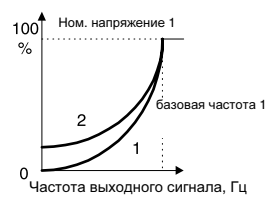

#### Характеристики с линейным изменением момента

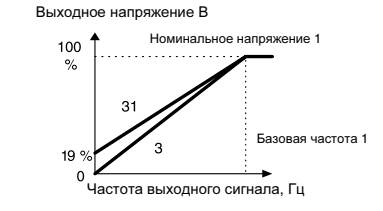

Примечание**:** При слишком высоких значениях увеличения момента происходит перевозбуждение эл. двигателя в зоне низких частот при всех видах характеристик. Продолжение эксплуатации эл. двигателя при таких условиях может привести к его перегреву. Установите характеристики в соответствии с характеристиками нагрузки и конструкции применяемого эл. двигателя.

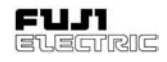

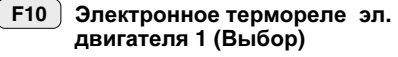

- Электронное термореле эл**.**  двигателя **1 (**Уровень**) F11**
- Электронное термореле эл**.**  двигателя **1 (**Тепловая постоянная времени**) F12**

Электронное термореле выполняет функцию защиты двигателя от перегрева на низких частотах, порог срабатывания зависит от выходного тока, частоты и времени работы. Защитная функция активизируется, если в течении времени, установленного в F12, через двигатель протекает ток 150% от установленного (для двигателя с принудительной вентиляцией). При меньшем или большем токе время срабатывания расчитывается в соответствии с приведенным графиком.

### **F10**

 Данная функция определяет включение электронного термореле, в соответствии с применяемым двигателем. Если выбран двигатель общепромышленного назначения, то защитный уровень рабочего тока понижается в диапазоне низких частот, т.к. охлаждение двигателя значительно уменьшается.

#### Установки:0: Неактивна

- 1: Активна (для эл. двигателей общего назначения)
- 2: Активна (для эл. двигателей с принудительной вентиляцией)

### **F11**

 Рабочий уровень электронного термореле определяется уровнем тока. Введите номинальное значение тока эл. двигателя с коэффициентом от 1.0 до 1.1.

Диапазон установок составляет от 20 до 135% номинального тока инвертора.

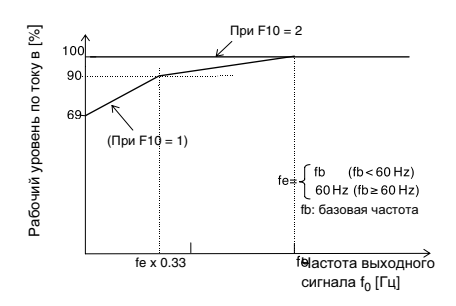

График взаимосвязи между рабочим уровнем по току и частотой выходного сигнала.

### **F12**

 Установка времени при 150% уровне рабочего непрерывного протекания тока, до срабатывния электронного термореле.

Диапазон установок: 0.5 - 10.0 мин. (минимальная единица 0.1 минуты).

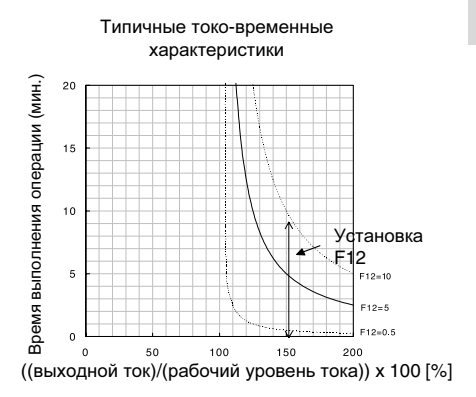

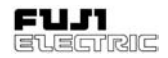

#### Электронное реле перегрева **(**для внешнего тормозного резистора**) F13**

 При помощи данной функции осуществляется защита тормозного резистора от перегрева.

### Установки

- 0: Неактивна
- 1: Активна (для внешнего тормозного резистора DB  $\Box$  $\Box$ -2C/4C)
- 2: Активна (для внешнего тормозного резистора TK80W120Ω) [0.1-2.2E11S-7] Активна (для внешнего тормозного резистора DB -4C) [0.4-7.5E11S-4]

#### Режим перезапуска после кратковременного пропадания **питания**<br>Выбор опер **F14**

 Выбор операции на выполнение инвертором после кратковременного сбоя подачи питания.

Можно выбрать либо активизацию защитной функции для предотвращения<br>понижения инапряжения (полача понижения напряжения (подача выходного аварийного сигнала, индикация аварии и отключение выходного сигнала инвертора) по определению пропадания<br>питания, рибо перезапуск после перезапуск кратковременного пропадания питания, когда эл. двигатель не останавливается на выбеге, а запускается автоматически<br>после восстановления напряжения восстановления питания.

#### Диапазон установок: 0 - 3.

(Подробное описание функции приведено в таблице ниже.)

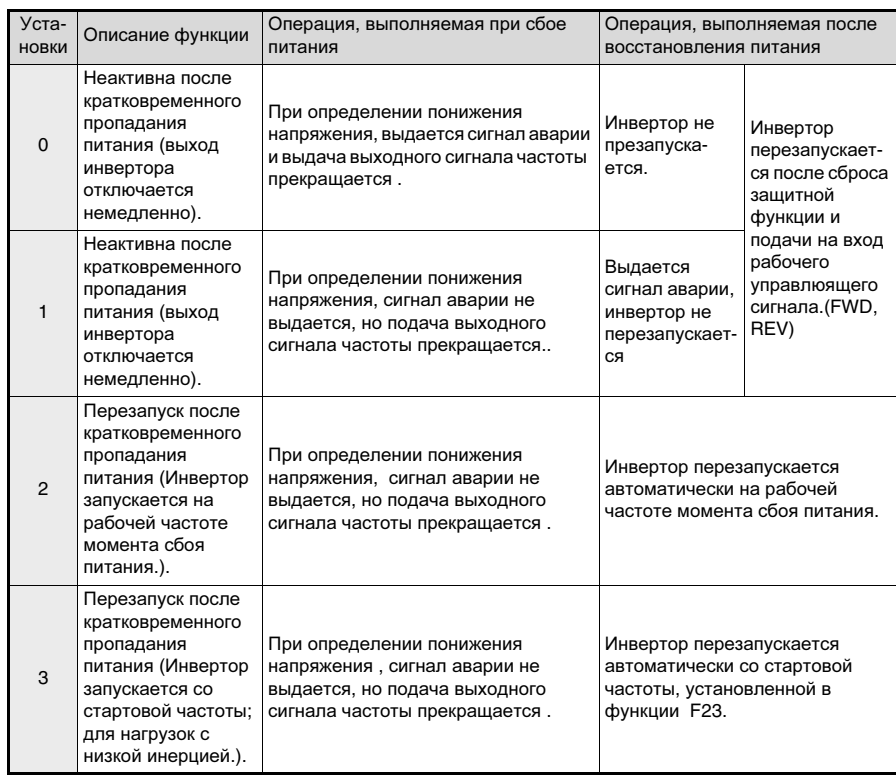

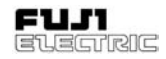

Для перезапуска после кратковременного пропадания питания, также применяются функции H13 и H14 (смотри описание функций).

Кроме того, в качестве метода запуска после<br>кратковременного пропадания питания кратковременного можно выбрать функцию подхвата вращения эл. двигателя . (Подробная установка приведена в описании функции H09.)

При использовании функции подхвата, определяется скорость выбеге, что обеспечивает его плавный запуск.

По той причине, что при выборе функции<br>полхвата, пля опрелеления скорости подхвата, для определения скорости необходимо время, в системах с большим моментом инерции, для восстановления<br>исходной частоты и наилучшего оты и наилучшего<br>небольшого понижения использования небольшого понижения<br>скорости эл лвигателя на выбеге скорости эл. двигателя на производите перезапуск на рабочей частоте момента сбоя в питании.

Рабочий диапазон функции подхвата - от 5 до 120 Гц. Если значения скорости находятся диапазона, перезапускается в соответствии с обычной процедурой перезапуска после кратковременного пропадания питания..

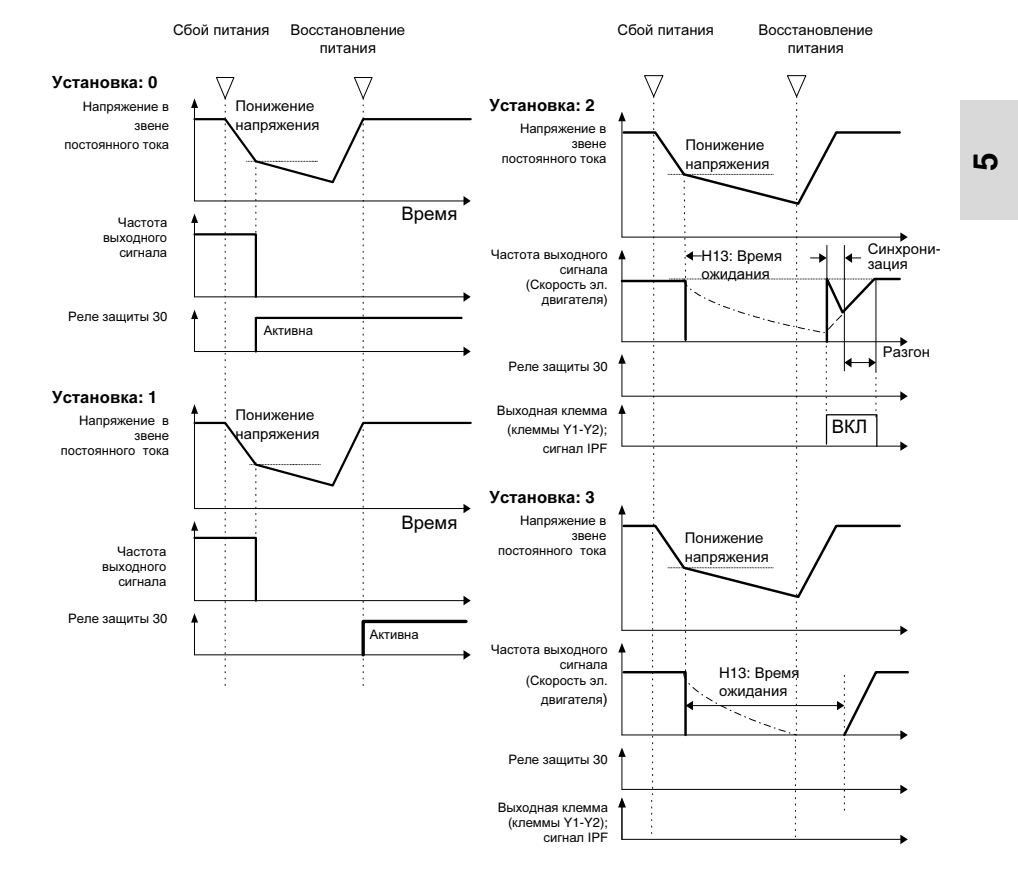

Примечание**:** Штрих-пунктирная линия обозначает скорость электродвигателя.

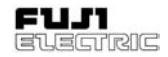

#### Ограничение частоты **(**Верхний уровень**) F15**

Ограничение частоты **(**Нижний уровень**) F16**

 Установка верхнего и нижнего значения частоты.

### Диапазон установок: 0 - 400 Гц

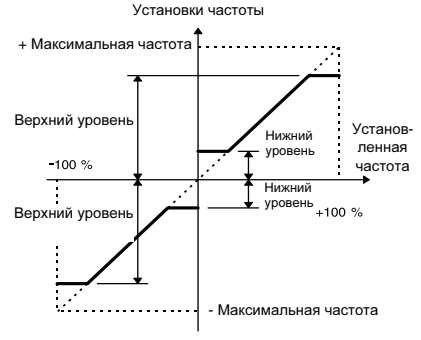

**5**

- При пуске инвертора работа начинается со стартовой частоты, и при останове работа прекращается до достижения частоты останова.
- (Нижний предел) > (Верхний предел) ... Приорететом обладает верхнее предельное значение.

#### Усиление **(**Сигналустановки частоты**) F17**

 Данной функцией устанавливается усиление сигнала задания частоты с аналогового входа.

Работа выполняется как показано на рисунке

Установленное 200% значение частоты 100% + Максимальная частота Аналоговый входной сигнал  $10V$  $+10V$  $+ 10 B$ Ò клемма 12 20 mA 20 мA клемма C1 - Максимальная частота

#### Смещение частоты **F18**

• Данной функцией устанавливается значение выходной частоты (смещение), при минимальном значении сигнала с аналогового входа.

Операция выполняется как показано на рисунке ниже.

Однако, если смещения частоты выше (ниже) максимальной частоты (-маскимальной частоты), то ограничение устанавливается по максимальной частоте выходного сигнала ( максимальной частоте выходного сигнала).

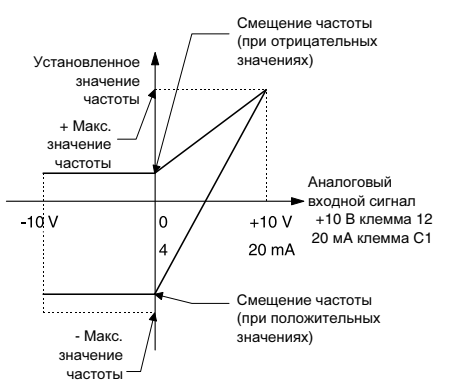

- Торможение постоянн**.** током **F20**
	- **(**Начальная частота**)**
- Торможение постоянн**.** током **(**Уровень торможения**) F21**
- Торможение постоянн**.** током **(**Время торможения**) F22**

**F20**

 Начальная частота: частота, при достижении которой включается режим торможения постоянным током.

Диапазон установок: 0.0 - 60.0 Гц

ниже.

### **FVR-E11S-EN**

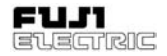

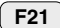

 Уровень торможения: установка уровня выходного тока при торможении. Уровень настраивается с приращением в 1% от номинального выходного тока инвертора.

Диапазон установок: 0 - 100%

При выборе установок от 1% до 5% для 5.5/7.5E11S-4EN фактический минимальный уровень фиксируется на значении 5%.

### **F22**

 Время торможения: установка времени выпонения функции торможения.

Диапазон установок 0.0: Неактивна 0.1 - 30.0 секунд

# ОСТОРОЖНО

Функция торможения не предназначена для механического удержания. Опасность травматизма**!**

#### Стартовая частота **(**Частота**) F23**

Стартовая частота **(**Время удержания**) F24**

#### Частота останова **F25**

Для обеспечения надлежащего крутящего момента при пуске, можно установить стартовую частоту, с которой начинается работа инвертора. Установка времени удержания стартовой частоты перед разгоном, обеспечивает создание магнитного потока на запуск эл. двигателя.

**F23**

Частота: установка стартовой частоты.

Диапазон установок: 0.1 - 60.0 Гц

**F24**

 Время удержания: установка времени удержания стартовой частоты при выполнении операции пуска.

Диапазон установок: 0.0 - 10.0 секунд

- Время удержания не применяется при переключении с прямого вращения на реверсирование.
- Время выдержки не включено во время разгона.
- Функция действует, если выбран режим работы с таймером С21. Время удержания входит во время задержки таймера.

#### **F25**

Установка частоты останова.

Диапазон установок: 0.1 - 6.0 Гц

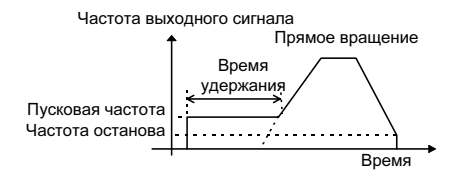

При значениях установках частоты, ниже значений частоты останова и пусковой частоты работа невозможна.

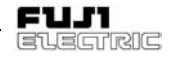

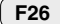

### Несущая частота

• Данная функция предназначена для установки несущей частоты, с целью понижения шумов эл. двигателя, предотвращения вхождения в резонанс с механической системой, уменьшения тока утечки выходного контура и других негативных явления.

Диапазон установок: 0.75-15 (0.75-15 кГц)

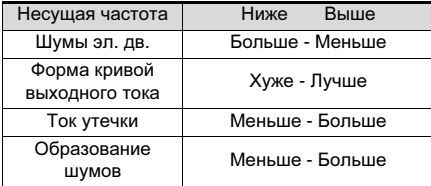

- Понижение установочных значений приводит к ухудшению формы кривой выходного тока (с более высокой гармонической составляющей), вызывающему увеличение потерь в эл. двигателе, что приводит к некоторому повышению его температуры.

Например, при установке 0.75 кГц<br>понижение крутяшего момента эл. понижение двигателя составляет 15%. При установке более высокого значения потери в эл. двигателе возрастают, увеличивая температуру инвертора.

#### **F27**

**5**

### Несущая частота **(**Тон**)**

 Тон шумов эл. двигателя можно изменить путем понижения несущей частоты до 7 кГц и ниже. Настройте по своему усмотрению.

Диапазон установок: 0, 1, 2, 3

#### Клеммы **FMA** и **FMP (**Выбор**) F29**

Выберите режим работы клеммы FM.

0: Аналоговый выходной сигнал (функция FMA) 1: Импульсный выходной сигнал (функция FMP)

#### **FMA (**Регулировка напряжения**) F30**

#### **FMA (**Функция**) F31**

Частота выходного сигнала, выходной ток и прочие контролируемые параметры, могут быть выведены на клемму FM, в виде напряжение постоянного тока. Возможна регулировка амплитуды.

Примечание**:** Чтобы использовать клемму FM в виде аналогового выходного сигнала, выберите "0" для F29 и установите SW1 панели управления на FMA.

#### **F30**

 Отрегулируйте напряжение в диапазоне от 0 до 200 [%] (приращение 1 [%]) так, чтобы оно соответствовало значению 100 [%] контролируемого параметра, выбранного в F31 .

Диапазон установок: 0 - 200 [%]

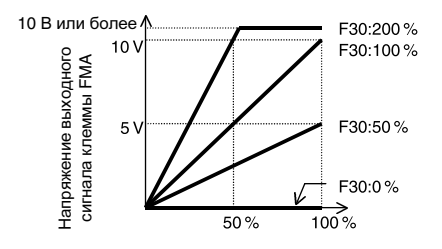

### **FVR-E11S-EN**

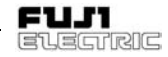

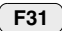

 Выбор контролируемого параметра для вывода на клемму FM.

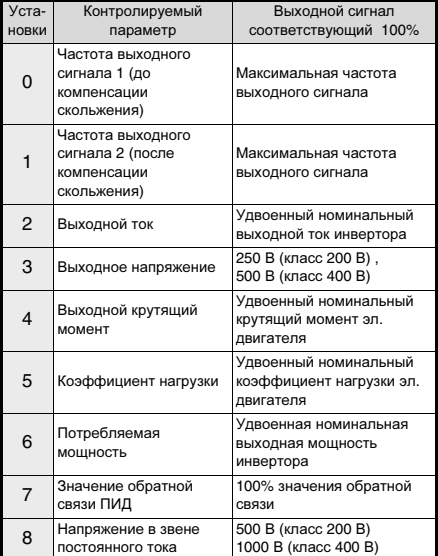

#### **FMP (**Частота импульсов**) F33**

### **FMP (**Регулировка напряжения**)**

#### **FMP (**Функция**) F35**

**F34**

Значения частоты выходного сигнала, выходного тока и других контролируемых параметров можно выдать на клемму FM в виде имульсного напряжения. Аналоговый измерительный прибор подключенный к выходу FMP, будет показывать среднее напряжение.

Для выбора импульсного выходного сигнала и подсоединения цифрового счетчика или ему подобного прибора установите частоту импульсов функции F33 на необходимое значение, а напряжение функции F34 на 0%. Для выбора среднего напряжения и подсоединения аналогового прибора настройте напряжение в функции F34 на определение среднего напряжения; частота импульсов функции F34 устанавливается на 2670 имп./с.

Примечание**:** Чтобы использовать клемму FM для выходных импульсных сигналов выберите для F29 "1" и установите SW1 панели управления в положение FMP.

### **F33**

 Отрегулируйте частоту импульса в диапазоне от 300 до 6000 имп./с так, чтобы она соответствовала значению 100 [%] контролируемого параметра, выбранного в F35.

Диапазон установок: 300 - 6000 [имп./с]

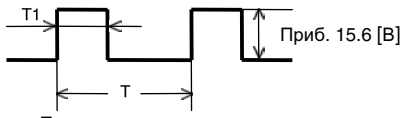

Период импульсов

Период импульсов [имп./с] = 1/T Нагрузка  $[%]$  = T1/T x 100 Среднее напряжение  $[B] = 15.6 \times T1/T$ 

**F34**

 Установка среднего напряжения выходного импульсного сигнала на клемме FM.

Диапазон установок: 0 - 200 [%]

При установке "0" частота импульса изменяется в соответствии со значением контролируемого параметра, выбранного в F35 (маскимальное определяется установками F33).

При установке значений от 1 до 200 частота импульса фиксируется на 2670 [имп./с].

Среднее напряжение, соответствующее<br>100 <sup>[%]</sup> значению контролируемого контролируемого<br>0 в F35. параметра, выбранного в подстраивается в диапазоне от 1 до 200 [%] (с приращением 1 [%]). (Нагрузка импульса изменяется.)

Примечание**:** Напряжение смещения нуля на входе FMP равно примерно 0.2 В даже в том случае, если значение выходного сигнала равно нулю.

**F35**

 Выбор контролируемого параметра для вывода на клемму FM.

Выбор опций как в случае с F31.

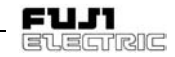

### Рабочий режим реле **30Ry F36**

 Данной функцией устанавливается состояние контактов реле 30Ry аварийной сигнализации инвертора.

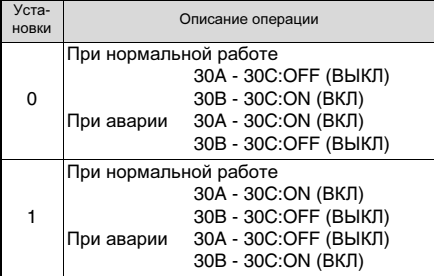

Примечание**:** Т.к. контакт между 30A и 30C замыкается после запуска инвертора (через 1 секунду после подачи питания) при установке "0", то это обстоятельство необходимо учитывать.

**5**

#### Ограничениемомента **1 (**Работа**) F40**

- Ограничениемомента **1 (**Торможение**) F41**
- При выполнении операции ограничения крутящий момент эл. двигателя рассчитывается по напряжению выходного сигнала, току, сопротивлению первичной обмотки электродвигателя и другим параметрам с тем, чтобы не допустить превышения определенных значений над контрольной величиной. Данная операция предовращает отключение инвертора при внезапных изменениях крутящего момента нагрузки и поддержание его предельной величины.
- Выбор предельных значений крутящего момента при работе и торможении.

 Время выполнения операции разгона/ останова при активизации данной функции больше, чем установленные значения времени разгона/останова. При ограничении крутящего момента во время работы на постоянной скорости с целью понижения крутящего момента нагрузки, происходит ограничение частоты. (При<br>ограничении крутящего момента ограничении крутящего момента торможения, происходит обратный процесс).

Диапазон установок: 20 - 200, 999%

Для отключения функции ограничения крутящего момента, установите "999".

Для предотвращения автоматического отключения OU, вызванного рекуперацией<br>электроэнергии. истановите крутящий электроэнергии, установите момент торможения на "0".

# ОПАСНО

При выборе функции ограничение<br>крутящего момента, возможна крутящего момента, возможна работа инвертора на значениях времени и скорости разгона/ останова, отличных от установленных. При проектировании механизмов предусмотрите меры обеспечения безопасности во время работы на таких режимах.

 Опасность аварии или несчастного случая**!**

#### Векторное управление моментом**. F42**

 Функция управления вектором крутящего момента, вычисляет подходящее для нагрузки значение крутящего момента с целью наилучшего использования крутящего момента эл. двигателя и управляет векторами напряжения и тока с целью их оптимизации в соответствии с вычисленным значением.

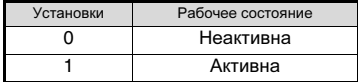

### **FVR-E11S-EN**

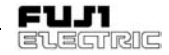

- При выборе значения "1" (активна) следующих функций изменяются по сравнению с описанными:
- 1. F09 "V/f характеристика" Работает как при "0" (автоматическое изменение крутящего момента).
- 2. P09 "Управление компенсацией скольжения" Компенсация скольжения активизируется автоматически.

При выборе "0" под значением компенсации скольжения подразумевается значение для стандартных трехфазных эл. двигателей Fuji, при установках, отличных от "0", применяются описанные установки.

- Применяйте функцию векторного управления моментом, в следующих случаях:
- 1. Один эл. двигатель. При использовании 2 или более эл. двигателей точность управления затруднена.
- 2. Требуются точные данные функций электродвигателя 1 (P03 "Номинальный ток", P06 "Ток холостого хода", P07 "%R1" и P08 "%X").

При использовании стандартного трехфазного эл. двигателя Fuji выше приведенные данные вводятся автоматически при установке функции P02 "Мощность". При установке другого эл. двигателя, используйте функцию автонастройки.

- 3. Номинальный ток эл. двигателя не должен быть намного меньше номинального тока<br>инвертора. Использовать эл. двигатели. Использовать эл. двигатели, отличающиеся по мощности, на 2 ступени в стандартного разрешенного к применению с инвертором эл. двигателя, запрещено.
- 4. Длина проводки между эл. двигателем и инвертором не должна превышать 50 м. Слишком длинная проводка затрудняет точность управления за счет тока утечки, протекающего через статическую емкость между кабелем и землей.
- 5. При подсоединении дросселя между инвертором и эл. двигателем или при слишком высоком суммарном сопротивлении проводки измените данные при помощи функции P04 "Автонастройка".

Если данные условия выполнить нельзя<br>поменяйте установки функции F42 на "0' поменяйте установки функции F42 (неактивна).

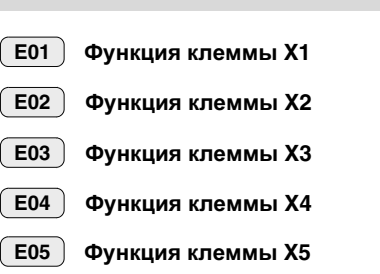

**E:** Функциирасширения

 Функцию каждой входной клеммы от X1 до X5 можно установить произвольно, при помощи кода.

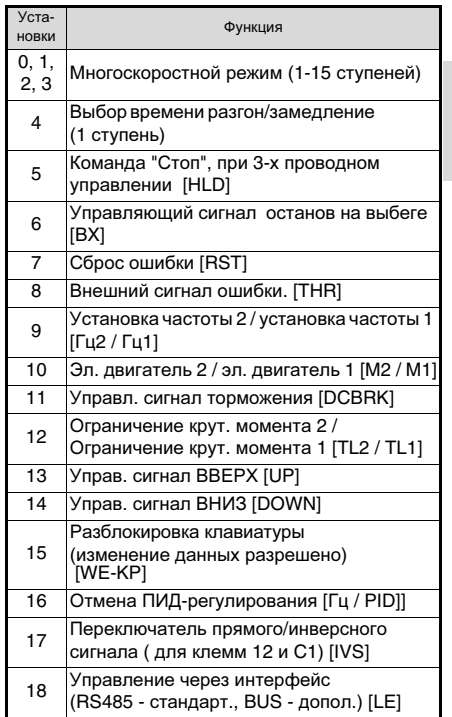

Примечание**:** Если номера данных не назначены для E01 - E05, то они считаются неактивными.

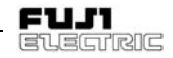

#### Многоскоростной режим работы **[SS8] [SS4] [SS2] [SS1]**

Частоты, установленные в функций от C05 до C19 могут быть выбраны в соответствии с переключением внешних цифровых входных сигналов. Установки значением от 0 до 3 для выбранных клемм сигналов и комбинация входных сигналов определяют выходную частоту.

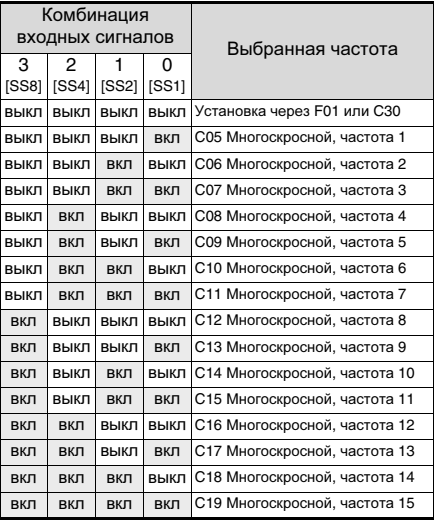

#### Выбор времени разгона**/**замедление **[RT1]**

Время разгона/замедление, установленное в функции с кодами E10 и E11, может быть выбрано в соответствии с переключением внешних цифровых входных сигналов.

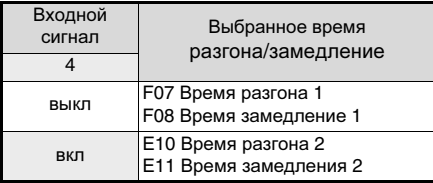

#### Сигнал **"**Стоп**"** при трехпроводном управлениии **[HLD]**

Применяется при использовании режима трехпроводного управления. При HLD-P24 в положении ON (ВКЛ), поддерживается сигнал<br>FWD (ВПЕРЕЛ) или RFV  $(B\Pi EPEI)$  или REV (РЕВЕРСИРОВАНИЕ), а при OFF (ВЫКЛ) происходит сброс сигнала.

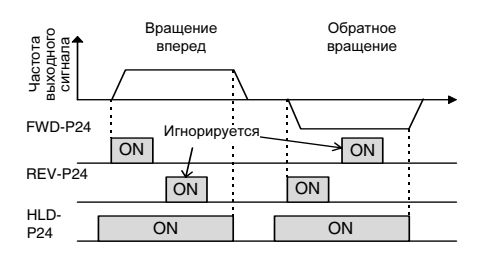

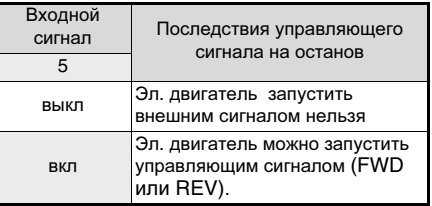

Примечание**:** Инвертор находится в состоянии работаты при FWD-P24 или REV-P24 в положении ON, даже если HLD-P24 находится в положении OFF. Требуется последовательность внешних блокировок, чтобы установить FWD-P24 и REV-P24 в положение OFF при HLD-P24 в положении OFF.

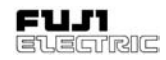

#### Управляющий сигналостанов на выбеге **[BX]**

При подсоединении клеммы BX к клемме P24 выход инвертора немедленно отключается, и эл. двигатель останавливается на выбеге. Аварийный сигнал на выход не подается.

При подаче управляющего сигнала (FWD или REV) и снятия сигнала с клеммы BX происходит запуск эл. двигателя со стартовой частоты.

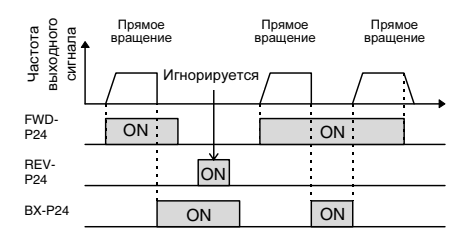

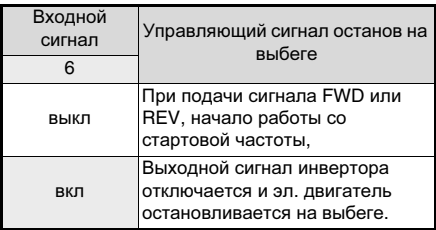

### Сброс аварийной сигнализации **[RST]**

При останове инвертора по ошибке, замкнув клеммы RST- P24, можно произвести сброс любой ошибки, или аварийной сигнализации, а разомкнув их снимается индикация останова и происходит перезапуск.

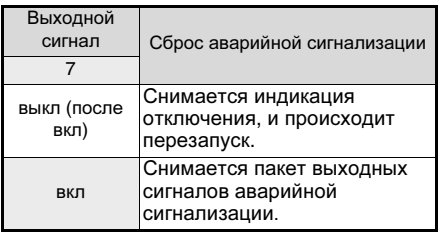

#### Управляющий сигнал отключения **(**Внешняя ошибка**) [THR]**

При разомкнутых клеммах THR и P24 выход (эл. двигатель остановливается на выбеге), и подается выходной сигнал аварийной сигнализации [OH2]. Сигнал поддерживается за счет внутренних ресурсов до подачи входного сигнала RST. Данная функци использутеся для защиты внешнего тормозного резистора от перегрева. Если функция этой клеммы не установлена, то ей назначается входной сигнал ON (ВКЛ).

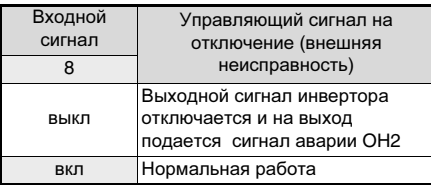

Установка частоты **2/1 [**Гц**2 /** Гц**1]**

Внешний цифровой входной сигнал переключает способ установки частоты, определенный функциями F01 и C30. При ПИД-регулировке управление сигналом изменяется. (Смотри функции H20 - H25.)

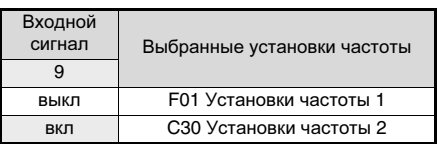

### Эл**.** двигатель **2/1 [M2 / M1]**

Внешний цифровой входной сигнал<br>переключает электродвигатели. Однако. электродвигатели. Однако, данный входной сигнал активизируется<br>только при отключении управляющего только при отключении управляющего сигнала на инвертор и останове инвертора. Поэтому работа на 0 Гц не включена, также не возможно переключение, при работе на 0 Гц.

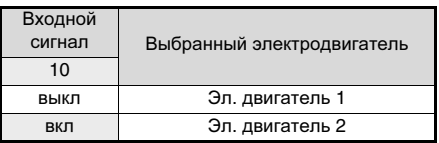

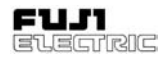

#### Управляющий сигнал торможение постоянным током **[DCBRK]**

При подачи сигнала на один из дискретных входов, на котором установлена функция [DCBRK], при снятии команды "Пуск" (при управлении с пульта оператора нажать кнопку "СТОП", в режиме управления разомкнуть клеммы FWD-Р24, или REV-Р24), и при достижении частоты на выходе инвертора значения установленного в функции F20, включается торможение постоянным током, в течении времени действия входного сигнала.<br>Приоритетом обладает более Приоритетом продолжительный временной промежуток между установками времени функции F22 и временем подачи входного сигнала.

Однако, работа возобновится, если будет подан управляющий рабочий сигнал.

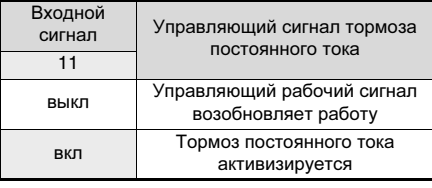

### Ограничение крутящего момента **2/** Ограничение крутящего момента **1 [TL2 / TL1]**

Внешний цифровой входной сигнал<br>осушествляет переключение между переключение значениями ограничения крутящего момента, установленными для функций F40 и F41 или E16 и E17.

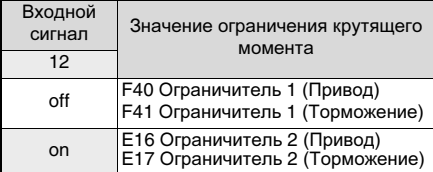

#### Управляющий сигнал ВВЕРХ**/**ВНИЗ **[UP/DOWN]**

При подаче внешнего рабочего сигнала можно увеличить или уменьшить выходную частоту инвертора. Диапазон изменения частоты - от 0 до максимального значения<br>частоты выходного сигнала. Изменить частоты выходного сигнала. направление вращения при помощи этих функций нельзя.

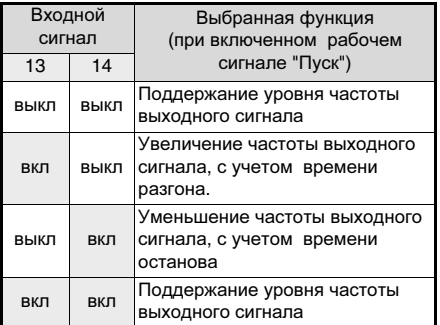

#### Разблокировка панели управления **[WE-KP]**

Данная функция разрешает изменять программу только при подаче внешнего входного сигнала. Она защищает программу от случайных изменений.

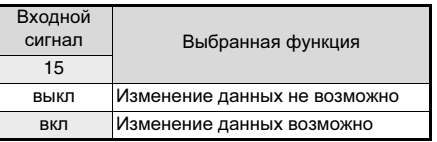

Примечание**:** При ошибочной установке функции 15 на одну из клемм, изменение данных программы становится не возможным. Подайте сигнал на эту клемму и введите другое значение.

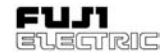

### Отмена ПИД**-**регулирования **[**Гц**/PID]**

Отключить ПИД-регулирование можно внешним цифровым входным сигналом.

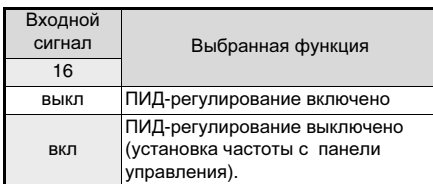

### Инверсирование входного сигнала **(**Клеммы **12** и **C1) [IVS]**

Внешний цифровой входной сигнал осуществляет переключение входных<br>аналоговых сигналов в режим инверсии аналоговых сигналов в режим (клеммы 12 и C1).

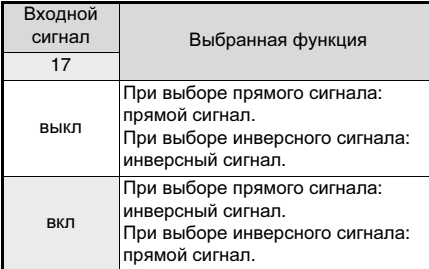

Управление через интерфейс **(RS485) [LE]** Подключение внешнего цифрового входного сигнала для подтверждения или отмены управляющего сигнала частоты и управляющего рабочего сигнала от канала передачи данных. Источник управляющего сигнала можно назначить в функции Н30 "Последовательная связь".

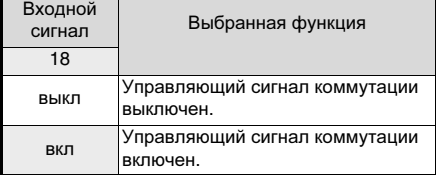

Время разгона **2 E10**

#### Время замедления **2 E11**

- Выбор времени разгона или замедления в дополнение к F07 "Время разгона 1" и F08 "Время замедления 1".
- Порядок выполнения операции и диапазон установок те же, что и для F07 "Время разгона 1" и F08 "Время замедления 1" (Смотри описание этих функций).
- Для переключения времени разгона/ времени останова выберите любую клемму от E01 "X1 (Выбор функции)" до E05 "X5 (Выбор функции)" в качестве для входного сигнала переключения. Установите на эту клемму значение "4" (выбор времени разгона/ останова) и подайте на клемму сигнал на переключение. Переключение может быть осуществлено во время разгона, останова и во время работы на постоянной скорости.

### Е16 ) Ограничение крутящего момента **2 (**Работа**)**

### Е17 **| Ограничение крутящего** момента **2 (**Торможение**)**

 Используйте эту функцию для переключения (при помощи внешнего дискретного сигнала) уровней ограничения крутящего момента, установленных для F40 и F41. Внешний дискретный сигнал подается на произвольно выбранную клемму от X1 до X5, функция которой установлена на управление крутящим моментом 2/ управление крутящим моментом 1 (значение 12) на E01 - E05.

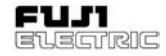

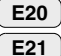

Функция клеммы **Y1**

### Функция клеммы **Y2**

 Часть сигналов управления и контроля может быть выведена на клеммы Y1 и Y2..

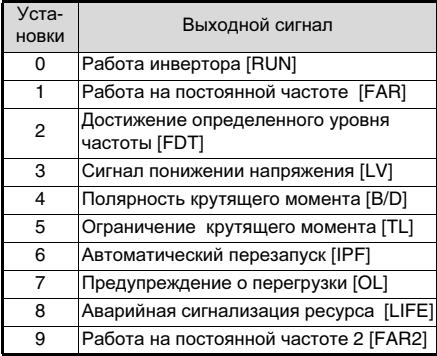

#### **5** Работа инвертора **[RUN]**

"Работа инвертора" означает, что на выходе инвертора есть сигнал частоты, пропорциональный скорости, на клемме, где установлена функция [RUN] сигнал "ON", при остановке "OF". При использовании функции торможения, сигнал "OF".

#### Работа на постоянной частоте **[FAR]**

Смотри описание, приведенное для функции с кодом E30 "Работа на постоянной частоте".<br>Достижение определенного уровня

#### определенного уровня частоты **[FDT]**

Смотри описание, приведенное для функций с кодами E31 и E32 "Сигнал достижения определенного уровня частоты".

### Сигнал понижения напряжения **[LV]**

При активизации функции защиты от пониженного напряжения, т.е. состояния, при котором напряжение в звене постоянного тока, ниже предельно низкого уровня напряжения, на выход подается сигнал "ON".<br>После восстановления напряжения до После восстановления напряжения уровня выше предельного значения<br>пониженного напряжения сигнап "ОЕ". пониженного напряжения, сигнал Сигнал "ON", также выдается на выходе и при активизации пониженного напряжения.

Уровень определения пониженного напряжения:

Около 200 В пост. (класс 200 В)

Около 400 В пост. (класс 400 В)

#### Полярность крутящего момента **[B/D]**

Данная функция определяет полярность<br>момента, рассчитанную инвертором и рассчитанную инвертором выводит сигнал рабочего или тормозного момента. Сигнал OFF подается для обозначения рабочего момента; сигнал ON подается для обозначения тормозного момента.

#### Ограничение крутящего момента **[TL]**

Если активизируется функция ограничения<br>крутяшего момента, то автоматически крутящего момента, то автоматически активизируется функция защиты от останова, которая изменяет частоту выходного сигнала. Сигнал "ограничения момента" подается для уменьшения<br>нагрузки, и используется, также, лля нагрузки, и используется, также, для индикации состояния останова на мониторе. Сигнал "ON", если производится ограничение тока или момента, при котором предотвращается рекуперация энергии.

#### Автоматический перезапуск **[IPF]**

После кратковременного пропадания напряжения питания, данная функция сообщает о начале режима перезапуска,<br>автоматической синхронизации и синхронизации и восстановлении напряжения питания.<br>После кратковременного пропадания кратковременного напряжения питания, сигнал ON подается , восстанавливается питание и производится синхронизация. Сигнал прекращается при восстановлении частоты<br>(до иратковременного пропадания кратковременного напряжения питания).

При перезапуске с 0 Гц при восстановлении питания, сигнал не подается, так как<br>синхронизация прекрашается при синхронизация прекращается при восстановлении напряжения питания. Частота не восстанавливается до уровня<br>частоты перед кратковременным частоты перед кратковременным пропаданием напряжения питания. (Смотри описание функции F14).

#### Предупреждение о перегрузке **[OL]**

Перед остановом инвертора из-за ошибки электронного термореле, при помощи данной функции подается сигнал ON, когда нагрузка достигает уровня предупреждения о перегрузке.<br>Можно

Можно выбрать предупреждение<br>электронного термореле. или термореле, предупреждение превышения выходного тока.

Описание процедуры установки, см. "E33 Предупреждение о перегрузке (выбор и "E34 Предупреждение о перегрузке (уровень)."

Примечание**:** Данная функция применима только к эл. двигателю 1.

### **FVR-E11S-EN**

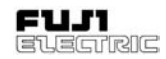

#### Аварийная сигнализация ресурса **[LIFE]**

Конденсаторы, установленные в фильтре, звена постоянного тока, имеют ограниченный ресурс работы. При превышении этого ресурса, выдается сигнал "ON" Смотри Раздел 8-2 "1) Измерение емкости

конденсатора звена постоянного тока".

#### Работа на постоянной частоте **2 [FAR2]**

Это сигнал работы инвертора на постоянной (заданной) частоте. Сигнал выдается с учетом установок в функции Е29 "Задержка" и Е30 "Гистерезис". Заданный уровень сравнивается с сигналом выходной частоты.

#### Задержка сигнала **FAR2** Сигнал функции **FAR (**Гистерезис**) E29 E30**

 Установите значение гистерезиса и задержки сигнала. Функция Е29 применяется только для сигнала FAR2 и может быть установлена в диапазоне 0,01....10 сек. Гистерезис устанавливается в диапазоне +- 10 Гц.

Частота выходного сигнала изменяется в соответствии с ограничением крутящего момента. При превышении частотой установленного диапазона значений при режиме FAR (E20, 21 установлены на "1") сигнал отключается, а при режиме FAR2 (E20, 21 установлены на "9") - нет.

E29: Диапазон установок: 0.01 - 10.0 с E30: Диапазон установок: 0.0 - 10.0 Гц

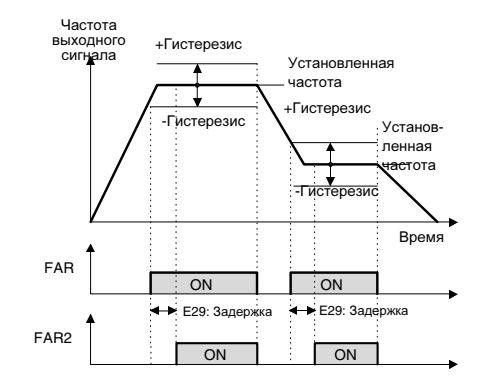

#### Сигнал функции **FDT (**Уровень**) E31 E32**

### Сигнал функции **FDT (**Гистерезис**)**

**5** 

 Выходной сигнал [FDT] "ON", при достижении или превышении частоты, установленной в<br>функции E31, с учетом гистерезиса. функции Е31, с учетом гистерезиса, установленного в функции Е32.

Функция [FDT] может быть установлена на одну из выходных клемм [Y1] - [Y2]

Диапазон установок:

(Рабочий уровень): 0 - 400 Гц (Гистерезис): 0.0 - 30.0 Гц

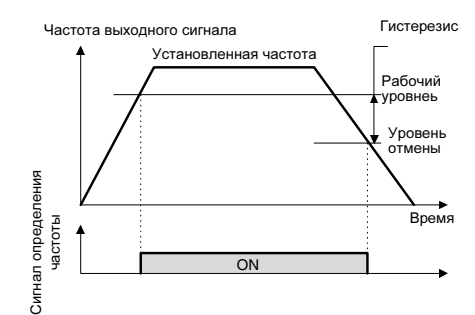

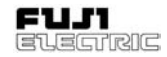

#### Сигнал функции **OL (**Выбор режима**) E33**

Выберите один из двух способов<br>предупреждения о перегрузке: предупреждения о перегрузке:<br>предупреждение при помощи функции предупреждение электронного термореле или предупреждение при помощи сигнала выходного тока.

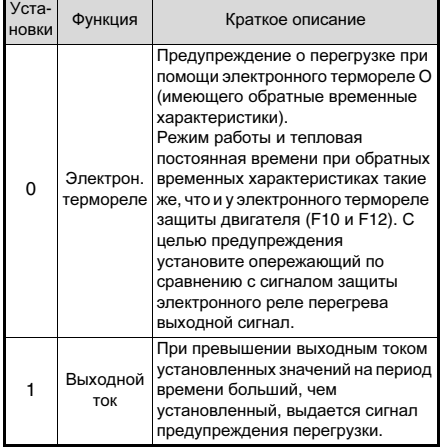

#### Сигнал функции **OL (**Уровень**) E34**

 Определяет уровень сигнала электронного термореле или выходного тока.

Диапазон установок:

Ном. выходной ток инвертора x (20-200%)

Уровень отмены исполнения операции - 90% установленного значения.

#### Сигнал функции **OL (**Таймер**) E35**

 При установке E33 "Сигнал функции OL (Выбор режима)" на "1" (выходной ток) необходимо выставить время задержки перед выводом сигнала предупреждения. Диапазон установок: 0.1 - 60.0 секунд.

#### Коэффициент отображения **A E40**

#### Коэффициент отображения **B E41**

 Используйте данную функцию в качестве поправочных коэффициентов для определения отображаемых на дисплее значений скорости нагрузки, линейной скорости и их заданных значений, а также значения обратной связи ПИДрегулирования.

Диапазон установок: Коэффициент отображения A: 0.00-200.0 Коэффициент отображения B: 0.00-200.0

 Скорость нагрузки и линейная скорость. Используйте E40 "Коэф. отоб. А": (Отображаемое значение) = (Частота выходного сигнала) x (0.01-200.0) Эффективное значение отображения данных: 0.01-200.0. Поэтому отображение ограничивается минимальной величиной 0.01 и максимальной - 200.0 даже в случае превышения значениями этого диапазона.

 Заданные значения и значение обратной связи ПИД-регулирования. Установите максимальное значение отображения данных при помощи E40 "Коэф. отображения A", а минимальное при помощи E41 "Коэф. отображения B". Отображаемое значение = (заданное значение или значение обратной связи) x (Коэф. отображения A – B) + B

Отображаемое значение

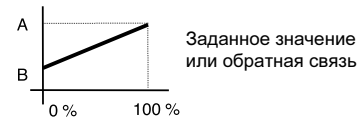

#### Фильтр дисплея **E42**

 Эта функция используется для предотвращения быстрого изменения данных на светодиодном дисплее. Частоту изменения данных можно можно установить.

Диапазон установок: 0.0 - 5.0 секунд Параметры отображаемые с фильтром выходной ток и выходное напряжение.

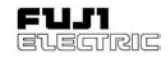

### **C:** Функции управления частотой

- Частота скачка **1 C01**
- Частота скачка **2 C02**
- Частота скачка **3 C03**
- Гистерезис **C04**
- Данные функции обпеспечивают резкое повышение частоты выходного сигнала инвертора с целью предотвращения механического резонанса с нагрузкой.
- Можно установить три частоты скачка.
- Данные функции не активны при установке всех трех частот на 0 Гц.
- Во время разгона или останова резкое повышение частот не производится. При перекрытии диапазонов установок частот резкое повышение частоты проиводится по суммарному значению установок.

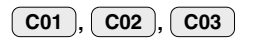

Диапазон установок:0 - 400 Гц Минимальная величина: 1 Гц **C04**

Диапазон установок:0 - 30 Гц Минимальная величина: 1 Гц

Частота выходного сигнала [Гц]

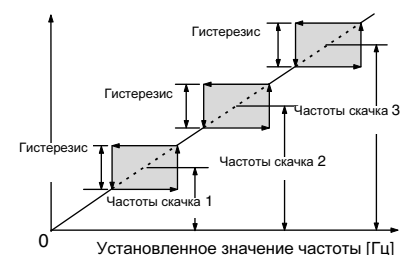

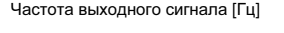

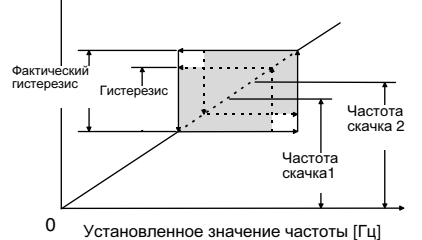

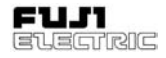

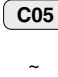

Многоскоростной режим**,**  частота **1** 

#### Многоскоростной режим**,**  частота **15 C19**

- В многоскоростном режиме можно можно выбрать частоты с 1 по 15, путем коммутации сигналов по дискретным входам, на которых установлены функции SS1, SS2, SS4, SS8 (Описание функций клемм приведено в E01 - E05).
- Неустановленные параметры клемм SS1, SS2, SS4 и SS8 воспринимаются как отключенные.

Диапазон установок: 0 - 400 Гц Минимальная единица:0.01 Гц

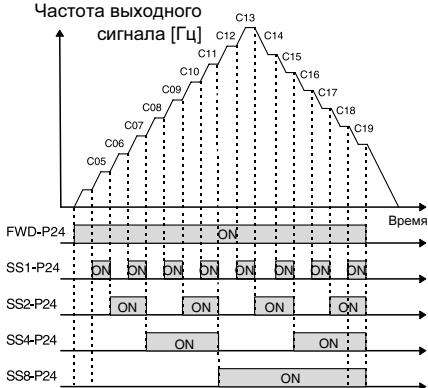

#### Работа по таймеру **C21**

#### Работа по таймеру **(**Время**) C22**

 Работа по таймеру это автоматическое отключение инвертора в соответствии с установленным временем работы.

### **C21**

- Активизация режима работы по таймеру.
	- 0: Работа таймера не активизирована
	- 1: Работа таймера активизирована

**C22**

 Установка времени работы от запуска до автоматического останова.

Диапазон установок:0.00 - 3600 секунд

Примечание**:** При отключени питания или останове инвертора во время работы происходит сброс отсчитанного времени.

#### Способ заданиячастоты **2 C30**

 Выбор способа установки частоты. Способы установки частоты анологичны F01.

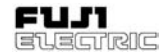

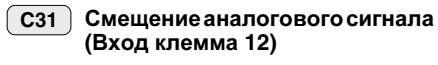

#### Смещение аналогового сигнала **(**Вход клемма **C1) C32**

 Установка смещения входного аналогового сигнала (клемма [12], клемма [C1]). Смещение можно настроить в диапазоне от -5.0 [%] до + 5.0 [%] максимального значения частоты выходного сигнала (с приращением 0.1  $[%]$ .

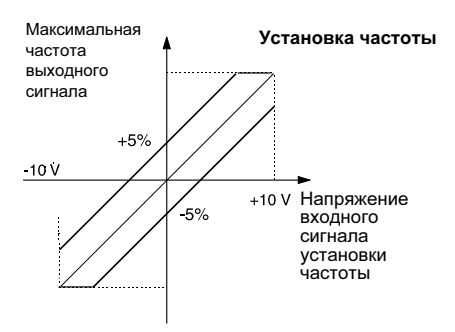

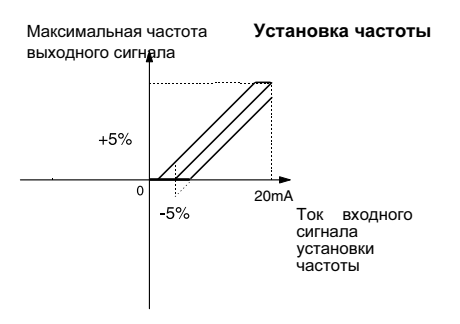

#### Фильтраналогового сигнала **C33**

 Иногда аналоговый сигнал, подаваемый на клеммы управления 12 и C1, содержит электрические помехи, приводящие к нестабильному управлению. Подстройте временную константу фильтра входного сигнала таким образом, чтобы устранить последствия электропомех.

Диапазон установок: 0.00 - 5.00 секунд

 При высоком значении (установке) временной константы управление становится более стабильным, но возрастает время реакция на управляющее воздействие. При высоком значении константы время реакция на управляющее воздействие низкое, но управление становится нестабильным.

Если оптимальные значения установок неясны, то измените их при нестабильности управления или при замедлении реакции на управляющее воздействие.

Примечание**:** Функция активизируется для обеих клемм [12] и [C1] (общая). Однако, при подаче на вход сигнала обратной связи ПИД активизируется функция H25 "Фильтр обратной связи ПИД-регулирования".

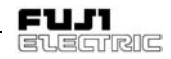

### **P:** Параметры эл**.** двигателя

#### Количество полюсов эл**.**  двигателя **1 P01**

 В данной функции устанавливается количество полюсов эл. двигателя 1. Предназначена для правильной индикации синхронной скорости на дисплее инвертора.

Диапазон установок:2, 4, 6, 8, 10, 12 или 14

#### **P02**

### Эл**.** двигатель **1 (**Мощность**)**

 Перед отправкой на заводе выполняются настройки для стандартного эл. двигателя. При использовании эл. двигателя с параметрами, отличными от стандартных, измените установки.

Диапазон установок: 0.01 - 5.50 кВт (3.7 кВт и менее). 0.01 - 11.00 кВт (5.5,7.5 кВт).

- Установите стандартную мощность эл. двигателя, в соответствии с Разделом 9-1 "Технические нормативы". Мощность применяемого двигателя не должна быть более чем на одну ступень выше, и на две ступени ниже от стандартного разрешенного с этим типом инвертора.двигателя не должна превышать Диапазон установок должен находиться быть на один ранг выше и на два ранга ниже стандартного значения мощности разрешенного к использованию эл. двигателя. Превышение диапазона может вызвать сбои в управлении. После изменения установок этой функции установки следующих связанных с ней функций изменяются на стандартные для трехфазного эл. двигателя Fuji.
	- -- P03 "Эл. двиг. 1 (Номинальный ток)"
	- -- P06 "Эл. двиг. 1 (Ток холостого хода)"
	- -- P07 "Эл. двиг. 1 (% R1)"
	- -- P08 "Эл. двиг. 1 (% X)"

Примечание**:** Установки трехфазного стандартного эл. двигателя Fuji применимы для трехфазного напряжения 400В/ 50 Гц.

#### Эл**.** двигатель **1 (**Номин**.** ток**) P03**

 Данный параметр обозначает номинальный ток эл. двигателя 1.

Диапазон установок: 0.00 - 99.9 A

#### Эл**.** двигатель **1 (**Настройка**) P04**

 Происходит замер параметров эл. двигателя и их автоматическая запись.

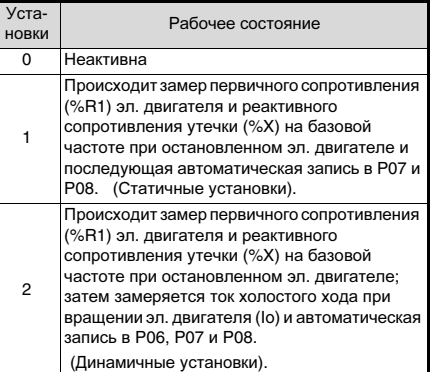

- Производите автонастройку в случае, если предварительно записанные для инвертора данные функций P06, P07 и P08 отличаются от фактических величин. Настройка должна улучшить управление, повысить точность вычислений. Используйте эту функцию, если:
	- используется отличный от стандартного эл. двигателя Fuji трехфазный (четырехполюсный) эл. двигатель.
	- полное сопротивление на выходе обязательно должно быть учтено по причине большой длины проводки между инвертором и эл. двигателем или подсоединения дросселя.
	- значение %R1 или %X неизвестно по причине использования нестандартного или специального эл. двигателя.

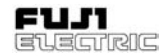

### Порядок автонастройки

- 1. Установите напряжение и частоту в<br>соответствии с параметрами эл. параметрами двигателя. Установите данные в функции "F03", "F04", "F05" и "F06".
- 2. Введите не настраиваемые постоянные параметры эл. двигателя. P02 "Мощность", P03 "Номинальный ток", P06 "Ток холостого хода" (при динамичной настройке вводить ток холостого хода необязательно).
- 3. Для настройки тока холостого хода отсоедините эл. двигатель от механических агрегатов и примите меры обеспечения безопасности при вращении эл. двигателя.
- 4. Чтобы начать регулировку, установите P04 "Настройка" на "1" (настройка без вращения эл. двигателя) или (настройка с вращением эл. двигателя) и нажмите клавишу  $\binom{F_{\text{OMC}}}{\text{DMA}}$ , чтобы записать данные. Затем подайте управляющий рабочий сигнал (нажмите клавишу .<br>RUN или включите клемму FWD или клемму REV). Регулировка может занять от нескольких секунд до нескольких десятков<br>секунд. (При выборе "2", чтобы секунд. (При выборе "2", чтобы отрегулировать ток холостого хода, эл. двигатель разгоняется до 50% опорной частоты, установленной для времени
	- разгона/останова, а затем начинает торможение. Таким образом, время, необходимое для регулировки зависит от времени разгона/останова.)
- 5. Во время настройки установочное значение ("1" или "2") быстро мигает, а после ее завершения на дисплее отображается код следующей функции (P05). После завершения настройки, снимите команду запуска FWD или REV.

Примечание**:** Перед началом регулировки отключите клеммы BX и RST.

## ОПАСНО

При установке автонастройки на "2" эл. двигатель вращается при 50% значения опорной частоты. Убедитесь в том, что эл. двигатель отсоединен от механических агрегатов и примите меры по предупреждению рисков, связанных с вращением эл. двигателя. Опасность травматизма**!**

#### Эл**.** двигатель **1 P05**

### **(**Настройка в режиме он**-**лайн**)**

 При длительной эксплуатации температура эл. двигателя изменяется, изменяя скорость вращения. Для уменьшения колебания скорости, вызванных изменениями температуры эл. двигателя, используйте настройку в режиме он-лайн.

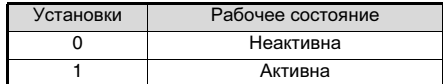

#### Эл**.** двигатель **1 (**Ток холостого хода**) P06**

 Данный параметр обозначает ток холостого хода (ток возбуждения) эл. двигателя 1.

Диапазон установок: 0.00 - 99.9 A

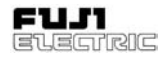

#### Эл**.** двигатель **1 (**установки **%R1) P07**

#### Эл**.** двигатель **1 (**установки **%X) P08**

- Запишите эти параметры в случае использования эл. двигателя, отличного от стандартного трехфазного эл. двигателя Fuji, и если известны значения полного сопротивления между инвертором и эл. двигателем и постоянной эл. двигателя.
- Расчет %R1 производится по следующей формуле.

% R 1 = 
$$
\frac{R 1 + K a 6 e \pi b R}{V / (\sqrt{3} x)}
$$
 x 100 [%)

где

**5**

- R1: Сопротивление первичной обмотки эл. двигателя по одной фазе [Ом]
- R кабеля: Сопротивление выходного кабеля по одной фазе [Ом]
- V: Номинальное напряжение [В]<br>L: Номинальный ток эл двигате
- Номинальный ток эл. двигателя[A]
- Расчет %X производится по следующей формуле.

$$
\%X = \frac{X1+X2'XM/(X2+XM)+Ka6BJbX}{V/(\sqrt{3}xI)}x100[\%]
$$

- X1: Первичное реактивное сопротивление рассеяния [Ом]
- X2: Вторичное реактивное сопротивление рассеяния эл. двигателя (перевод в первичную величину) [Ом]
- XM: Реактивное сопротивление возбуждения эл. двигателя [Ом]
- X Kabel: Реактивное сопротивление выходного кабеля [Ом]
- V: Номинальное напряжение [В]
- I: Номинальный ток эл. двигателя [A]

Примечание**:** Реактивное сопротивление должно быть измерено на базовой частоте F04 "Базовая частота 1".

 Добавьте значение для дросселя и фильтра, подсоединенных к выходному контуру. Если значение можно в расчет не принимать,то установите "0".

#### Эл**.** двигатель **1 (**Управление компенсацией скольжения **1) P09**

• При изменении крутящего момента нагрузки, происходит скольжение ротора эл. двигателя, что приводит к изменению скорости вращения. При компенсации скольжения ротора, частота, пропорциональная крутящему моменту эл. двигателя, добавляется к частоте выходного сигнала инвертора, с целью уменьшения изменения скорости вращения эл. двигателя, вызванных изменениями крутящего момента.

Диапазон установок: 0.00 - 15.00 Гц

• Расчет значения компенсации скольжения ротора производится по следующей формуле.

Значение компенсации скольжения =

 базовая = x [Гц] частота Скольжение [об/мин] Синхронная скорость [об/ мин]

Скольжение = (Синхронная скорость) – (Номинальная скорость)

Эл**.** двигатель **1 (**Время срабатывания компенсации скольжения **1) P10**

 Установите время срабатывания компенсации скольжения.

Диапазон установок: 0.01 - 10.00 секунд

**Примечание:** При низких установках время<br>срабатывания уменьшается, но рекуперация срабатывания уменьшается, но электроэнергии может вызвать отключение некоторых нагрузок по броску напряжения.

В таком случае выставьте большее значение времени этой функции.

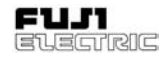

### **H:** Высшие эксплуатационные характеристики

### Общее время эксплуатации **H01**

 Индикация суммарного времени работы инвертора от 0 до 6500 (0 - 6500 часов). (Время отображается в десятках часов, хотя инвертор учитывает каждый час работы.)

#### Журнал отключений **H02**

 В памяти хранятся последние четыре активации функции защиты. Для вызова каждой активации нажмите клавишу .Для подтверждения выбора нажмите клавишу  $(\wedge)$ или (

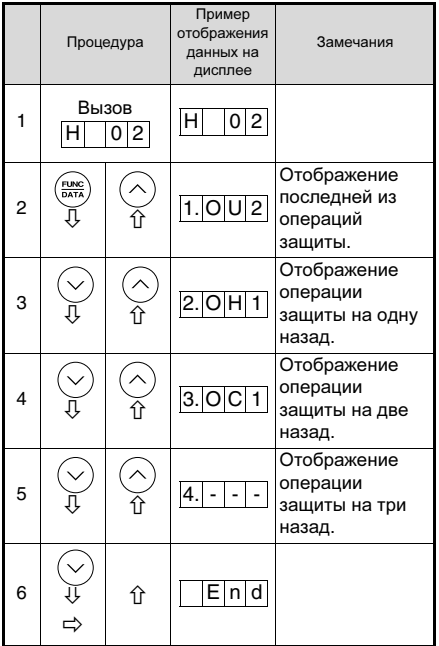

В память добавляется запись о последнем срабатывании защиты, а предыдущие записи удаляются одна за другой, пока не будет удален весь предыдущий журнал с записями предыдущих четырех срабатываний.

#### Инициализация заводских данных **H03**

 Данная функция предназначена для восстановления (приведения в исходное состояние) заводских установок после их изменения пользователем.

Установки 0: Отключена 1: Инициализировать

 $\bullet$  Намжмите клавиши  $\left($ sro $\bullet\right)$  и одновременно, чтобы изменить установки на "1", затем нажмите клавишу , чтобы привести установки всех функций в исходное состояние. По окончанию инициализации установка автоматически возвращается на "0".

#### Автосброс **(**Количество**) H04**

### **H05**

### Автосброс **(**Интервал сброса**)**

Данная функция используется для автоматического перезапуска инвертора, в случае срабатывания защитной функции и останова инвертора.

### **H04**

 Установите количество циклов сброса функции защиты.

Диапазон установок:0-10 (0: перезапуск отключен)

### **FVR-E11S-EN**

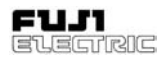

### **H05**

**5**

 Установка периода задержки от срабатывания функции защиты до сброса.

Диапазон установок:2 - 20 секунд

 Защитные функции инвертора на перезапуск и запуск.

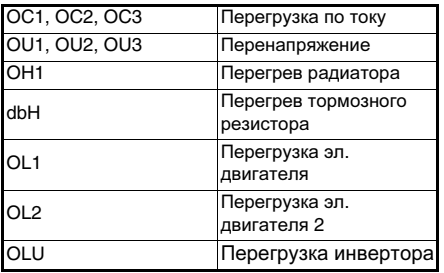

 Если значение H04 "Повтор (Количество)" выбрано в диапазоне от 1 до 10, то по истечению времени, установленного для (Интервал сброса)" начинается выполнение операции перезапуска, и на инвертор автоматически подается управляющий сигнал запуска. Если причина аварии была устранена, инвертор перезапускается без аварийной сигнализации. Если причина аварии устранена не была, вновь активизируется функция защиты на время, установленное в H05 "Повтор (Интервал сброса)". Если причина аварии не будет устранена после исполнения всего количества циклов повтора, установленного для H04 "Повтор (Количество)", инвертор перейдет в режим аварийной сигнализации.

# ОПАСНО

При выборе функции повторного запуска инвертор после отключения может по той или иной причине запуститься автоматически. (При проектировании механизмов предусмотрите меры обеспечения<br>безопасности персонала при безопасности персонала при перезапуске.)

Опасность несчастного случая!

### При успешном перезапуске

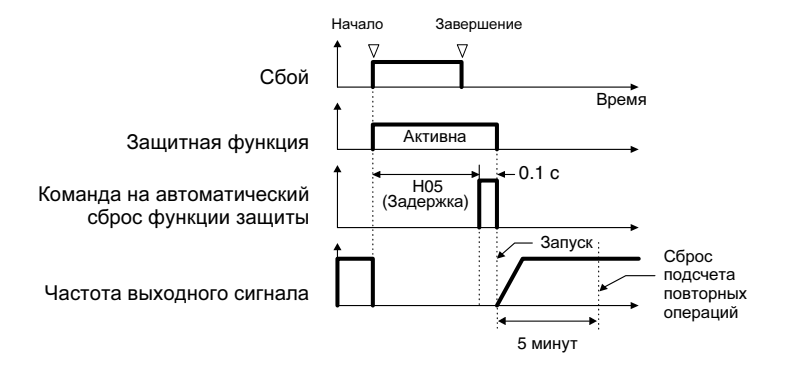

### При неудачной попытке перезапуска

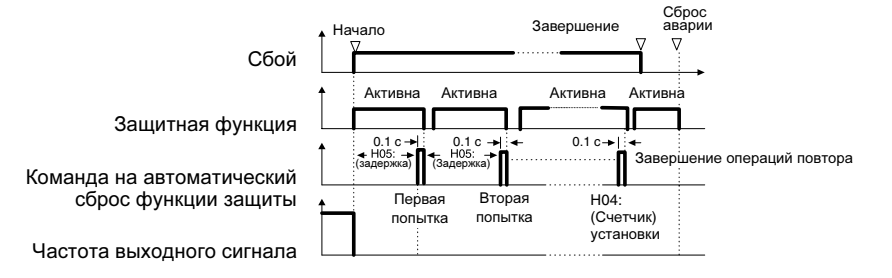

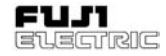

#### **H06**

### Останов вентилятора

- Данная функция используется для определения температуры охлаждаемого воздуха вентилятора при работающем инверторе, чтобы автоматически включать и выключать вентилятор. Если данная функция не выбрана, вентилятор работает постоянно.
	- Установки 0: нет управления включением/ выключением.
		- 1: управление включением/ выключением.

#### Конфигурация **ACC/DEC (**разгон**/**замедление**) (**Выбор режима**) H07**

- Выбор режима разгона/останова.
	- Установки 0: Неактивна (линейные разгон/замедление)
		- 1: разгон/замедление по Sкривой(Слабый)
		- 2: разгон/замедление по Sкривой(Сильный)
		- 3: нелинейная (для переменного крутящего момента)

При выборе значений функции "1", "2" или "3" изменения времени разгона или останова не происходят мгновенно. Установки вступают в силу только после достижения постоянной скорости вращения или после останова инвертора.

#### Разгон**/**замедлениепо **S-**кривой

Для уменьшения ударной нагрузки на механические части системы при установке значения частоты, производится плавное изменение частоты выходного сигнала.

Частота выходного сигнала

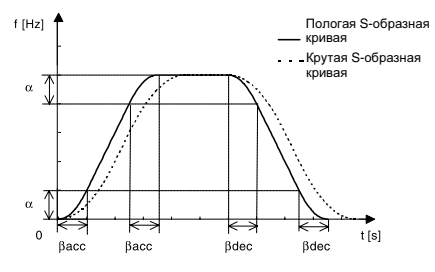

#### Константа каждой конфигурации

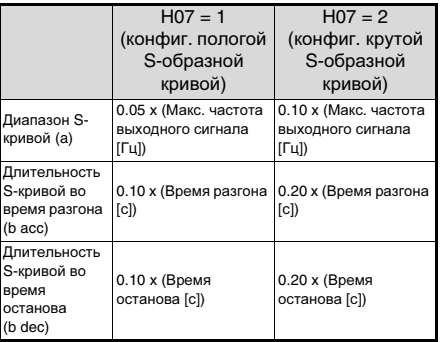

При слишком большом или слишком малом значении времени разгона/останова применяются линенйные разгон/останов.

### Разгон**/**замедлениепо кривой

Используйте данную опцию для понижения времени разгона/замедление для<br>конфигурации разгона/замедление эл. разгона/замедление эл. двигателя, включая зону в диапазоне постоянного значения выходного сигнала.

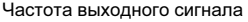

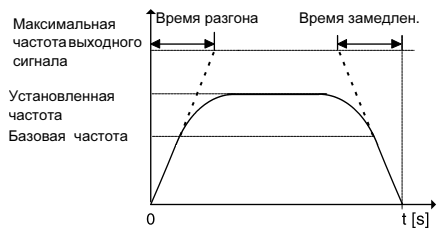
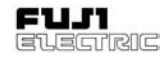

### Режим запуска **(**Режим **H09 H10** подхвата вращения эл**.**  двигателя**)**

 Данная функция обеспечивает плавный пуск эл. двигателя на выбеге, после кратковременного сбоя питания.

После восстановления питания и перезапуска, определяется скорость вращения эл. двигателя, запуск производится на той же частоте, что и частота вращения. Поэтому запуск осуществляется плавно, без ударных нагрузок. Однако, если при выбранных функциях F03 "Максимальная частота выходного сигнала 1" и или F15 "Ограничение частоты (Верхний уровень)" значение скорости выбега эл. двигателя, конвертированное в частоту инвертора, превышает 120 Гц, применяется стандартный способ запуска.

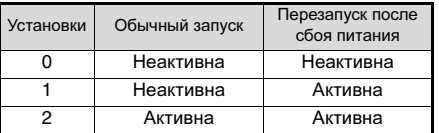

- Описание установок
- 1: Данная функция активизируется при .<br>выборе значений "2" или "3" функции F14<br>"Перезапуск после кратковременного кратковременного пропадания питания (Выбор режима)". Запуск осуществляется на частоте скорости выбега.
- 2: При перезапуске после кратковременного сбоя питания происходит определение<br>управляющего рабочего сигнала на управляющего рабочего сигнала на включение и других способов запуска, а также скорости выбега эл. двигателя, и пуск осуществляется на частоте скорости выбега эл. двигателя.

Примечание**:** При использовании данной функции для определения точной скорости вращения эл. двигателя применяйте следующие установки.

- 1. Установите F09 "V/f характеристика" на "0" (автоматическое крутящего момента).
- 2. При использование эл. двигателя сторонней компании или при большой длине проводки выполните Р04 "Настройка" .

### Работа в режиме энергосбережения

• При постоянном значении частоты выходного сигнала (работа на постоянной<br>скорости врашения) для небольшой скорости вращения) для нагрузки и установках F09 "V/f характеристика 1", отличных от "0", выходное напряжение понижается автоматически, чтобы минимизировать напряжение и ток нагрузки.

Установки 0: Неактивна 1: Активна

### Примечания**:**

1.Используйте данную функцию для вентиляторов, насосов или другого оборудования с квадратичным з-ном изменения крутящего момента нагрузки. При применении этой функции для нагрузки с постоянным крутящим моментом или для оборудования с быстро меняющейся нагрузкой возникает задержка реакции на управляющее воздействие.

.<br>2. Режим энергосбережения отменяется автоматически<br>с преходом на обычный режим работы, при разгоне и останове, или при активизации функции ограничения крутящего момента.

#### Режим останова **H11**

 Выбор способа останова инвертора после подачи управляющего сигнала на останов.

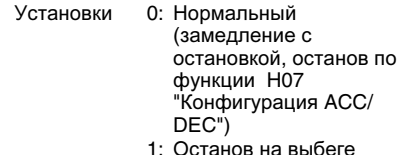

Примечание**:** Данная функция не активизируется при понижении установленной частоты для останова. Она активизируется только при подаче на вход управляющего сигнала останова.

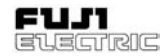

# Ограничение перегрузкипо **H12 H13** току

- При резком изменении нагрузки эл. двигателя, резко увеличивается ток, при превышении уровня защиты инвертора, происходит отключение инвертора по перегрузки по току. Функция "ограничения перегрузки по току" изменяет выходной сигнал инвертора так, чтобы ток находился в пределах уровня защиты даже при чрезмерной нагрузке.
- Рабочий уровень "ограничения перегрузки по току" не регулируется. Для установки ограничения выходного сигнала используйте функцию ограничения крутящего момента.
- Крутящий момент, на валу эл. двигателя, при работе в режиме "ограничения перегрузки по току", может понизиться. Поэтому при использовании инвертора в таком оборудовании, как лифты, где понижение крутящего момента эл. двигателя не допускается, отключите функцию "ограничения перегрузки по току". В этом случае при отключении инвертора вследствие перегрузки по току, вызванных превышением током защитного уровня инвертора, используйте принудительный останов при помощи механического тормоза или другие защитные средства .

Установочные значения 0: Неактивна 1: Активна

### Автоперерзапуск **(**Время презапуска**)**

 При отключении электропитания при работающем эл. двигателе, или при сбое питания и быстром переключении питания на другую систему электроснабжения<br>фаза — напряжения — новой — системы фаза напряжения новой системы электроснабжения не совпадает с фазой остаточного напряжения эл. двигателя, что может привести к механической или электрической неисправности. При переключении с одной системы электроснабжения на другую запишите время затухания остаточного напряжения эл. двигателя после отключения питания. Данные установки активизируются при перезагрузке после кратковременного пропадания питания.

Диапазон установок: 0.1 - 5.0 секунд

 Если длительность кратковременного пропадания питания меньше значения времени ожидания, то перезагрузка происходит по истечению этого времени. Если длительность кратковременного сбоя питания больше значения времени ожидания, то перезагрузка происходит после завершения операции подготовки инвертора к запуску (0.2 - 0.5 секунды).

#### Автоперезапуск **(**Уровень падения частоты**) H14**

 Данная функция определяет уровень падения частоты выходного сигнала для синхронизации частоты выходного<br>сигнала и скорости вращения эл. сигнала и скорости вращения эл. двигателя, т.е. это скорость синхронизации. Данная функция также используется для понижения частоты, как меры предотвращения останова при чрезмерной нагрузке во время обычного режима работы.

Диапазон установок: 0.00, 0.01 - 100.0 Гц/с

 Установите "0.00" для того, чтобы обеспечить понижение в соответствии с выбранным временем останова.

Примечание**:** Большой уровень падения частоты приводит к временному повышению рекуперации электроэнергии от нагрузки, активизирующему защиту от броска напряжения. А невысокий коэф. может привести к более продолжительному времени функции ограничения по току, что активизирует защиту инвертора от перегрузки.

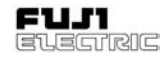

#### ПИД**-**регулятор **(**Выбор режима**)** ~ **H20**

#### ПИД**-**регулятор **(**Фильтр обратной связи**) H25**

 ПИД-регулятор определяет величину (значение обратной связи) сигнала, поступающего от датчика управляемого агрегата, и сравнивает его с опорным значением (установками температуры и т.д.). При обнаружении расхождения в значениях выполняется операция на устранение такого расхождения. Иначе говоря, данный режим управления приводит значение обратной связи к опорному. Данная функция применима к управлению потоком, давлением, температурой и другими параметрами процесса.

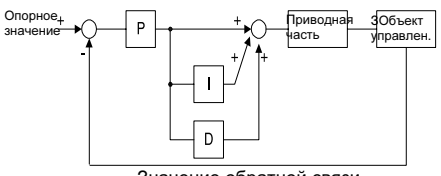

Значение обратной связи

 Т.к. в качестве выходного сигнала ПИДрегулятора, можно выбрать прямое или инверсное вращение, то обороты эл. двигателя можно увеличить или уменьшить относительно выходного сигнала ПИД-регулятора

# **H20**

- Установки 0: Неактивна
	- 1: Обычный режим работы
	- 2: Инверсный режим

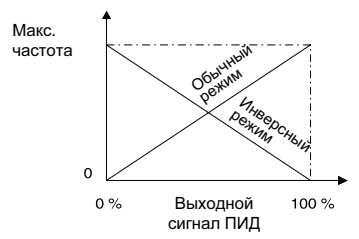

Частота выходного сигнала инвертора

- Опорное значение может быть установлено при помощи функции F01 "Способ задания частоты 1" или введено прямо с панели управления. Произвольно выберите одну из клемм Х1- Х5, установите значение "9" (способ задания частоты 2/ способ задания частоты 1). Для задания опорного значения, при помощи функции F01 "Способ задания частоты 1", подайте на вход выбранной клеммы сигнал "OF". При вводе с панели управления, на выбранную клемму подайте сигнал "ON".
- Отобразить на дисплее заданную величину опорного значения и значение обратной связи можно при помощи установок функций E40 "Коэффициент отображения A" и E41 "Коэффициент отображения B".

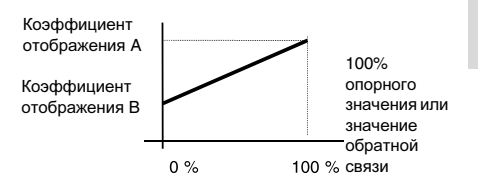

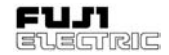

#### ПИД**-**регулятор **(**Сигнал обратной связи**) H21**

Выберите клемму для подачи сигнала значения обратной связи и настройте ее<br>параметры. Параметры выберите из Параметры таблицы, приведенной ниже, в соответствии с параметрами датчика.

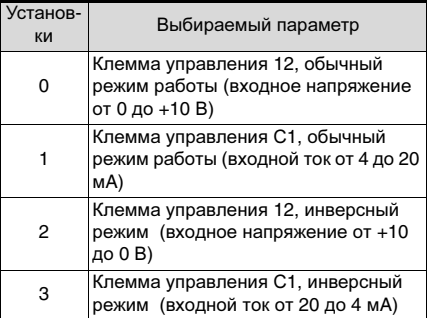

Примечание**:** Значение обратной связи ПИДрегулирования может быть подано только с положительной полярностью. Отрицательная полярность (от 0 до -10 В пост., от -10 до 0 В пост., и т.д.) не может быть подана на вход. Таким образом, управление реверсированием при помощи аналогового сигнала невозможно.

Значение обратной связи

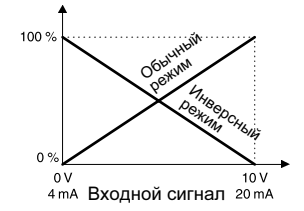

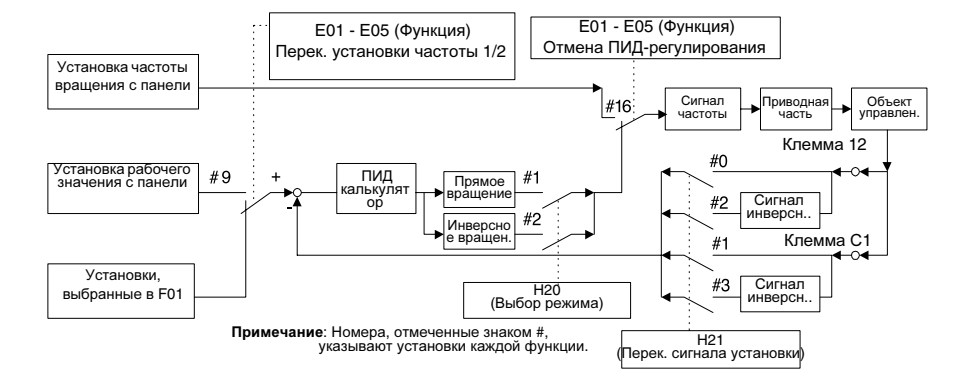

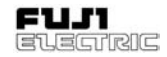

### ПИД**-**регулятор **(**Усиление**(P)) H22**

- Вообще говоря, P: усиление, I: интегральное время и дифференциальное время по одиночке не используется. Функции комбинируются следующим образом: P управление, PI управление, PD управление PID управление.
- P-воздействие Режим работы, при котором существует пропорциональная взаимосвязь между рабочей величиной (частота выходного сигнала) и отклонением, называется режимом работы Р (пропорциональный режим работы). Таким образом, Рвоздействие подает на выход рабочую величину, пропорциональную отклонению. Однако, устранить отклонение только при помощи Рвоздействия нельзя.

Диапазон установок: 0.01 - 10.00 раз

Отклонение

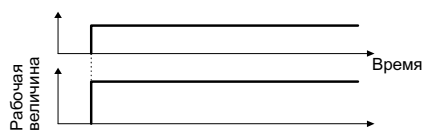

 P-усиление - это параметр, который определяет степень ответной реакции на Р-воздействие. При высоком значении усиления ответная реакция осуществояется быстро, но существует вероятность колебаний. При низком значении усиления ответная реакция стабильна, но осуществляется медленно.

Ответная реакция

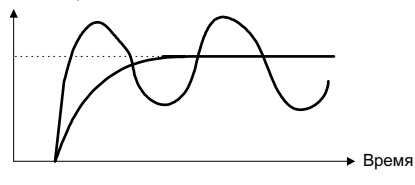

### ПИД**-**регулятор **H23 (I(**Интегральное время**))**

• І-воздействие

Режим работы, при котором скорость изменения рабочей величины пропорциональна отклонению,<br>называется І-возлействием Таким I-воздействием. Таким образом, I-воздействие подает на выход рабочую величину, полученную за счет интегрирования отклонения. По этой причине, I-воздействие является эффективным для конвергирования рабочей величины в опорное значение. Однако, ответная реакция на отклонения при резких изменениях замедлена.

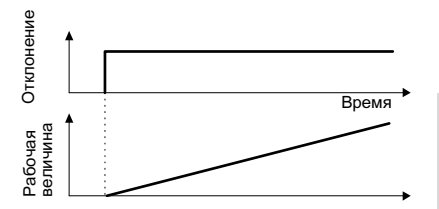

### Диапазон установок:0.0 Неактивна, 0.1 - 3600 секунд

В качестве параметра определения результата I-воздействия используется I: интегральное время. При большом значении интергрального времени ответная реакция замедляется, и реагирование на внешние воздействие слабое. При малом значении интегрального времени ответная реакция осуществляется быстро. При очень низком значении интегрального времени существуют вероятность колебаний.

.

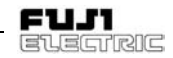

#### ПИД**-**регулятор **(D(**Дифференциальное время**)) H24**

D-воздействие

Режим работы, при котором значение рабочей величины пропорционально дифференциальному значению отклонения, называется D-воздействием. Таким образом, D-воздействие подает на выход рабочую величину, полученную за счет дифференцирования отклонения, а ответная реакция на резкие изменения осуществляется быстро.

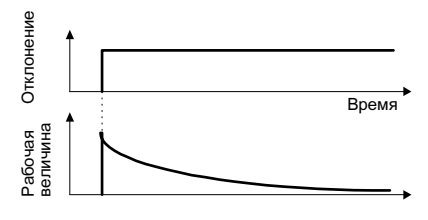

**5**

Диапазон установок: 0.00 Неактивна, 0.01 - 10.0 секунд

D: дифференциальное время используется в качестве параметра для определения результата D-воздействия. При большом дифференциального происходит быстрое понижение колебаний, вызванных D-воздействием на отклонения. При слишком большом значении дифференциального колебаний может повыситься. При малых<br>значениях дифференциального времени дифференциального отклонения становятся меньше.

• PI управление

Только при Р-воздействии отклонения остаются. Для устанения оставшихся отклонений добавляется I-воздействие и осуществляется общий переход на P + I управление. PI управление всегда применяется для устранения отклонений независимо от изменений опорного значения и постоянных помех. Однако, при сильном I-воздействии ответная реакция на отклонения, вызванные резкими изменениями, замедляется.

P-воздействие может быть применено только для нагрузок с интегральным коэффициентом.

• PD управление

Для понижения возрастающих отклонений PD управление генерирует рабочее значение, превышающее то, что генерируется только при использовании D-воздействия. С понижением отклонений понижается и Р-воздействие. Применение только Р-воздействия для нагрузки с интегральным коэффициентом может вызвать колебательный характер.<br>за счет воздействия интегрального за счет воздействия интегрального коэффициента. В таких случаях для стабилизации процесса Р-воздействия применяется PD управление. Т.е. данный метод управления применяется для<br>нагрузок. не имеющих собственного не имеющих собственного торможения.

PID управление

Происходит комбинирование Iвоздействия, понижающего отклонения, и D-воздействия, подавляющего бросания, с Р-воздействием, в результате чего достигается точность ответных реакций без отклонений.

Данный способ управления эффективен для нагрузок, которым требуется время для ответной реакции на отклонения.

#### ПИД**-**регулятор **(**Фильтр обратной связи**) H25**

 Данная функция обеспечивает фильтрацию сигнала обратной связи, подаваемого на вход клеммы управления [12] или [C1], что стабилизирует работу PID управления. Однако, слишком высокие установки приводят к ослаблению ответной реакции.

Диапазон установок: 0.0 - 60.0 секунд

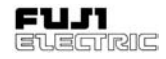

#### Термистор **PTC (**Выбор режима**) H26**

 Выберите данную функцию для эл. двигателей, с целью защиты от перегрева оснащенных термистором PTC.

Установки 0: Неактивна 1: Активна

 Подсоедините термистор PTC, как показано рисунке ниже. Функция защиты совмещена с внешим входным сигналом аварийной сигнализации. Таким образом, защитная функция срабатывает по внешнему сигналу аварии.

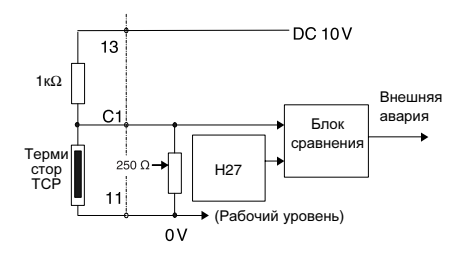

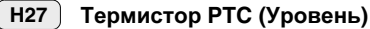

 Вход напряжения клеммы [C1] сравнивается с установленным значением напряжения, и если входное напряжение клеммы [C1] выше установленного значения (рабочий уровень), активизируется H26 "Термистр PTC (Выбор режима)".

Диапазон установок: 0.00 - 5.00 В (Установки ниже 0.10 обрабатываются как 0.10)

 Аварийная температура определяется термистором PTC. При высоких температурах внутренне сопротивление термистора значительно изменятеся. Установите рабочий уровень (напряжение) при помощи изменения сопротивления.

Внутреннее сопротивление термистора ТСР

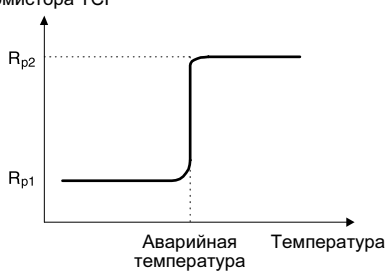

Как видно из рисунка H26 "Термистор PTC (Выбор режима)", сопротивление 250 Ом и<br>термистор РТС (сопротивление R<sub>n</sub>)  $\overline{\phantom{a}}$  (сопротивление соединены в параллельную цепь. Таким образом, напряжение V<sub>C1</sub> (рабочий уровень) клеммы [C1] вычисляется по следующей формуле.

$$
V_{C1} = \frac{\frac{250 \cdot R_p}{250 + R_p}}{1000 + \frac{250 \cdot R_p}{250 + R_p}} \times 10 \text{ [V]}
$$

Рабочий уровень можно установить тогда, когда расчетное значение  $R_{p}$   $V_{C1}$ соответствует следующим условиям:.

$$
R_{p1} < R_p < R_{p2}
$$

Для определения R<sub>p</sub> просто произведите расчеты по следующей формуле.

$$
R_p=\ \frac{R_{p1}+R_{p2}}{2}\ [\Omega]
$$

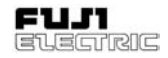

#### Балансировка скоростей двигателей **H28**

При использовании двух или более двигателей, более высокая нагрузка ложится на двигатель с наибольшей скоростью вращения. При помощи данной функции достигается баланс нагрузки, за счет снижения скорости в зависимости от изменения нагрузки .

 Величина снижения скорости рассчитывается по следующей формуле.

Величина снижения скорости = Базовая частота

<sup>X</sup> [Гц] Скорость при номин. к/моменте [об/мин] Синхроная скорость [об/мин]

Диапазон установок:от -9.9 Гц до 0.0 Гц

Режим работы двиателя

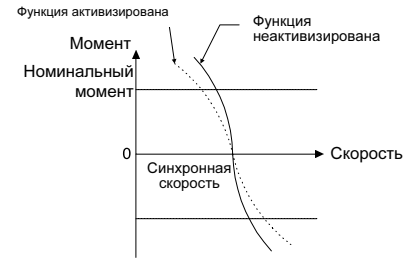

#### Последовательнаякоммутация **(**Выбор функции**) H30**

 RS485 (стандартная комплектующая) может быть подсоединена в качестве коммутирующего устройства.

При выборе функции коммутации возможно следующее:

- 1) Контроль (контроль различных данных, подтверждение установок кодов функций)
- 2) Установка частоты
- 3) Подача управляющих рабочих сигналов (FWD, REV и прочих управляющих сигналов, установленных для цифрового входа)
- 4) Запись данных кодов функций

Диапазон установок: 0 - 3

Состояние функции коммутации можно<br>переключить при помощи цифрового переключить входного сигнала. Установите доступные функции коммутации.

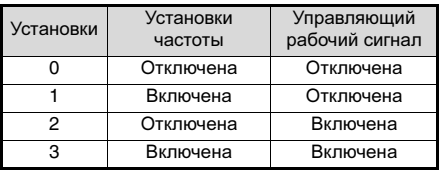

Функции контроля и записи данных кодов включены постоянно. При отключении коммутации цифровым входным сигналом осуществляется переход в состояние, идентичный установке "0".

# **FVR-E11S-EN**

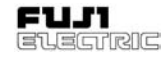

#### **RS485 (**Адрес**) H31**

#### **RS485 (**Интервал реакции**) H39**

Установка различных условий коммутации<br>RS485. Производите установки в Производите установки в соответствии с техническими требованиями Протокол и технические требования указаны в Разделе 9-4.

# **H31**

~

Установка адреса станции RS485.

Диапазон установок: 1 - 31

#### **RS485 (**Выбор режима работы при ошибкеответной реакции**) H32**

 Установка процесса обработки ошибки коммутации и значения таймера для обработки ошибки.

Диапазон установок: 0 - 3

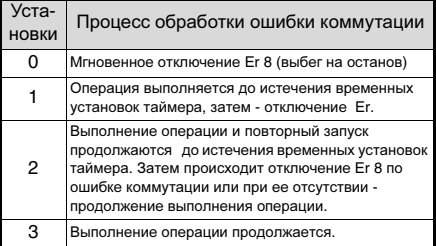

#### **RS485 (**Таймер**) H33**

 Установка значения таймера для обработки ошибки.

Диапазон установок: 0.0 - 60.0 секунд

#### **RS485 (**Скорость двоичной передачи**) H34**

Установка скорости передачи данных.

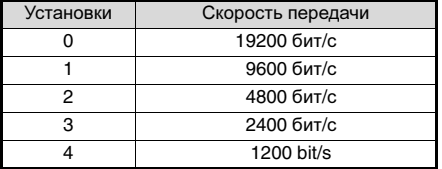

# **RS485 (**Длина данных**) H35**

Установка длины данных.

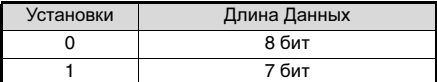

#### **RS485 (**Контроль по четности**) H36**

Установка бита четности.

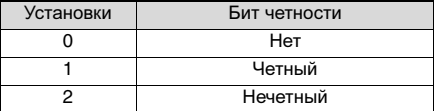

#### **RS485 (**Стоповые биты**) H37**

Установка стопового бита.

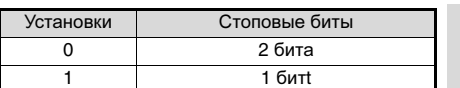

#### **RS485 (**Время определения ошибки отсутствия реакции**) H38**

 В системе, где есть постоянный доступ к станции через определенные интервалы времени, происходит определение отсутствия доступа вследствие обрыва проводки или других причин, и инвертор отключается по Er8.

Диапазон установок: 0 - 60 секнд 0: определение откл.

#### **RS485 (**Интервал реакции**) H39**

 Установка времени до отправки сигнала ответной реакции на базисный блок по запросу.

Диапазон установок: 0.00 - 1.00 секунд.

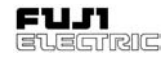

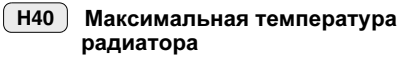

 Максимальное для каждого часа значение отображается в градусах С на дисплее.

#### Максимальное эффективное значение переменного тока **H41**

 Максимальное для каждого часа значение отображается в амперах на дисплее.

**H42**

### Ресурс конденсатора звена постоянного тока

 Емкость конденсатора главной цепи отображается в %. Порядок измерения емкости приведен в Разделе 8-2 (1) "Измерение емкости конденсатора звена постоянного тока".

**5**

#### Время работы охлаждающего вентилятора **H43**

 Индикация в целых часах от 0 до 6500. (Хотя инвертор учитывает каждый час работы, время отображается в десятках часов.)

#### Версия ПЗУ **(ROM)** инвертора **H44**

 Индикация версии программного обеспечения инвертора.

#### Версия ПЗУ **(ROM)** панели управления **H45**

 Индикация версии программного обеспечения панели управления.

#### Версия факультативного ПЗУ **(ROM) H46**

 Индикация версии опционного программного обеспечения для инверторов, оснащенных дополнительным оборудованием.

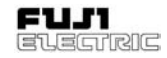

# **A:** Альтернативные параметры эл**.** двигателя

#### Максимальная частота **2 A01**

 Максимальная частота выходного сигнала инвертора на эл. двигатель 2. Порядок работы данной функции идентичен F03 "Максимальная частота выходного сигнала 1".

Смотри описание для F03 "Максимальная частота выходного сигнала 1".

#### Базовая частота **2 A02**

 Максимальная частота выходного сигнала зоны постоянного крутящего момента эл. двигателя 2, т.е. частота выходного сигнала при номинальном выходном напряжении. Порядок работы данной функции идентичен F04 "Опорная частота 1".

Смотри описание для F04 "Базовая частота 1".

#### Номинальное напряжение **2 (**на базовой частоте **2) A03**

 Номинальное выходное напряжение, подаваемое на эл. двигатель 2. Порядок работы данной функции идентичен F04 "Номинальное напряжение 1". Смотри описание для F05 "Номинальное

напряжение 1".

#### Максимальное напряжение **2 (**при максимальной частоте **2) A04**

• Максимальное выходное напряжение с инвертора на эл. двигатель 2. Порядок работы данной функции идентичен F06 "Максимальное напряжение 1".

Смотри описание для F06 "Максимальное напряжение 1".

#### **V/f** характеристика **2 A05**

### Функция V/f характеристика 2 эл. двигателя 2. Порядок работы данной<br>функции идентичен F09 "V/f функции идентичен F09 "V/f характеристика 1".

Смотри описание для F09 "V/f характеристика 1".

- Электронное терморелеэл**.**  двигателя **2 (**Выбор**) A06**
- Электронное терморелеэл**.**  двигателя **2 (**Уровень**) A07**
- Электронное термореле эл**.**  двигателя **2 (**Тепловая постоянная времени**) A08**
- Функция электронного термореле эл. двигателя 2. Порядок работы данной функции идентичен F10-F12 "Электронное термореле эл. двигателя 1". Смотри описание для F10-F12.

#### Векторное управление моментом **2 A09**

 Функция "Векторное управление моментом" эл. двигателя 2. Порядок работы данной функции идентичен F42 ""Векторное управление моментом 1". Смотри описание для F42 ""Векторное управление моментом 1".

#### Количество полюсов эл**.**  двигателя **2 A10**

 Количество полюсов применяемого двигателя 2. Порядок работы данной функции идентичен P01 "Количество полюсов эл. двигателя 1". Смотри описание для P01 "Количество полюсов эл. двигателя".

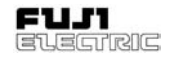

# Эл**.** двигатель **2 (**Мощность**) A11**

 Мощность эл. двигателя 2. Порядок работы данной функции идентичен P02 "Эл. двигатель 1 (Мощность)". Смотри описание для P02 "Эл. двигатель 1 (Мощность)". Однако, данные эл. двигателя изменяются на A12 "Эл. двигатель 2 (Номинальный ток)", A15 "Эл. двигатель 2 (Ток холостого хода)", A16 "Эл. двигатель 2 (установки %R1)" A17 "Эл. двигатель 2 (установки %X)".

#### Эл**.** двигатель **2 (**Номинальный ток**) A12**

 Номинальный ток эл. двигателя 2. Порядок работы данной функции<br>идентичен Р03 "Эл. двигатель 1 идентичен P03 "Эл. двигатель 1 (Номинальный ток)".

Смотри описание для P03 "Эл. двигатель 1 (Номинальный ток)".

# Эл**.** двигатель **2 (**Настройка**) A13**

 Настройка эл. двигателя 2. Порядок работы данной функции идентичен P04 "Эл. двигатель 1 (Настройка)". Смотри описание для P04 "Эл. двигатель 1

(Настройка)".

#### Эл**.** двигатель **2 (**Настройка в режиме он**-**лайн**) A14**

 Настройка в режиме он-лайн эл. двигателя 2. Порядок работы данной функции идентичен P05 "Эл. двигатель 1 (Настройка в режиме он-лайн)". Смотри описание для P05 "Эл. двигатель 1 (Настройка в режиме он-лайн)".

#### Эл**.** двигатель **2 (**Ток холостого хода**) A15**

 Ток холостого хода эл. двигателя 2. Порядок работы данной функции идентичен P06 "Эл. двигатель 1 (Ток холостого хода)".

Смотри описание для P06 "Эл. двигатель 1 (Ток холостого хода)".

#### Эл**.** двигатель **2 (**установки **%R1) A16**

#### Эл**.** двигатель **2 (**установки **%X) A17**

 %R1 и %X эл. двигателя 2. Порядок работы данных функций идентичен P07 "Эл. двигатель 1 (установки %R1)" и P08 "Эл. двигатель 1 (установки %X)". Смотри описание для P07 и P08.

#### Эл**.** двигатель **2 (**Управление компенсацией скольжения **2) A18**

Компенсация скольжения ротора двигателя 2. Порядок работы данной функции идентичен P09 "Управление компенсацией скольжения 1". Смотри описание для P09 "Управление компенсацией скольжения 1".

### Эл**.** двигатель **2 (**Время срабатывания компенсации скольжения **2) A19**

 Установка времени ответной реакции на скольжение ротора эл. двигателя 2. Порядок работы данной функции идентичен P10 "Время срабатывания компенсации скольжения". Смотри описание для P10 "Эл. двигатель 1

(Время срабатывания компенсации скольжения)".

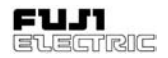

# **O:** Дополнительные функции

# Выбор опции **o00**

0: Опция неактивна

1: Опция активна

При использовании дополнительной платы установите 1.

Подробное описание платы и ее функций в соответствующей технологической инструкции.

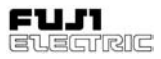

# **6** Функции защиты

**6-1** Перечень функций защиты При возникновении аварии, активизируется функция защиты инвертора (преобразователя частоты), мгновенно отключая инвертор, эл.двигатель останавливается на выбеге, на дисплей выдается индикация об ошибки .

Таблица 6-1-1: Перечень аварийных сигналов и функций защиты.

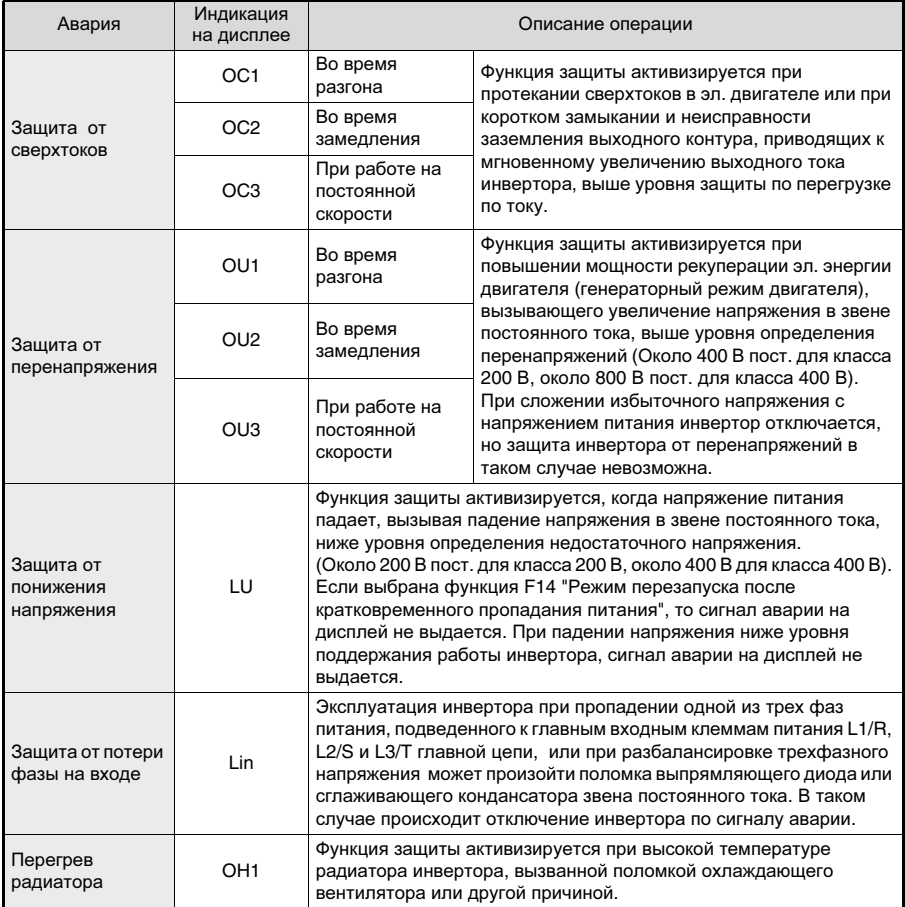

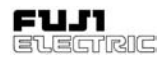

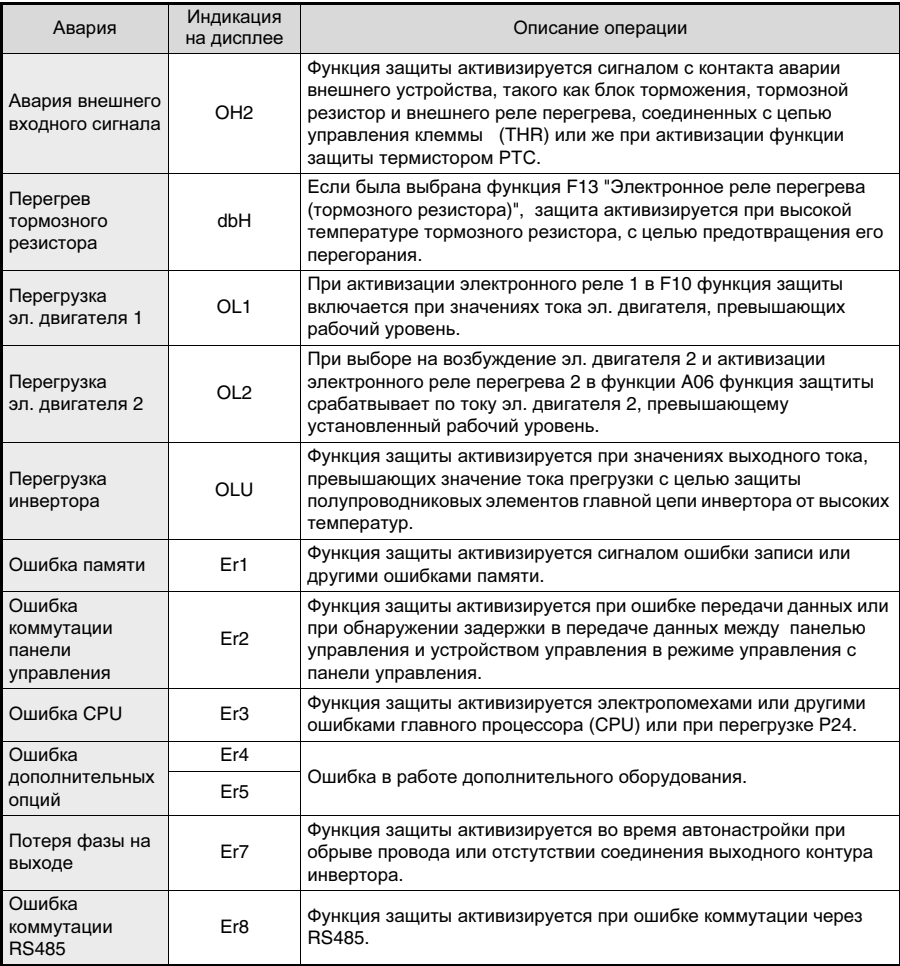

Таблица 6-1-1 Перечень аварийных сигналов и функций защиты.

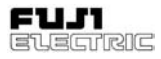

# **6-2** Сброс аварии

Для сброса аварийного состояния<br>инвертора. сначала устраните причину сначала устраните причину аварии, а затем нажмите клавишу  $\binom{p_{R,G}}{n_{R}+1}$  или подайте на вход управляющий сигнал сброса на дискретный вход, с функцией RST. По той управляющий сигнал активизируется по фронту, подавайте его в следующей последовательности OFF - ON - OFF (ВЫКЛ - ВКЛ - ВЫКЛ), как показано на рисунке 6-2-1.

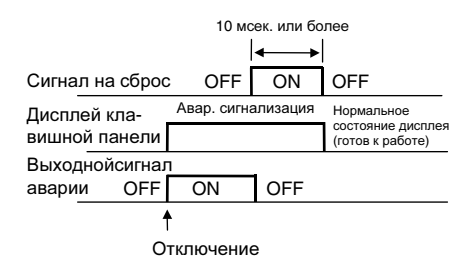

Рисунок 6-2-1

При сбросе аврийного состояния, следует отключить управляющий рабочий сигнал (FWD, REV). Если не отключить управляющий рабочий сигнал, инвертор перезапустится немедленно после сброса ошибки.

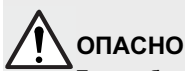

Если сброс аварии производится Если сброс аварии производится<br>при поданом рабочем сигнале, произойдет немедленный запуск. Предварительно убедитесь в том, что рабочий сигнал отключен. Опасность несчастного случая!

# **7** Поиск и устранение неисправностей

# **7-1** При активизации функции защиты

1) Перегрузка по току

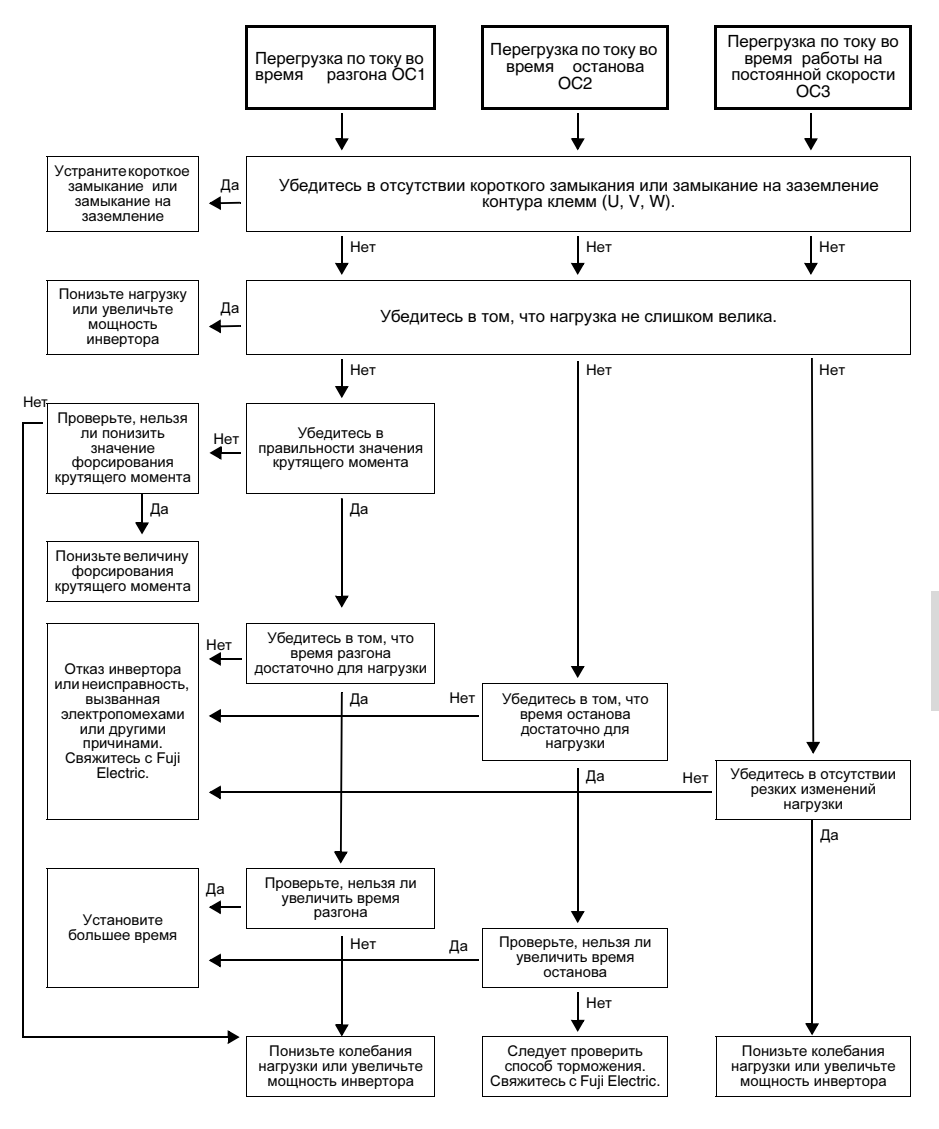

# **FVR-E11S-EN**

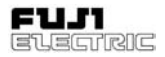

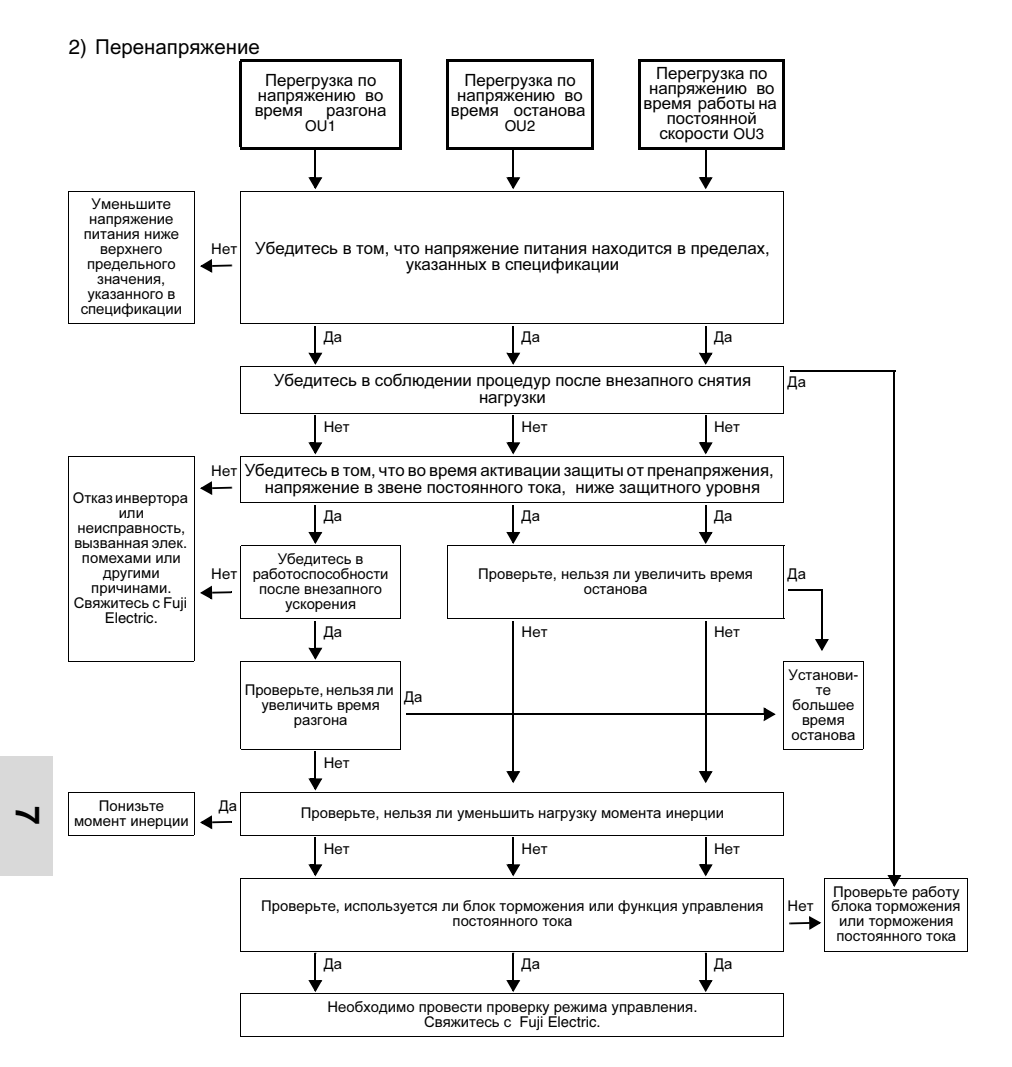

### 3) Пониженное напряжение

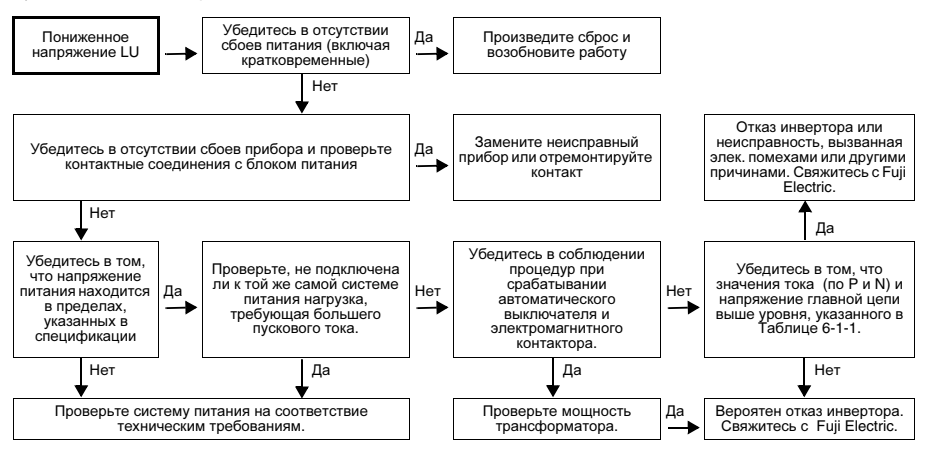

4) Внутренний перегрев инвертора или радиатора

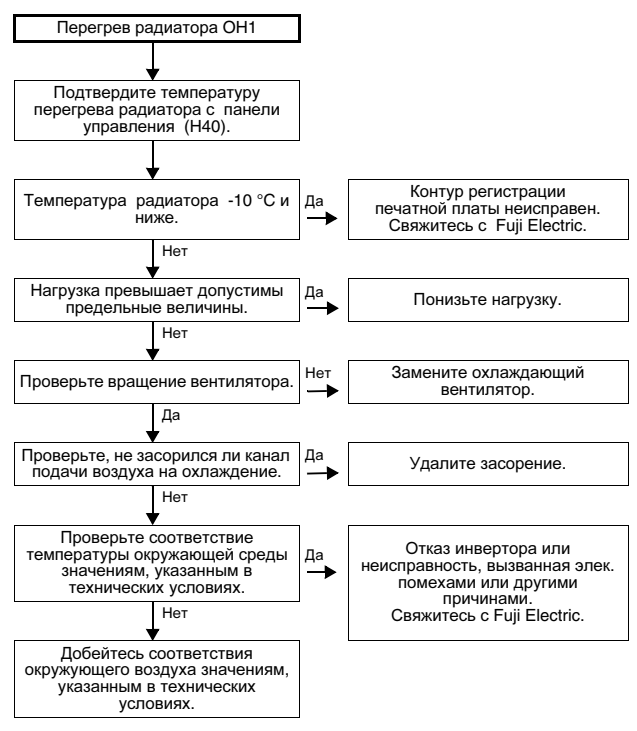

Frence

### 5) Сигнал внешней аварии

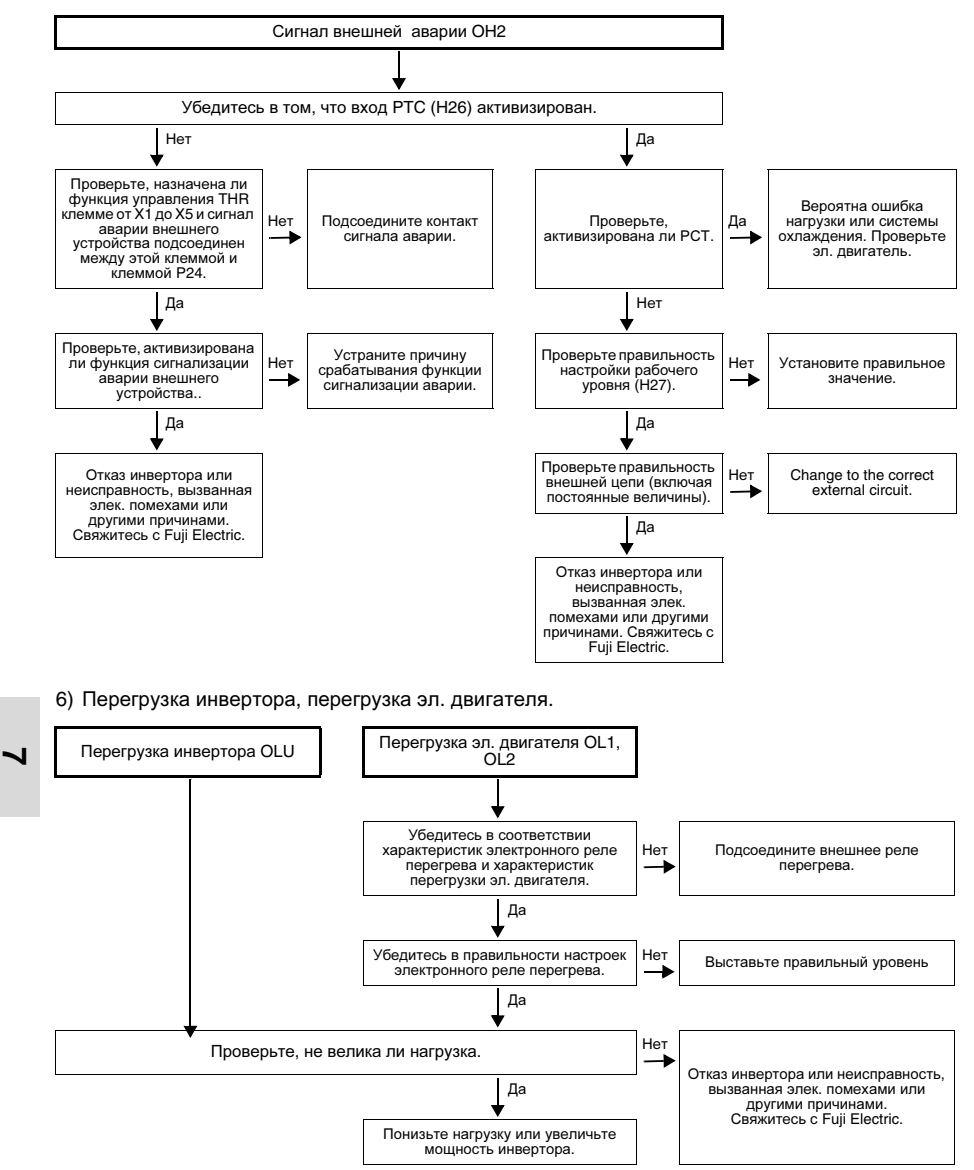

7) Ошибка памяти Er1, ошибка коммутации панели управления Er2, ошибка CPU Er3

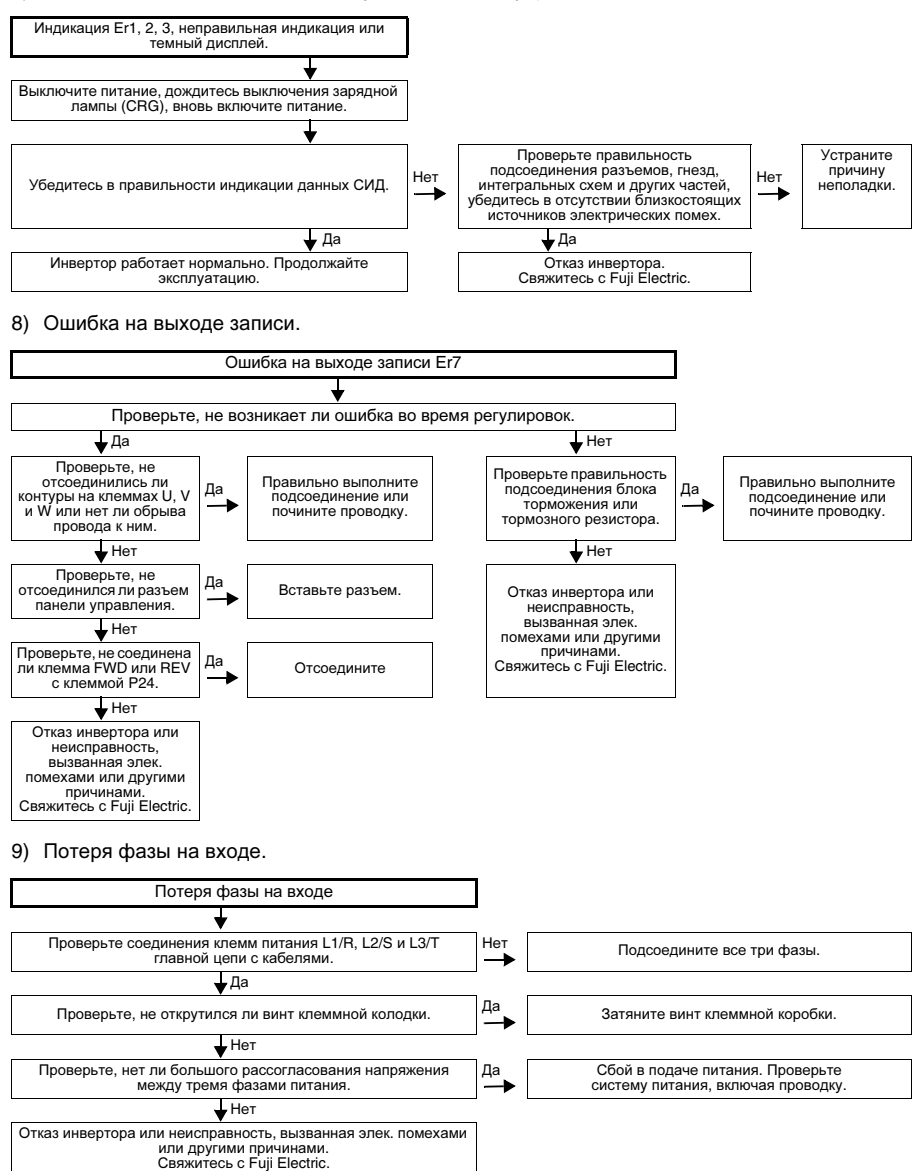

# **7-2** Когда эл**.** двигатель не вращается**.**

1) Эл. двигатель не вращается.

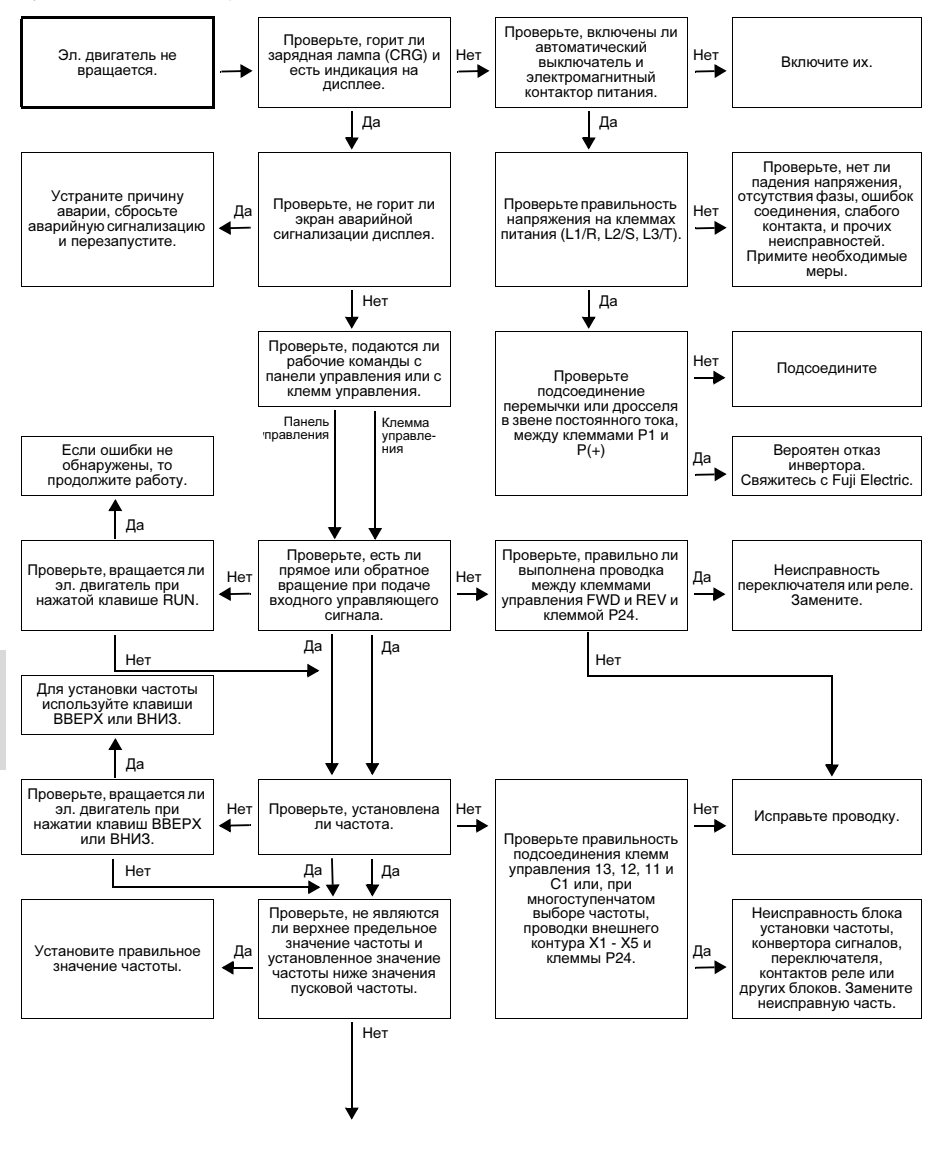

(Продолжение следует)

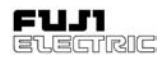

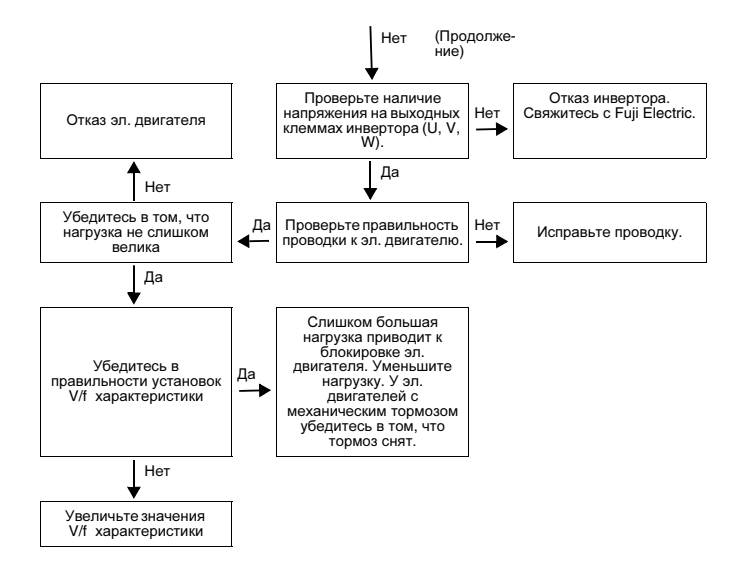

Примечание**:** При проверке установок частоты управляющего рабочего сигнала и других данных выбирайте и контролируйте каждую функции при помощи панели управления.

При подаче на вход управляющего сигнала останов на выбеге, или управляющего сигнала торможения постоянным током эл. двигатель не запускается.

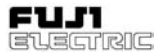

2) Эл. двигатель вращается, но скорость не изменяется.

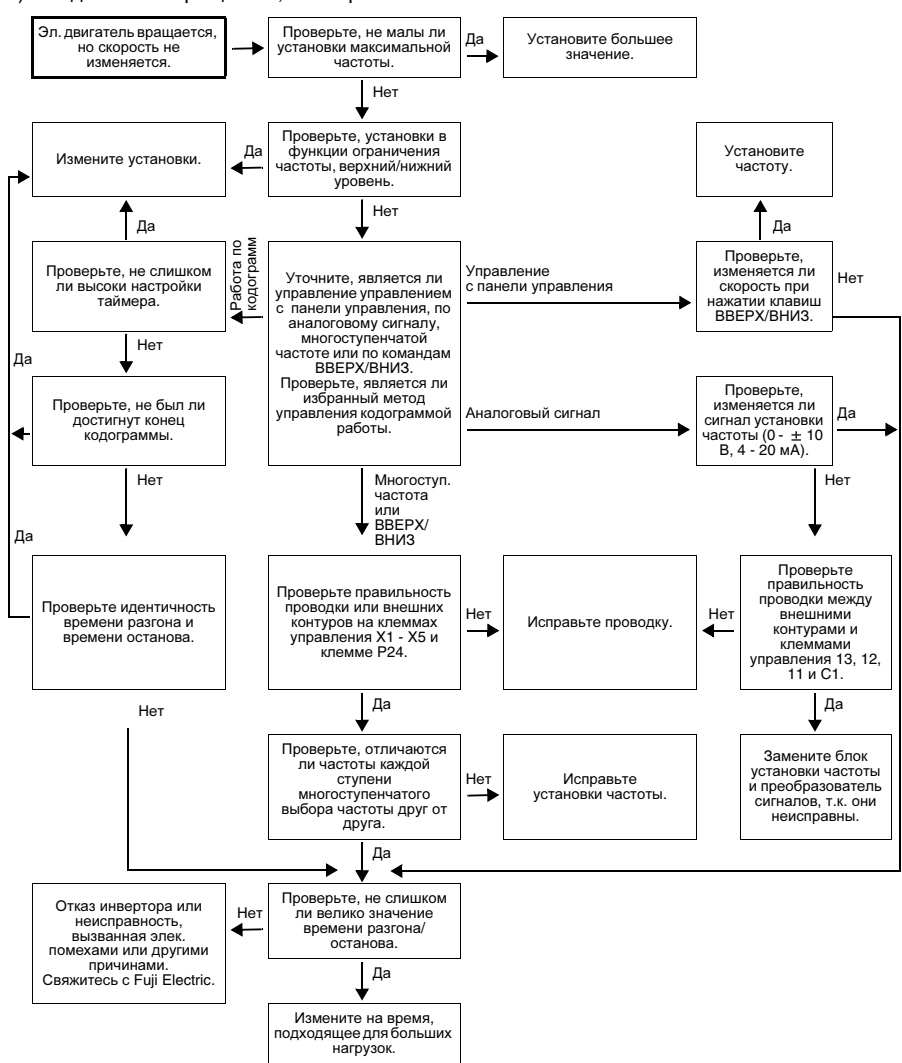

Изменения скорости вращения эл. двигателя также невелики в следующих случаях:

- F01 "Способ задания частоты 1" и C30 "Способ задания частоты 2" установлены на "3" и на вход подается сигнал от обеих клемм управления 12 и C1, и изменений их суммы не происходит.
- Слишком большая нагрузка; функции ограничения крутящего момента и активизированы.

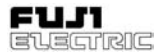

3) Во время разгона эл. двигатель теряет скорость.

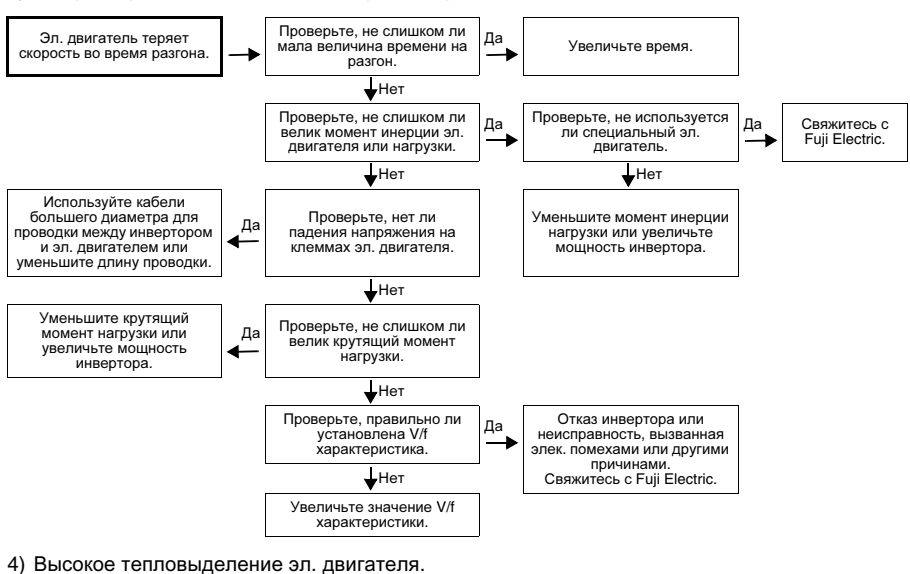

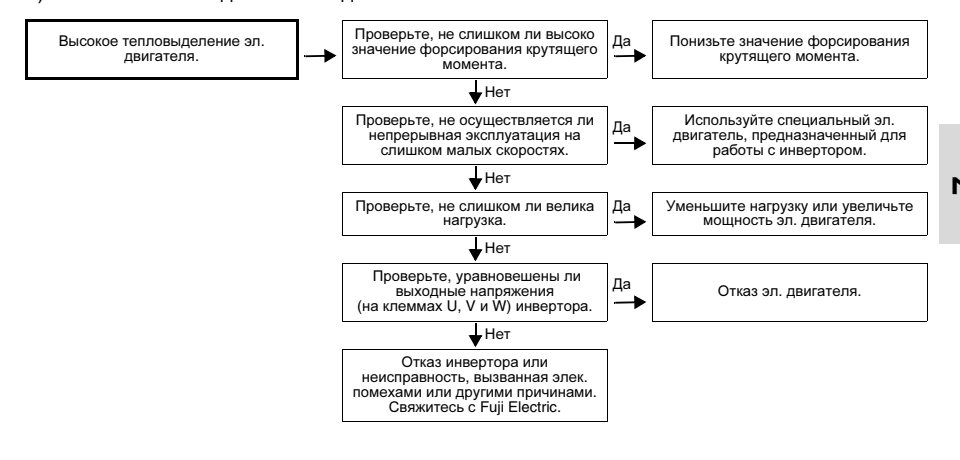

Примечание: Тепловыделение при высоких<br>настройках частоты может быть настройках частоты может быть<br>вызвано формой кривой тока. формой Свяжитесь с Fuji Electric.

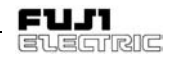

# **8** Техническое обслуживание и проверки

Для обеспечения бесперебойной работы и большого эксплуатационного ресурса проводите ежедневные и регулярные проверки.

Во время работы выполняйте следующее.

- **8-1** Ежедневные проверки Не снимая крышек визуально убедитесь в отсутствии неисправностей при работающем и отключенном инверторе.
	- 1) Убедитесь в том, что технические характеристики соответствуют требованиям типовых технических условий.
	- 2) Убедитесь в том, что состояние окружающей среды соответствуют требованиям типовых технических условий.
	- 3) Убедитесь в отсутствии инидикации ошибок на дисплее.
	- 4) Проверьте, нет ли посторонних шумов, чрезмерных вибраций и посторонних запахов.
	- 5) Убедитесь в отсутсвии следов перегрева, изменения цвета и прочих дефектов.
- **8-2** Регулярные проверки После прекращения работы отключите питание и снимите лицевую крышку, чтобы провести регулярные проверки. После отключения питания, конденсатору в звене постоянного тока, для разряда требуется некоторое время. Перед проведением работ после того, как погаснет зарядная лампа (CRG) , при помощи ампервольтометра замерьте напряжение и убедитесь в том, что оно ниже 25 В.

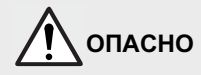

- 1. Перед началом проверок отключите питание и выждите не менее 5 минут (Далее убедитесь в том, что зарядная лампа не горит и замеряйте напряжение постоянного тока на клеммах P (+) и N (-), чтобы убедиться в том, что оно ниже 25 В). Опасность поражения электрическим током**!**
	- 2. Только уполномоченный на то персонал имеет право проводить техническое обслуживание, проверки и замену узлов.

(Перед началом работ снимите часы, кольца и другие металлические предметы.) (Пользуйтесь надлежащим инструментом.)

- 
- 3. Не реконструироваты.<br>**Опасность поражения** электрическим током и травматизма**!**

# **FVR-E11S-EN**

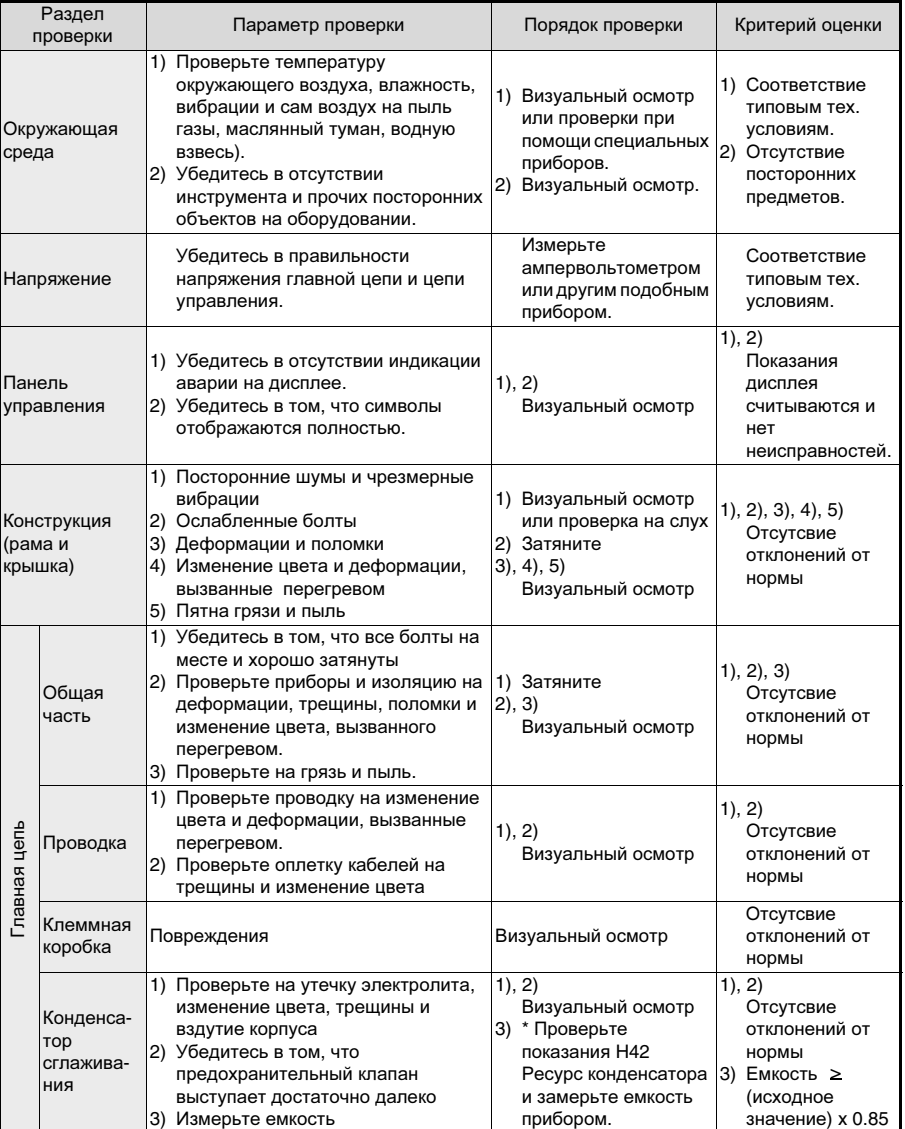

**8**

е

n EVECTRIC

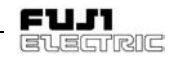

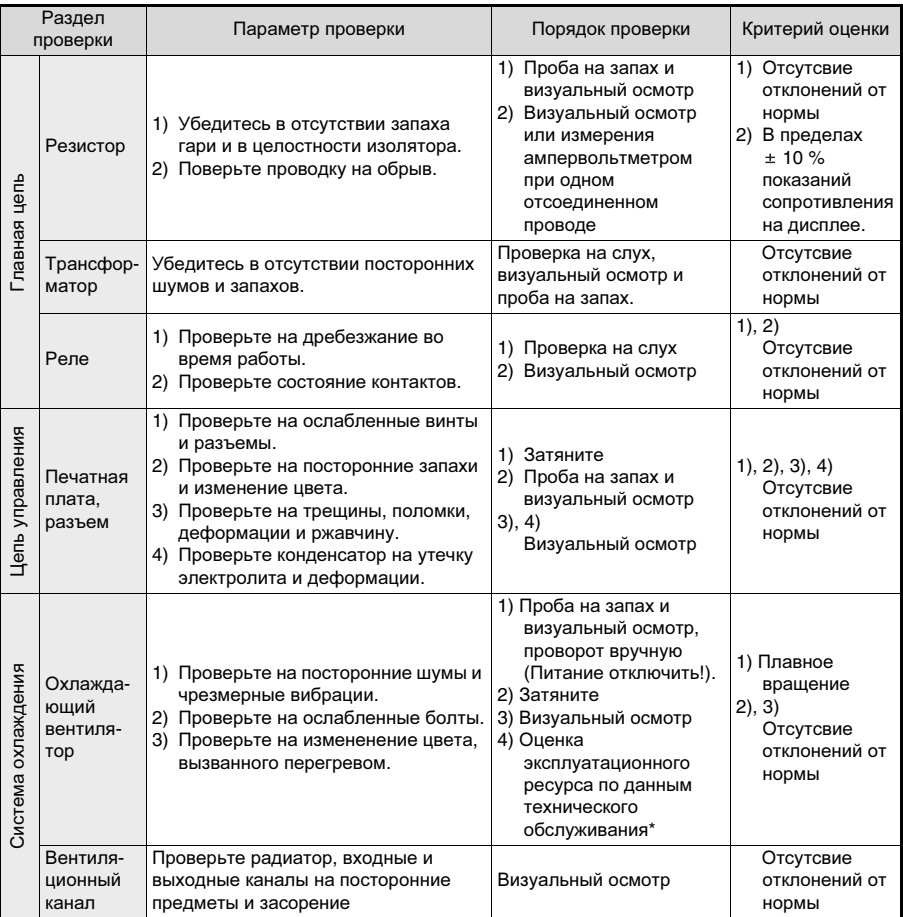

**8**

Таблица 8-2-1 Перечень регулярных проверок

\* Оценка эксплуатационного ресурса по данным технического обслуживания

Данные технического обслуживания функций H42 и H43 могут быть использованы с целью индикации<br>оценки емкости конденсатора главной цепи и<br>эксплуатационного ресурса охлаждающего вентилятора, оставшегося до проведения замены.<br>Сигнал<br>ресурса конденсатора вырабатывается на клеммах<br>Y1 и Y2 в соответствии с замеренной емкостью<br>Y1 и Y2 в соответствии с замеренной емкостью после того, как она достигнет значения 85%.

Примечание**:** Удалите загрязнение при помощи химически нейтральной ветоши.. Удалите пыль при помощи пылесоса.

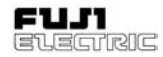

**1)** Измерение емкости конденсатора в звене постоянного тока**.**

Данный инвертор имеет функцию, при помощи которой, емкость конденсатора автоматически измеряется после отключения инвертора и выводится на<br>дисплей панели управления после ния правления включения инвертора.

Емкость конденсатора отображается в процентах (%), от исходного значения, сохраненного в памяти инвертора перед отправкой.

Порядок измерения емкости конденсатора:

1. Если на инвертор установлена дополнительная плата, то снимите ее. Если используются, то отсоедините блок торможения или шину постоянного тока другого инвертора от клемм P (+) и N (-) главной цепи. Дроссель, улучшающий коэффициент

мощности, (дроссель в звене постоянного тока) можно не отсоединять.

- 2. Отключите подачу цифровых входных сигналов (FWD, REV, X1-X5) на клеммы управления. Если подсоединена, то отсоедините клемму коммутации RS 485 .
- 3. Включите питание. Убедитесь в том, охлаждающий вращается. Убедитесь в том, что инвертор остановлен. ("OH2 ошибка<br>внешнего устройства". вызванная устройства", отключением клемм цифровых входных сигналов, процедуре не мешает.)
- 4. Выключите питание.
- 5. После того, как зарядная лампа погаснет полностью, включите питание вновь.
- 6. При помощи функции H42 проверьте емкость конденсатора (%).

# **2)** Ресурс эксплуатации охлаждающего **вентилятора**<br>Функция Н43

показывает обшую наработку охлаждающего вентилятора. Время отображается в целых часах, а время менее часа игнорируется.

Фактический эксплуатационный ресурс во многом зависит от температуры. В качестве единиц измерения используются часы.

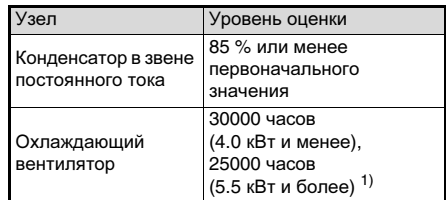

Таблица 8-2-2 Оценка эксплуатационного ресурса на основе данных технического обслуживания.

1) Расчетный эксплуатационный ресурс охлаждающего вентилятора при температуре окружающего воздуха инвертора 40 °C.

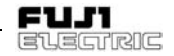

# **8-3** Измерение электр**.**  параметров главной цепи

По той причине, что напряжение и ток питания (вход) главной цепи инвертора и выход (эл. двигатель) содержат гармонические составляющие, отображаемые значения могут изменяться в зависимости от применяемого измерительного прибора. Используйте прибор, указанный в Таблице 8-3-1 при проведении измерений при помощи измерительных приборов для промышленных частот. Коммерческие измерители коэффициента мощности, измеряющие разность фаз между напряжением и током, не могут измерить коэффициент мощности. Чтобы получить значение коэффициента мощности замерьте мощность, напряжение и ток каждого входа и выхода

### Три фазы

$$
Kosф. мощ. = \frac{Элек. мощность[Br]}{2000cm} \times 100 [%)
$$

Одна фаза

Коэф. мощ. =  $\frac{\partial \text{N}}{\partial x}$   $\frac{\partial \text{N}}{\partial y}$   $\frac{\partial \text{N}}{\partial y}$   $\frac{\partial \text{N}}{\partial y}$   $\frac{\partial \text{N}}{\partial y}$   $\frac{\partial \text{N}}{\partial y}$ напряж. [В] x ток [A]

3 x напряж. [В] x ток [A]

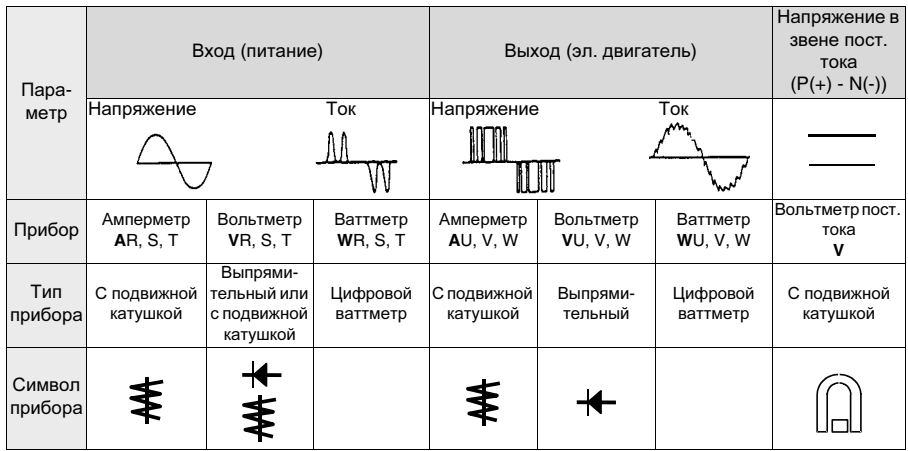

и проведите расчеты по следующей формуле:

Таблица 8-3-1 Приборы для проведения измерений главной цепи

Примечание**:** При замере выходного напряжения при помощи вольтметром выпрямительного типа возможна ошибка.<br>Для повышения точности измерений Для повышения точности измерений пользуйтесь ваттметром

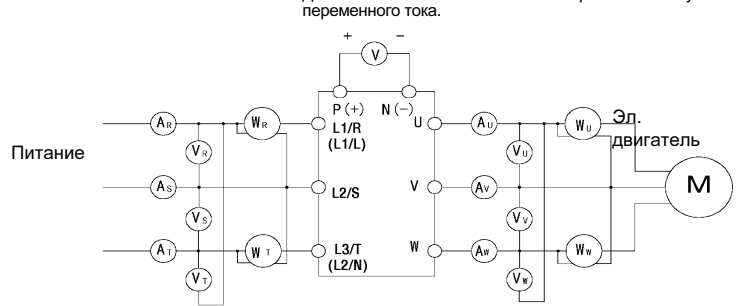

Рисунок 8-3-1 Подсоединение измерительных приборов

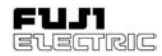

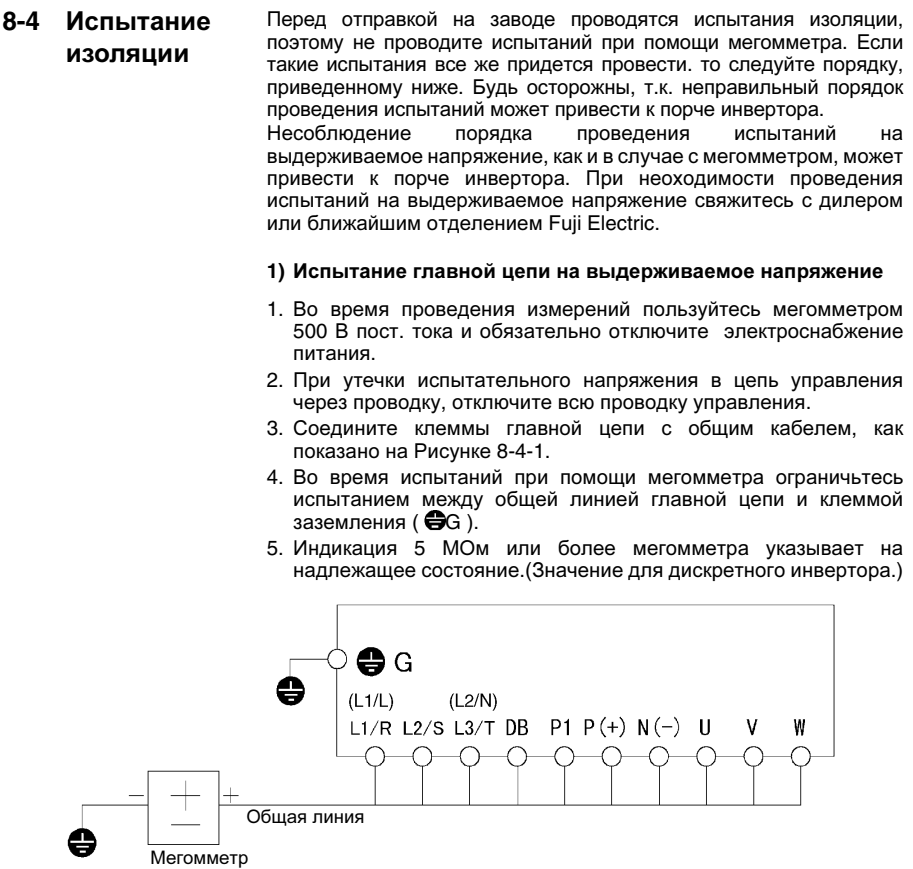

Рисунок 8-4-1 Испытание при помощи мегомметра **8**

- **2)** Не проводите испытания при помощи мегомметра или выдерживаемое управления**.** Для управляющей цепи используйте прибор для испытания высокоомных сопротивлений**.**
- 1. Отсоедините от клемм цепи управления всю внешнюю проводку.
- 2. Прозвоните заземление. Индикация 1 МОм или более мегомметра указывает на надлежащее состояние.

### **3)** Внешняя главная цепь и схема управления

Отсоедините все клеммы инвертора, чтобы отключить подачу испытательного напряжения.

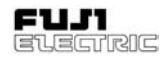

# **8-5** Замена узлов

Ресурс эксплуатации узла зависит от его<br>типа. условий окружающей среды и типа, условий окружающей среды и<br>эксплуатации. Рекомендуем проводить эксплуатации. Рекомендуем проводить замену, как указано в Таблице 8-5-1.

| Узел                                          | Стандартн<br>ое время<br>на замену | Порядок замены и<br>прочие условия                                |
|-----------------------------------------------|------------------------------------|-------------------------------------------------------------------|
| Охлаждающий<br>вентилятор                     | 3 года                             | Заменить новым                                                    |
| Конденсатор<br>сглаживания                    | 5 лет                              | Заменить новым<br>(Замените после<br>проверки)                    |
| Электролит.<br>конденсаторы<br>печатной платы | 7 лет                              | Заменить новой<br>печатной платой<br>(Замените после<br>проверки) |
| Прочие узлы                                   |                                    | Определите<br>необходимость<br>замены после<br>проверки           |

Таблица 8-5-1 Замена узлов

# **8-6** Запросы относительно изделия и гарантий

### 1) При подаче запроса

При поломке изделия, неясностях и сбоях в запросе на имя дилера или ближайшего отделения Fuji Electric укажите следующее:

- a) Тип инвертора
- b) SER NO. (серийный номер)
- c) Дату приобретения
- d) Суть запроса (например, место и характер поломки, неясный момент, проявление неисправности и прочее)

### 2) Гарантии на изделие

Срок гарантии на изделие - 18 месяцев с месяца и года изготовления, указанных на паспортной табличке.

Однако, изделие не подлежит бесплатному ремонту, даже если гарантийный срок на него еще не истек, в следующих случаях:

- а) причиной неисправности явились<br>ненадлежашее использование. ненадлежащее ненадлежащий ремонт или переделка.
- b) изделие эксплуатировалась в условиях, не отвечающих стандартным.
- c) причиной неисправности явилась поломка, вызванная падением, порчей<br>или повреждением во время или повреждением во транспортировки после покупки.
- d) неисправность вызвана пожаром,<br>землетрясением, бурей или землетрясением, бурей или<br>наводнением грозой высоким наводнением. напряжением или другими стихийными бедствиями.

# **9** Технические данные

# **9-1** Технические нормативы

### **9-1-1** Однофазный**,** класса **200** В

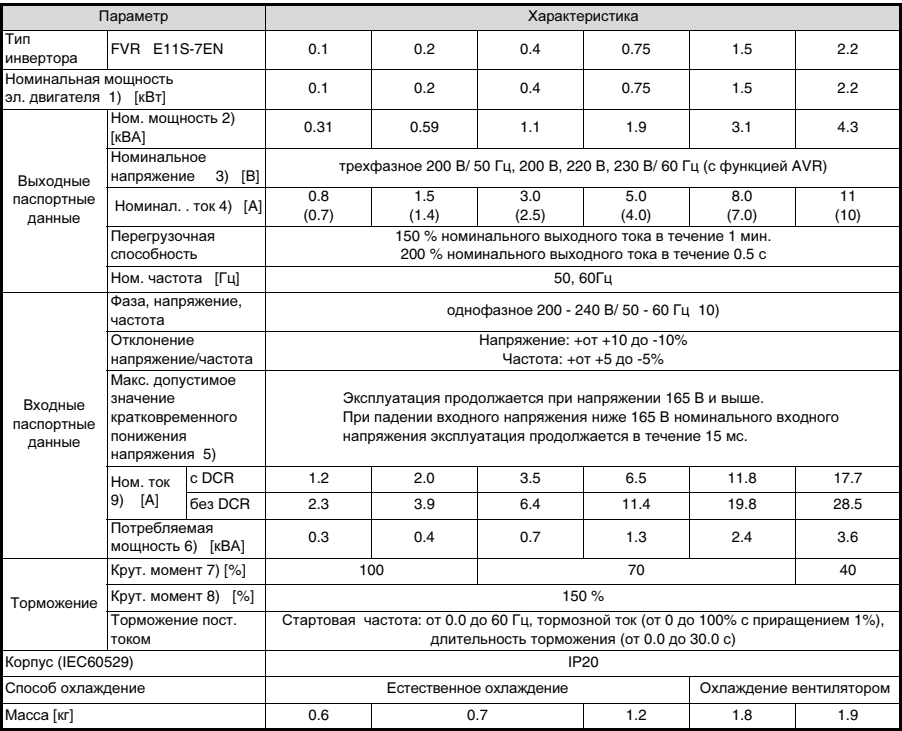

### Примечания**:**

- 1) Стандартный применяемый эл. двигатель = стандартный эл. двигатель Fuji Electric 4Р.
- 2) Номинальная мощность для выходного напряжения 230 В.
- 3) Напряжение на выходе, не может превышать входное напряжение.
- 4) Значения силы тока, заключенные в скобки (), применимы для работы на несущей частоте 4 кГц и выше (F26 = 4 и выше), или при температурах окружающего воздуха выше 40 градусов C.
- 5) Проверяется при нормально нагруженных режимах (нагрузка 85%).
- 6) Значение, при использовании дросселя в звене постоянного тока (DCR).
- 7) Среднее значение крутящего момента разгона и замедления, при частоте вращения эл. двигателя 60 Гц. (Изменяется в зависимости от частоты вращения эл. двигателя.)
- 8) Значение, при использовании внешнего тормозного резистора (дополнительно).
- 9) Рассчитывается при условии, что инвертор подключен к источнику питания 500 кВА.
- 10)Безопасное разнесение интерфейса управления данного инвертора выполняется, при его установке в сети с перенапряжением класса II. Главная изоляция интерфейса управления данного инвертора выполняется при его установке в сети с перенапряжением класса III.

# **9-1-2** Трехфазный**,** класса **400** В**.**

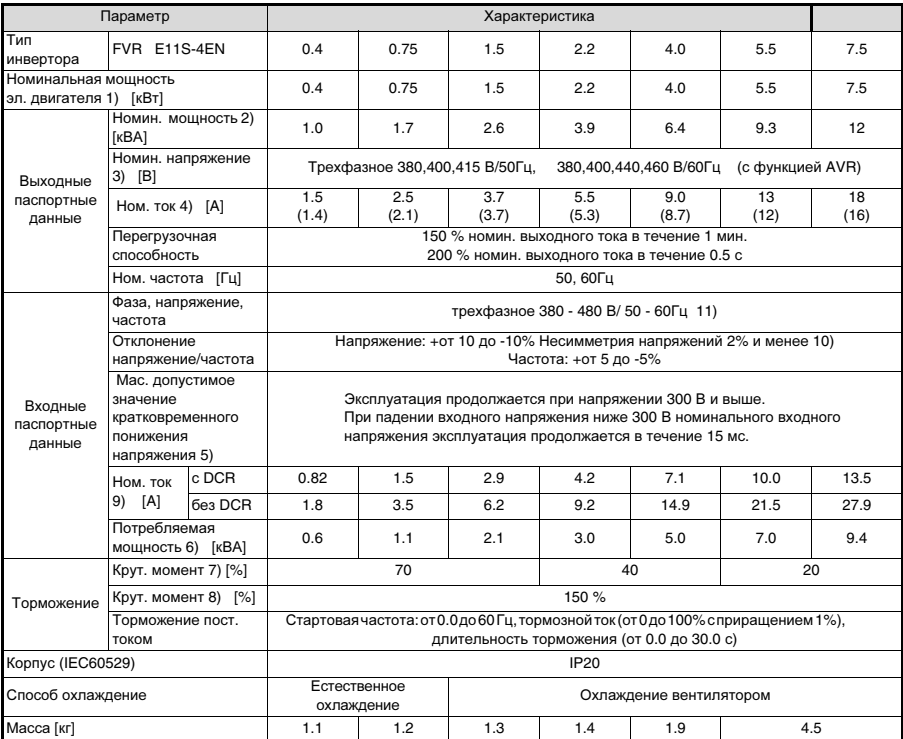

### Примечания**:**

- 1) Стандартный применяемый эл. двигатель = стандартный эл. двигатель Fuji Electric 4Р.
- 2) Номинальная мощность для выходного напряжения 415 В.
- 3) Напряжение на выходе, не может превышать входное напряжения питания.
- 4) Значения силы тока, заключенные в скобки (), применимы для работы на несущей частоте 4 кГц и выше (F26 = 4 и выше) или при температурах окружающего воздуха выше 40 градусов C.
- 5) Проверяется при нормально нагруженных режимах (нагрузка 85%).
- 6) Значение при использовании дросселя в звене постоянного тока (DCR).
- 7) Среднее значение крутящего момента разгона и замедления, при частоте вращения эл. двигателя 60 Гц. (Изменяется в зависимости от частоты вращения эл. двигателя.)
- 8) Значение при использовании внешнего тормозного резистора (дополнительно).
- 9) Рассчитывается при условии, что инвертор подключен к источнику питания 500 кВА.
- 10)Смотри IEC61800-3 5.2.3.
- 11) Безопасное разнесение интерфейса управления данного инвертора выполняется при его установке в сети с перенапряжением класса II. Главная изоляция интерфейса управления данного инвертора выполняется при его установке в сети с перенапряжением класса III.

 $\epsilon$ <sup> $\alpha$ </sup>

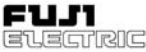

# **9-2** Общие технические нормативы

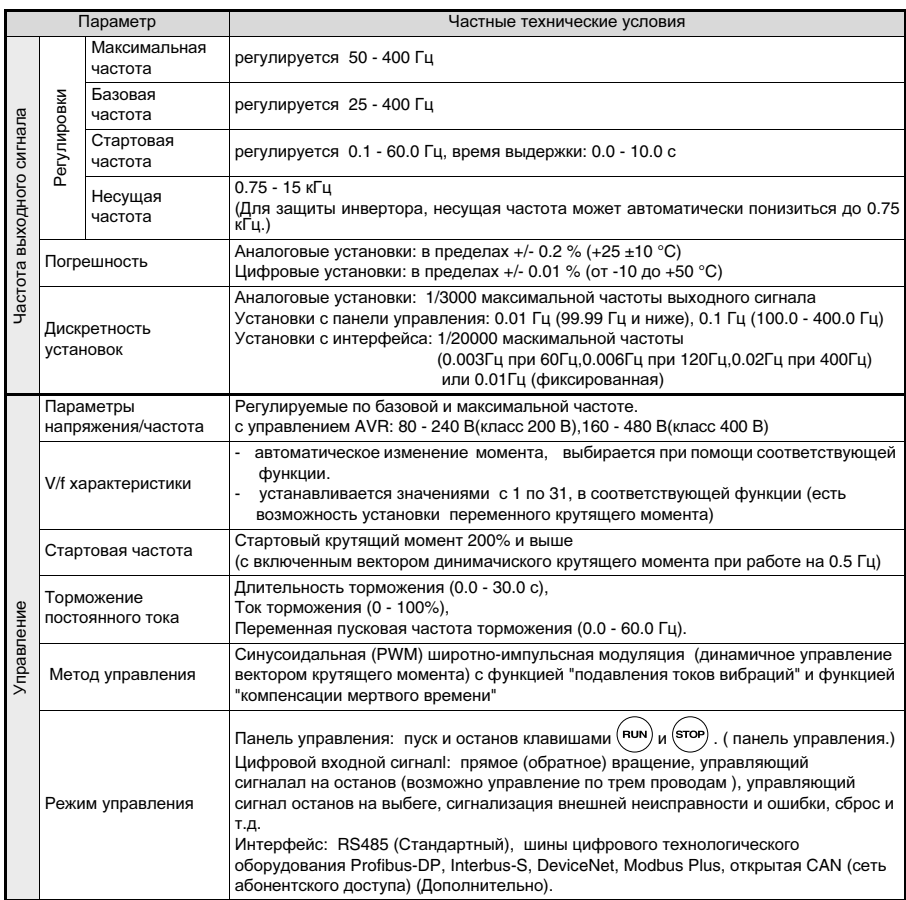

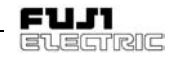

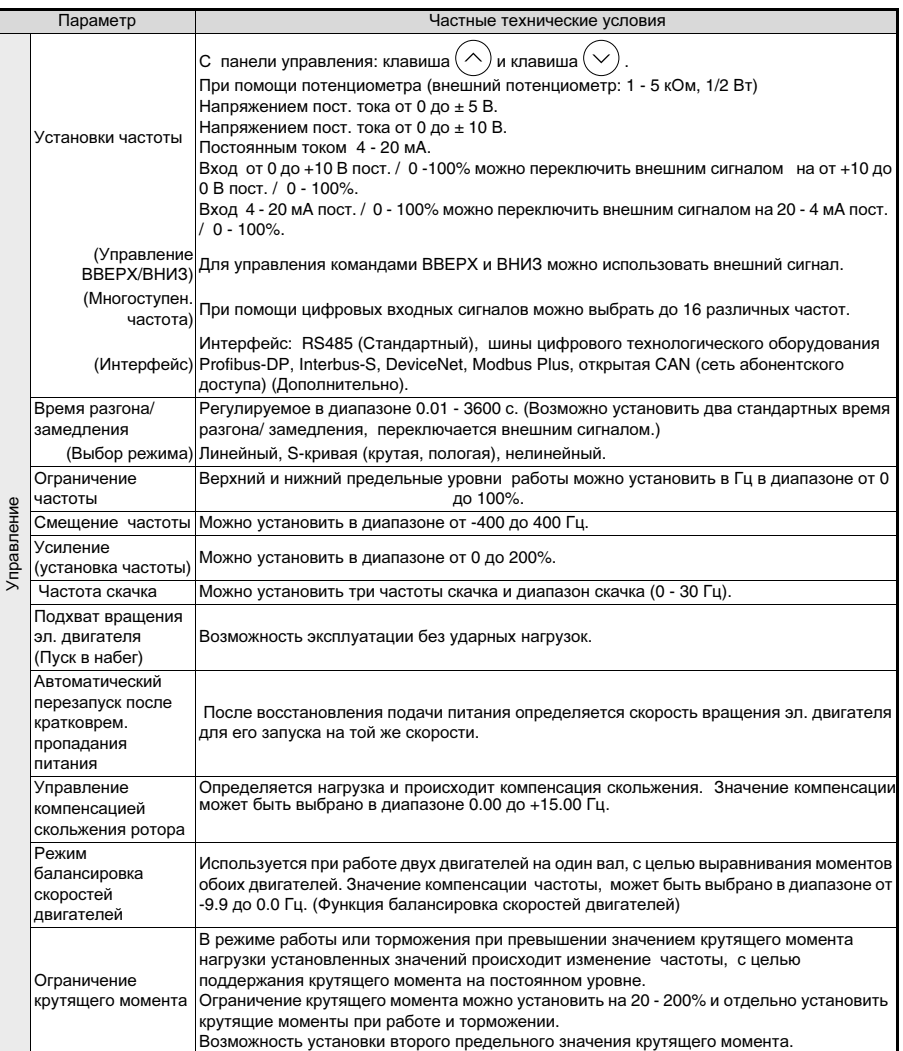
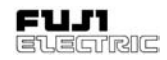

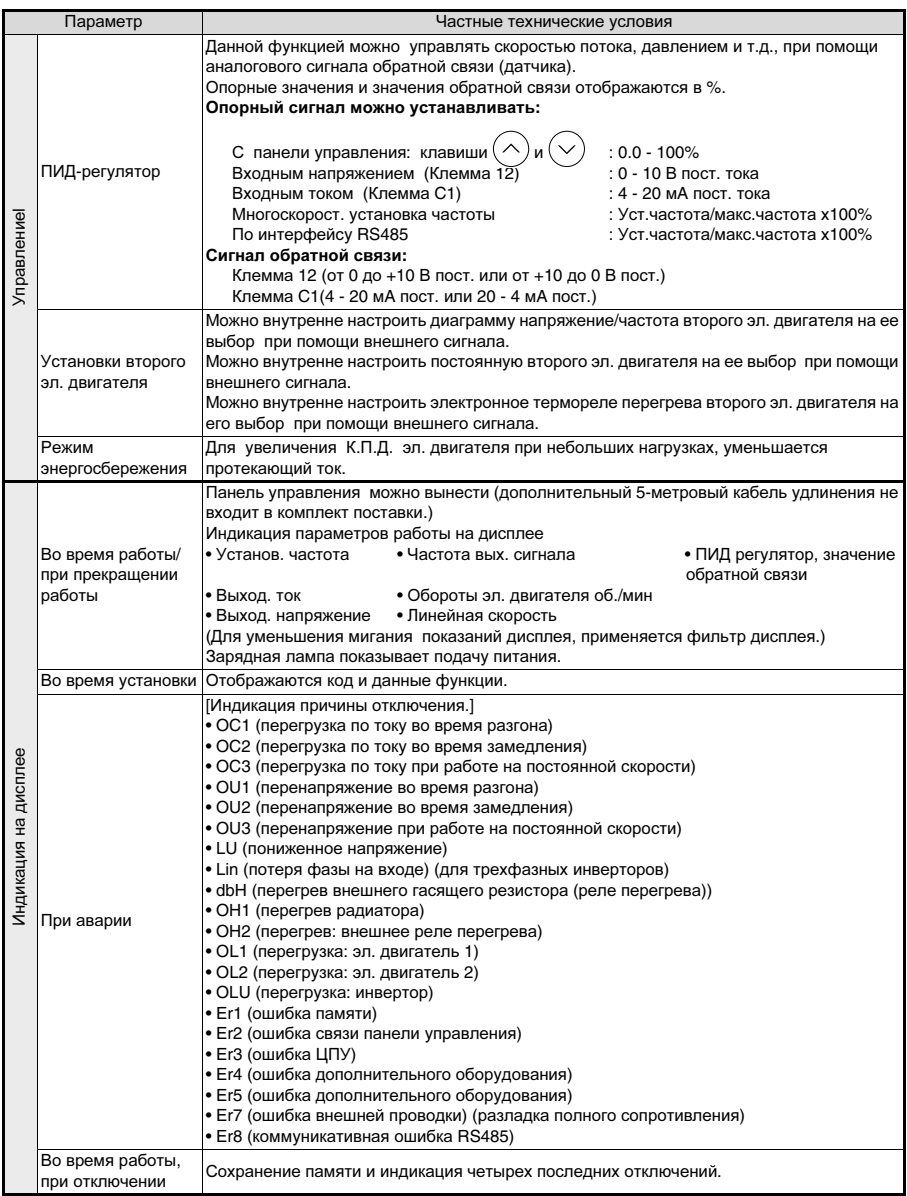

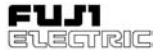

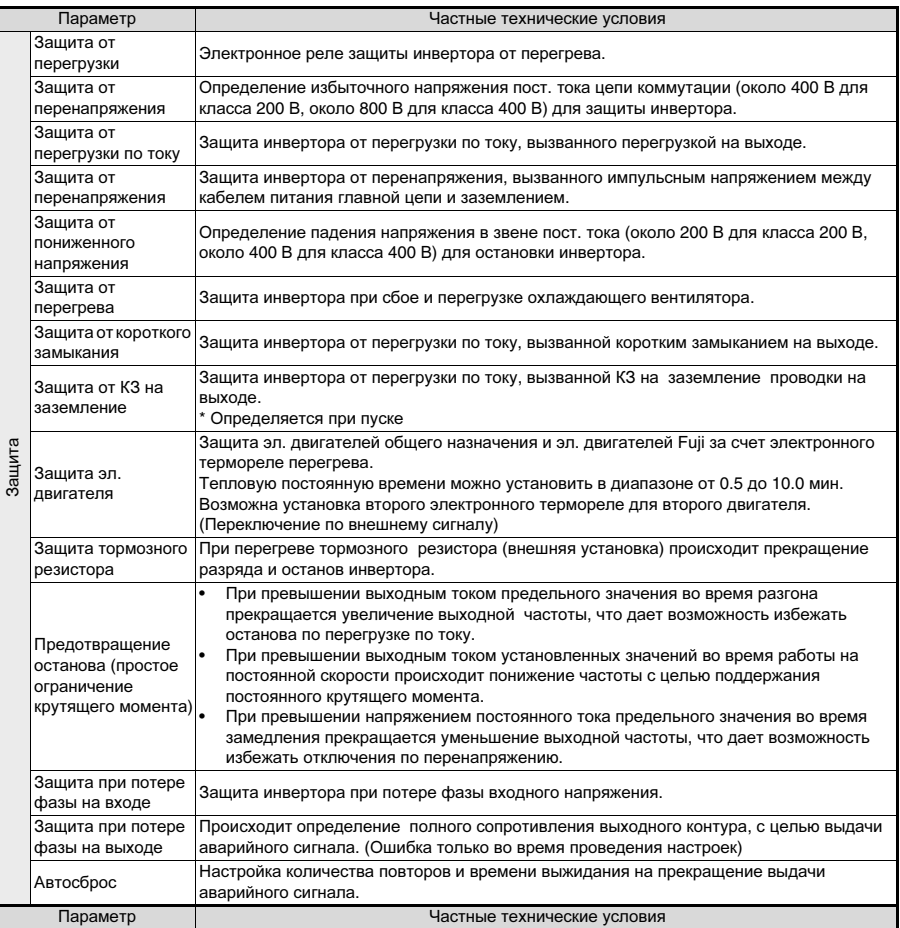

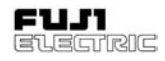

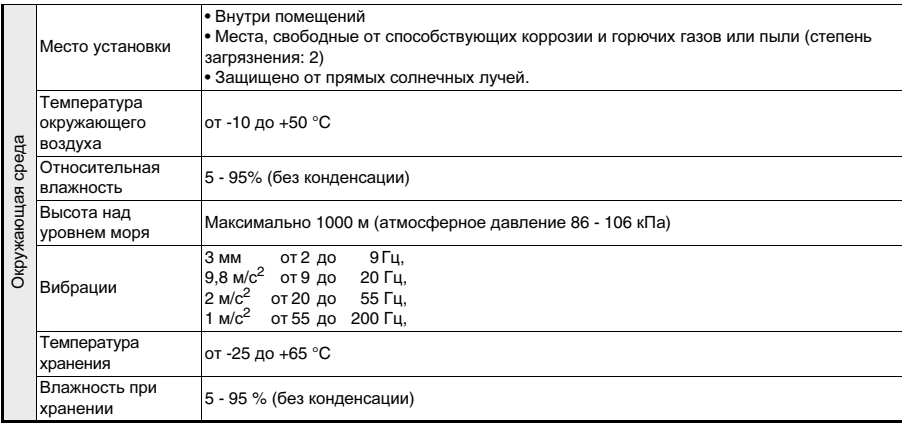

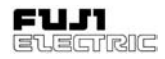

# **9-3** Наружные габариты

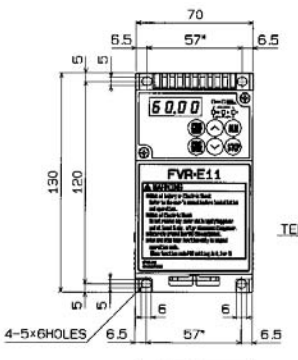

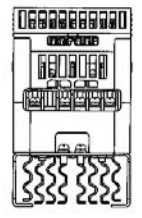

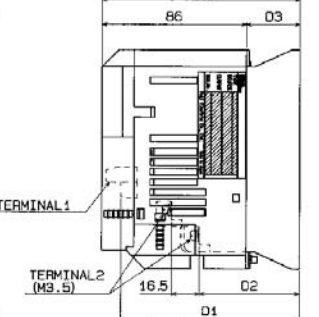

D.

Все габариты приведены в мм

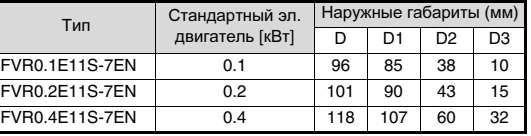

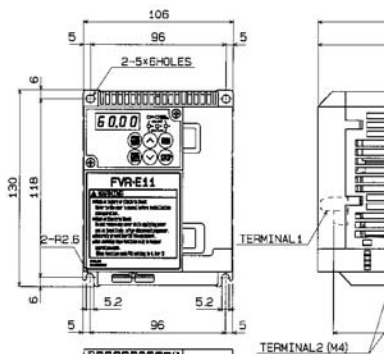

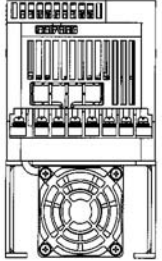

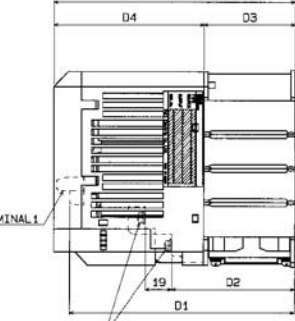

b

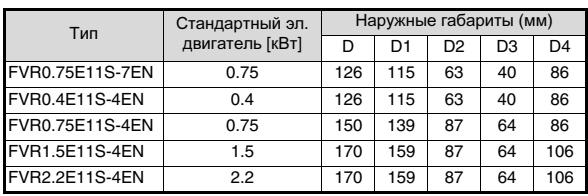

# **FVR-E11S-EN**

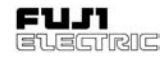

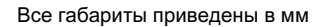

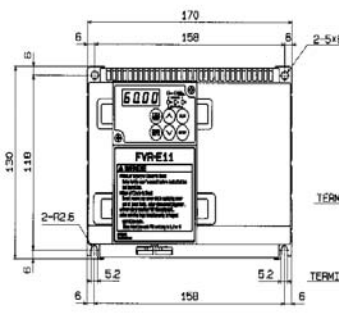

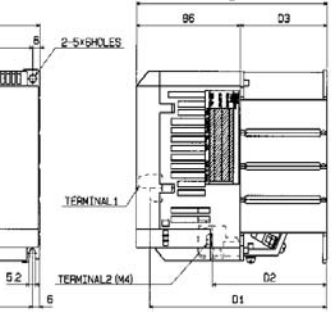

 $\overline{D}$ 

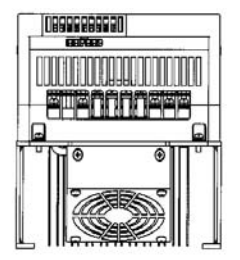

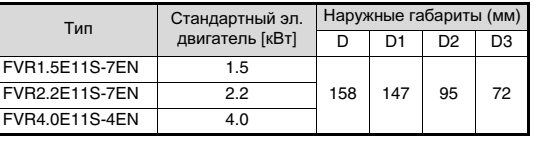

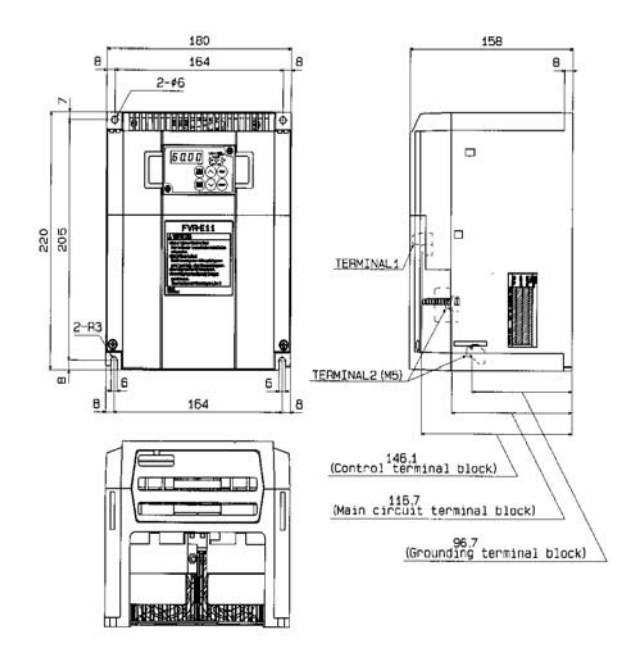

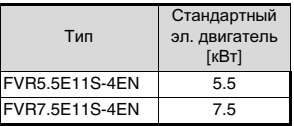

# 9-4 Интерфейс RS485

Снимите панель управления инвертора в соответствии с процедурой. приведенной в Разделе 1-3 (3), и используйте разъем панели. чтобы произвести подсоединение ко входу инверторов 31 для выполнения следующих операций:

- Установка частоты. прямое/обратное врашение, останов, останов на выбеге. сброс аварийной сигнализации и другое.
- Контроль частоты выходного сигнала,  $\bullet$ выходного тока, рабочего состояния, описания аварии и т.д.
- Установка данных кода функций (кода функции, данных управляющих сигналов и данных сигналов контроля).

Фрейм передачи представляет собой данные в виде символов с фиксированной длиной 16 байт, что позволяет легко разработать програмное обеспечение для главного контроллера. Управляющие сигналы установок рабочего режима и частоты. требующие высоких скоростей, могут быть поданы в коротком фреме в течение короткого периода времени. Функции последовательных разъемов коммутации приведены в Таблице 9-4-1.

| Клемма<br>N <sub>2</sub> | Обозна-<br>чение<br>клеммы | Назначение<br>клеммы                         | Спецификация                                    |
|--------------------------|----------------------------|----------------------------------------------|-------------------------------------------------|
| 4                        | $DX+$                      | Сигнал<br>коммутации RS 485<br>(не обратный) | Подсоединение<br>последователь-<br>ного сигнала |
| 3                        | DX-                        | Сигнал<br>коммутации RS 485<br>(обратный)    | коммутации;<br>соответствие<br><b>RS485</b>     |

Таблица 9-4-1 Функции последовательных разъемов

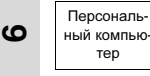

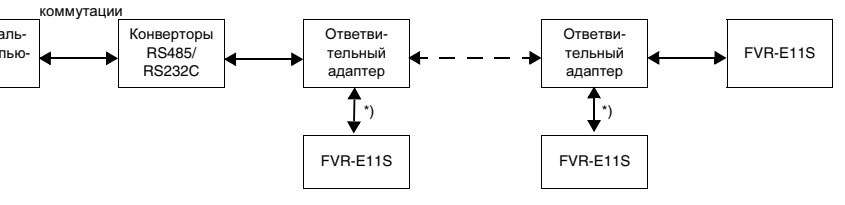

#### \*) Длина отводного кабеля не должна превышать 1 м.

Терминатор отводного инвертора должен быть установлен в положение ВЫКЛ (OFF). (SW2 OFF)

Рисунок 9-4-2 Порядок коммутации более чем одного инвертора.

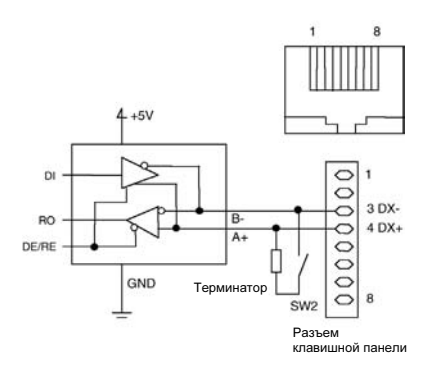

Рисунок 9-4-1Эквивалентная цепь интерфейса RS485

Крайняя левая клемма разъема. если смотреть с передней стороны инвертора, является клеммой 1.

Никогда не производите подключение клемм отличных. **OT** указанных выше.  $T.K.$ подключены сигнальные кабели клавишной панели. Терминатор встроен в инвертор.

Включите SW<sub>2</sub>  $(B)$ левую сторону). расположенный ниже последовательного разъема коммутации, чтобы инвертор. подсоединенный к концу кабеля, замкнул терминатор.

При коммутации более. чем одного инвертора, используйте ответвительный адаптер, указанный в Таблице 9-4-2 и подсоедините его, как указано на Рисунке 9- $4 - 2$ .

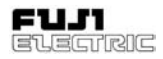

### **9-4-1** Разъем и кабель коммутации

Используйте коммерческие разъем, кабель коммутации и ответвительный адаптер. В Таблице 9-4-2 приведена их спецификация.

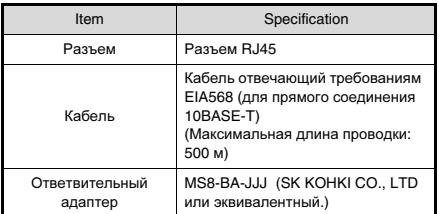

Таблица 9-4-2 Спецификация на разъем и кабель

### **9-4-2** Рекомендуемыйконвертер **RS-232C/RS485**

Для коммутации с компьютерами, оснащенными терминалом RS232C, рекомендуется следующие изолирующие конвертеры:

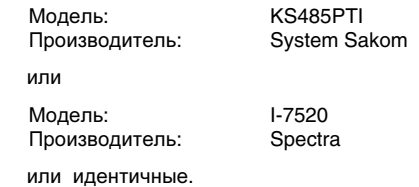

### **9-4-3** Переключение дистанционное**/** местное

Осуществление переключения между установками частоты и управляющими рабочими сигналами, поданными через<br>серийную коммутацию, и установками коммутацию, и установками<br>и управляющими рабочими частоты и управляющими сигналами, выставленными с главного корпуса инвертора.

Выбор установок частоты и управляющих рабочих сигналов при помощи функции Н30 и дистанционного/местного переключения осуществляется в следующем порядке.

Любая из клемм основного корпуса инвертора с X1 до X5 может быть назначена<br>в качестве велушей клеммы (LE). в качестве ведущей клеммы (LE), использующейся для переключения дистанционное/местное управление. Любая из функций от E01 до E05 может быть использована для изменения функций клемм X1 - X5. Если ни одна из клемм X1 - X5 не назначена в качестве клеммы LE, то постоянно включен режим дистанционного управления.

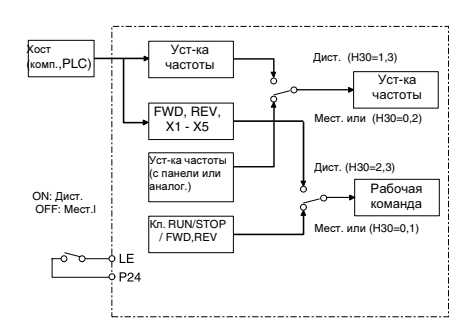

Fig. 9-4-3 Блок-схема переключения управляющих сигналов

Когда клеммам X1 - X5 назначаются функции BX, THR и RST, то функции the BX, THR и RST активизированы даже в режиме дистанционного управления за счет входных сигналов на клеммах. Вкючение/выключение THR (ON/OFF) с RS485 не может быть произведено.

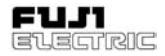

# **9-4-4** Протокол коммутации

#### **1)** Спецификация по последовательному интерфейсу

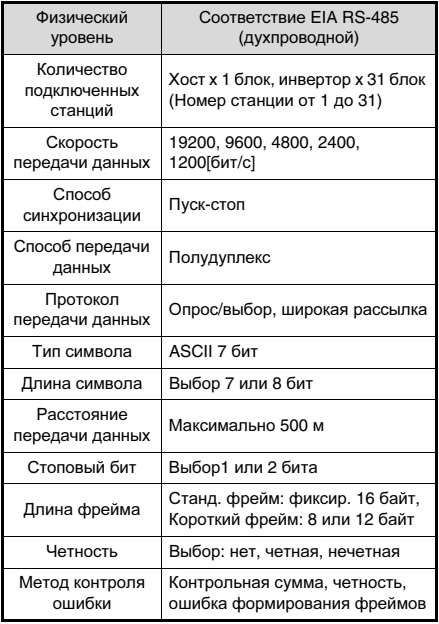

Таблица 9-4-3 Спецификация на последовательную коммутацию

### **2)** Протокол передачи данных

Для протокола опрос/выбор применяется полудуплексная коммутация. Инвертор всегда находится в состоянии ожидания запроса на запись (выбор) или чтение (опрос) от хоста. При получении в режиме ожидания фрейма запроса от хоста на собственную станцию инвертор отсылает назад фрейм отклика. При протоколе "опрос" происходит совместная обратная отправка данных. Если используется широкая рассылка (выбор всех станций в группе), то ответ не посылается.

#### Опрос/выбор

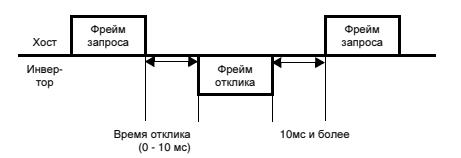

Широкая рассылка

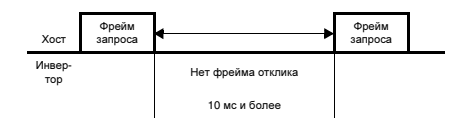

Рисунок 9-4-2 Метод связи с более, чем одним инвертором

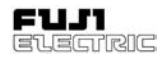

### 3) Порядок передачи данных

- 1. Установите коммутационную функцию для H30 - H39.
- 2. Установите связь в соответствии с фреймами передачи данных.
- 3. При отсутствии отклика инвертора в течение одной секунды после приема фрейма хоста выполните повторную передачу. Несколько неудачных попыток означают ошибку коммутации - выясните причину.
- 4. При отсутствии отклика от хоста в течение 30 секунд после получения первого VIDARIAMILADO сигнала *UHREDTOD* определяет ошибку прерывания передачи данных и отключает свой выход, позволяя эл. двигателю выбежать на останов.
- 5. При восьми последовательных ошибках данных выход передачи инвертора отключается, а эл. двигатель выбегает на останов

#### 4) Порядок передачи данных главным контроллером

Не посылайте следующий фрейм, если не был получен сигнал отклика.

Если инвертор не отвечает в течение времени. превышающего стандартное. ПРОИСХОДИТ определение превышения времени ожидания и выполняется повторная посылка. Если повторная посылка осуществляется до превышения времени ожидания. то нормальный прием становится невозможным, поэтому следует правильно оценивать время превышения ожидания. Время превышения ожидания в режиме "выбор" составляет одну секунду, а в режиме "опрос" - 0.5 секунды. При повторной посылке отправляйте тот же фрейм. что и во время предыдущей передачи, на который не был получен отклик, или пошлите фрейм опроса (M26: контроль ошибки связи), чтобы считать ошибку и проверить нормальный отклик. (Во проверки время ОПЯТЬ проверьте превышение времени ожидания.)

При возврате нормального отклика отображается ошибка кратковременной передачи данных, вызванной помехами или другими причинами, и продолжение связи без сбоев возможно. Частые повторы посылки могут означать любые сбои проведети тщательную проверку причин. При отсутствии отклика продолжайте выполнять Если количество повторные посылки. повторных посылок достигает трех, то это означает неисправность аппаратного оборудования или сбой в программе контроллера. Остановите главного выполнение программы главным контроллером и выясните причину.

При отрицательном уведомлении короткого фрейма код ошибки не возврашается. Чтобы определить код ошибки воспользуйтесь контролем ошибок коммутации (М26).

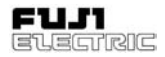

# **9-4-5** Стандартный фрейм

Применяется система кодовых знаков ASCII. Стандартный фрейм имеет фиксированную длину 16 байт.

Увеличить скорость передачи данных можно за счет использования дополнительных фреймов (12 или 8 байт).

Примечание: Числа с "H" на конце означают шестнадцатиричные числа.

Хост ⇔ фрейм инвертора

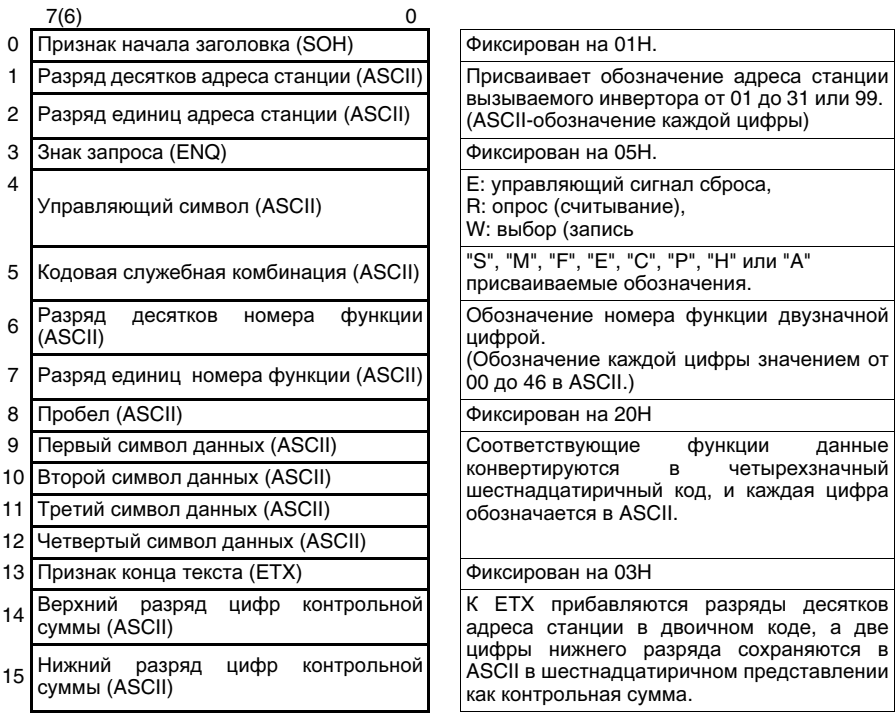

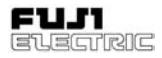

Инвертор фрейм хоста

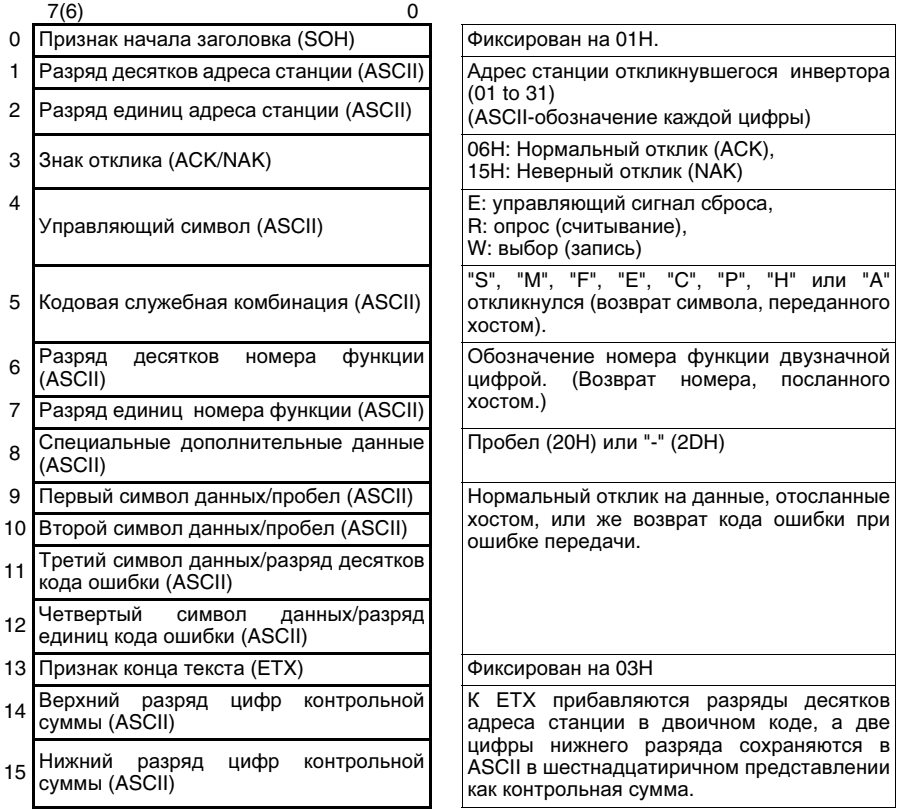

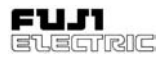

# **9-4-6** Короткий фрейм

Короткие фреймы используются для специальных функций с целью сокращения времени передачи данных.

1) Выбор

Хост ⇔ фрейм инвертора (выбор)

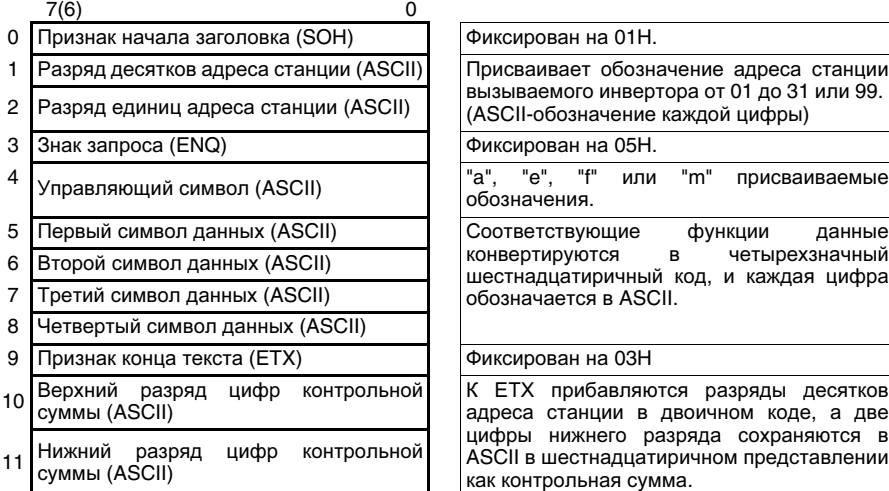

Инвертор фрейм хоста (выбор)

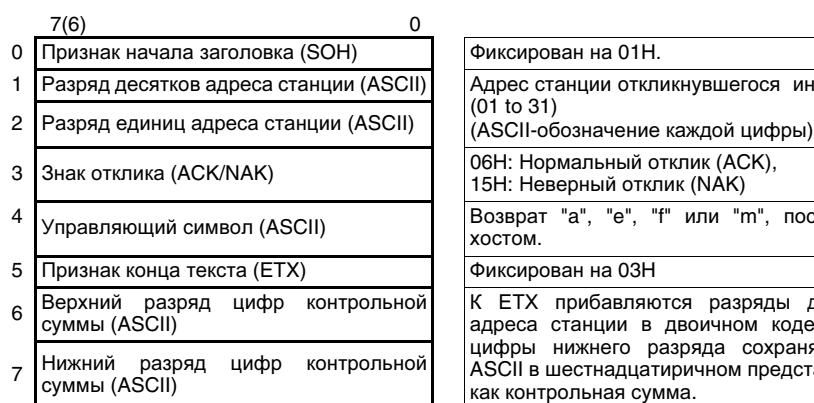

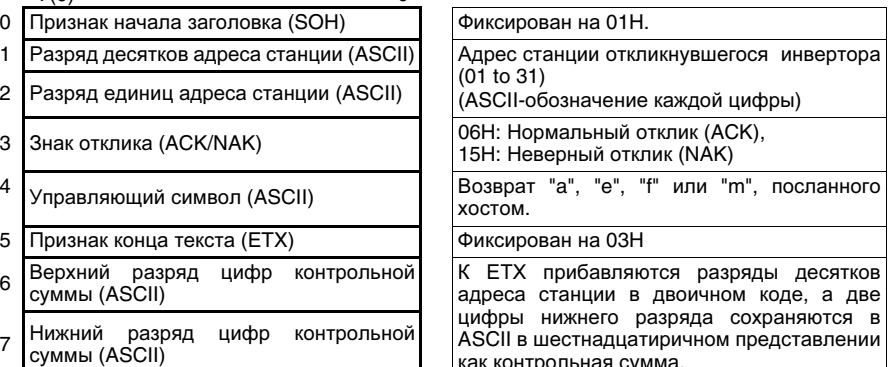

начение адреса станции вера от 01 до 31 или 99. .<br>Экаждой цифры)

4 "m" присваиваемые

в четырехзначный ий код, и каждая цифра сII.

отся разряды десятков двоичном коде, а две разряда сохраняются в тиричном представлении<br>мма.

# 2) Опрос

Хост ⇔фрейм инвертора (опрос)

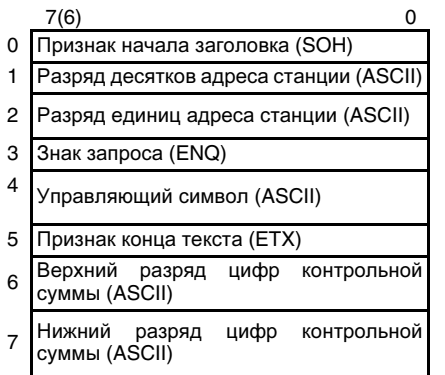

# 0 Признак начала заголовка (SOH) Фиксирован на 01H. Присваивает обозначение адреса станции вызываемого инвертора от 01 до 31 или 99. (ASCII-обозначение каждой цифры) Фиксирован на 05Н. "a", "h", "i", "i" или "k" присваиваемые обозначения. Фиксирован на 03Н К ЕТХ прибавляются разряды десятков

адреса станции в двоичном коде, а две цифры нижнего разряда сохраняются в ASCII в шестнадцатиричном представлении как контрольная сумма.

Инвертор фрейм хоста (опрос)

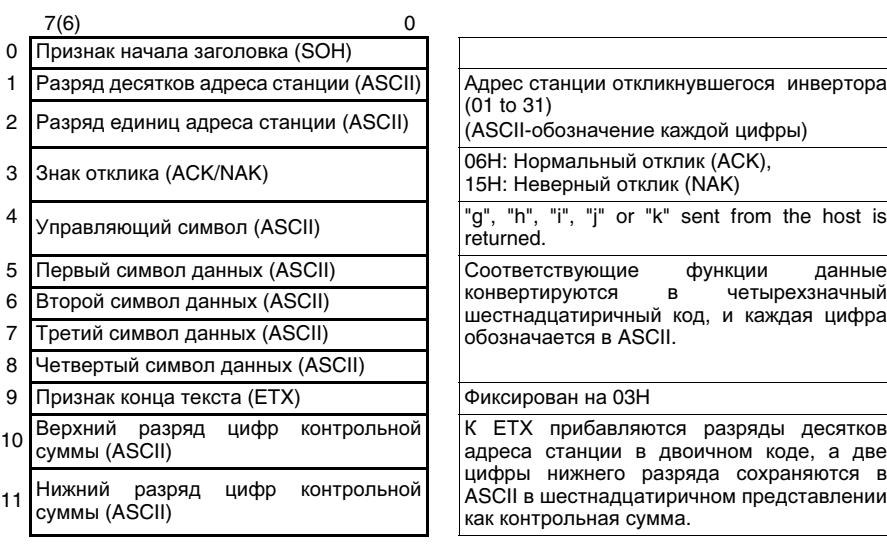

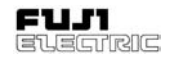

# **9-4-7** Подробное описание фрейма

1) Признак начала заголовка (ASCII; SOH)

01H в двоичной кодировке.

2) Разряд десятков и разряд единиц адреса станции

Два знака в ASCII, обозначающие десятичный адрес станции от 1 до 31. Например: Адрес станции 1:

Разряд десятков адреса станции: ASCII "0", разряд единиц адреса станции: ASCII "1

Адрес станции 31:

Разряд десятков адреса станции: ASCII "3", разряд единиц адреса станции: ASCII "1"

3) Знак запроса (ASCII; ENQ)

05H в двоичной кодировке.

4) Знак отклика (ASCII; ACK/NAK)

Для распознавания запроса инвертор устанавливает ACK (06H). NAK (15H) устанавливается тогда, когда запрос содержит логическуб ошибку.

5) Управляющий символ

При использовании стандартного фрейма установите "R" в ASCII для запроса опроса (считывания) или "W" в ASCII для запроса выбора (записи). Установите "E" в ASCII для управляющего сигнала Принимаются только символы верхнего регистра. При использовании короткого фрейма функция назаначается напрямую при помощи управляющего символа.

Подробное описание смотри в (3) "Короткий фрейм" Раздела 9-4-11 "Перечень кодов функций".

6) Кодовая служебная комбинация, разряд десятков и разряд единиц номера функции.

Функция запроса обозначается тремя знаками. Подробное описание смотри в<br>Разделе 9-4-11 "Перечень кодов "Перечень функций".

7) Специальные дополнительные данные

Обычно это пробел (20H). Во фрейме отклика, генерируемом инвертором на запрос контроля частоты (M09), при выходном сигнале на обратное вращение устанавливается минус в ASCII.

8) Данные

Во фрейме запроса на выбор (запись), посланного обозначает данные записи. Смотри Раздел 9-4-10 "Тип данных". Во фрейме опроса (считывания) используется для установки пробела или произвольного символа буквы или цифры. Фрейм отклика, посылаемый инвертором на хост, содержит данные "0000" или код ошибки, а фрейм опроса - данные или код ошибки.

9) Признак конца текста (ASCII; ETX)

03H в двоичной кодировке.

10)Верхний и нижний разряды контрольной суммы

Вычисляется двоичная сумма всех<br>символов, начиная от десятичного десятичного разряда адреса станции и кончая признаком конца текста, и ее две цифры нижнего разряда в шестнадцатеричном представлении выражаются в кодах ASCII. Устанавливайте как символы верхнего регистра.

Например: При двоичной сумме равной "17EH" Цифра верхнего разряда контрольной суммы равна "7" в ASCII. Цифра ниженго разряда контрольной суммы равна "E" в ASCII.

### **9-4-8** Широкая рассылка

При широкой рассылке управляющий рабочий сигнал или управляющий сигнал<br>частоты, отправленные иа адрес "99" частоты, отправленные на адрес принимается и обрабатывается всеми инверторами.

 $\epsilon$ <sup> $\alpha$ </sup>

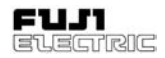

### **9-4-9** Коды ошибок связи

Инвертор определяет следующие ошибки. Код ошибки выдается в шестнадцатричном представлении.

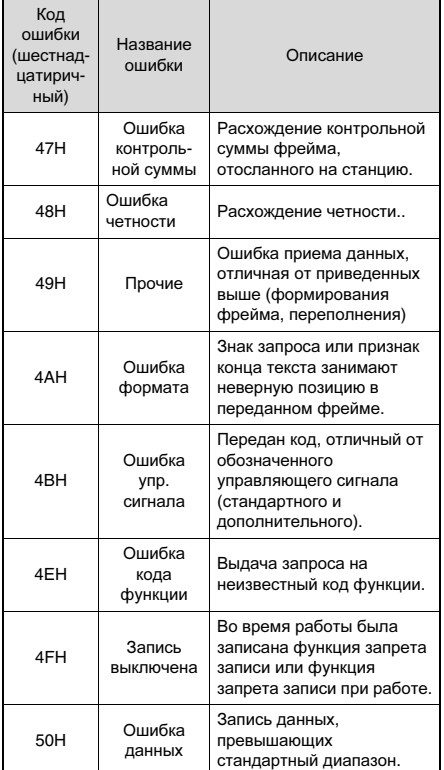

Таблица 9-4-4 Коды ошибок связи

Инвертор не возвращает отклика NAK в ответ на ошибки с 47 по 49.

При ошибках от 4A до 50, происходит возврат отклика NAK с кодом NAK в символьном поле и двумя цифрами шестнадцатиричного кода ошибки в поле данных.

При помощи контроля ошибки окончания передачи (M26) можно сделать ссылку на последнюю ошибку.

### **9-4-10** Тип данных

1) Данные значений

16-битные даные выражаются в шестнадцатиричном виде и устанавливаются при помощи четырех кодов ASCII. Иначе говоря, данными от "0000" и до "FFFF". Десятичным дробям присваиваются<br>весовые коэффициенты целых чисел. коэффициенты целых Смотри соответствующий раздел, т.к. присвоение весового коэффициента изменяется в зависимости от каждой части данных функции. В некоторых функциях отрицательные значения выражаются в дополнительном коде. Для выражения битовые данные конвертируются в шестнадцатиричные. Подтверждение, отсылаемое инвертором в ответ на запрос выбора (записи), является данными записи. При отрицательном подтверждении возвращается код ошибки, представленный двумя шестнадцатиричными цифрами. Установите "0000" или произвольно выбранные буквы и цифры в данны фрейма опроса (считывания) на инвертор. Например: Данные частоты, весовой коэффициент 100 раз 120.00Гц 120 x 100=12000=2EE0H Данные представляются как "2" в ASCII, "E" в ASCII, "E" в ASCII и "0" в ASCII в порядке от первого символа до четвертого символа. Данные времени разгона, весовой коэффициент 10 раз 6.5 сек.: 6.5 x 10 = 65 = 41H Данные представляются как "0" в ASCII, "0" в ASCII, "4" в ASCII и "1" в ASCII в порядке от первого символа до четвертого символа. 2) Битовые данные Для битовых данных, запрошенных S06, M13<br>или пдругими функциями. используется другими функциями, использу<br>адцатиричное представление, шестнадцатиричное представление, и каждая цифра передается в виде кодов ASCII. Например: S06 с FWD (бит 0) ON (ВКЛ), X1 (бит 2) ON (ВКЛ), и X3 (бит 4) ON (ВКЛ)

Битовые данные = 0000 0000 0001 0101  $\Rightarrow$  0015Н (шестнадцатиричный)

 $\Rightarrow$  30H 30H 31H 35H (ASCII)

### **9-4-11** Перечень кодов функций

Код функции включает в себя коды, указанные в Главе 5 "Выбор функций" и следующие коды стандартного и короткого фреймов.

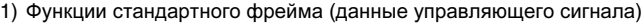

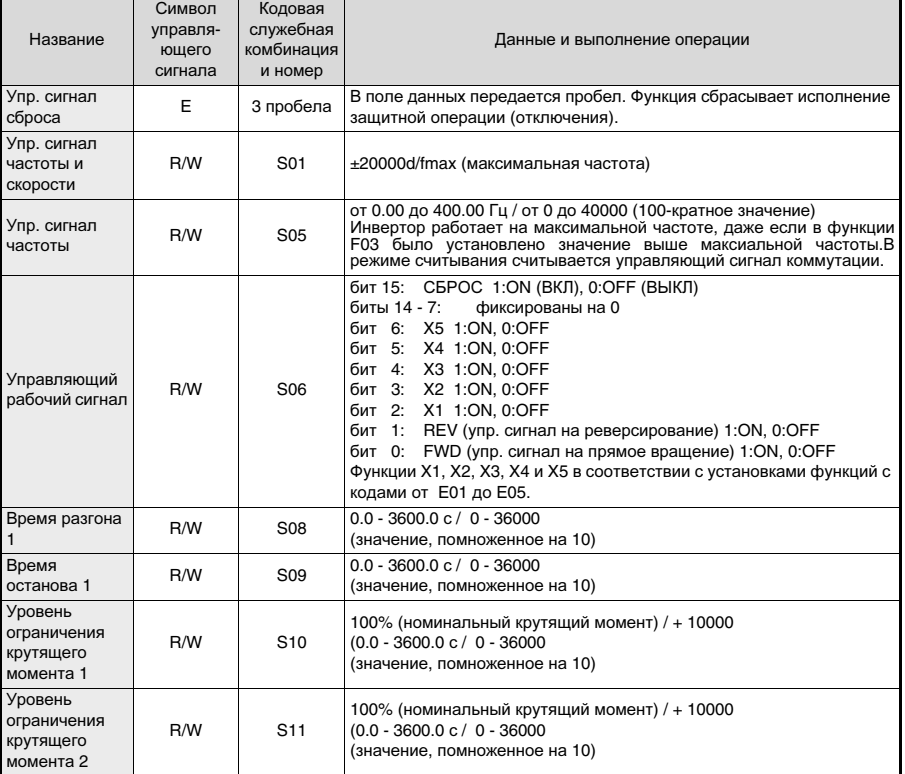

Таблица 9-4-5 Стандартный фрейм (данные управляющего сигнала)

Примечания**:**

- 1) Отрицательные значения устанавливаются в дополнительном коде.
- 2) При считывании S01 или S05 вместо считывания фактических значений управляющих команд происходит считывание данных, поданных по каналам связи. Чтобы считать фактические значения управляющих сигналов считайте контрольные данные.
- 3) В том случае, если обозначения приписаны и S01 и S05 записаны данными, отличными от нуля, то активизируется управляющий сигнал S01.
- 4) "0" на входе аварийного сигнала обозначает отказ.
- 5) Функции от X1 до X5 используются в качестве входов общего назначения; установите функции каждой из клемм при помощи установок клеммы общего назначения инвертора.
- 6) Для отмены ограничения крутящего момента S10 и S11 установите 7FFFH.

# 2) Функции стандартного фрейма (данные контроля)

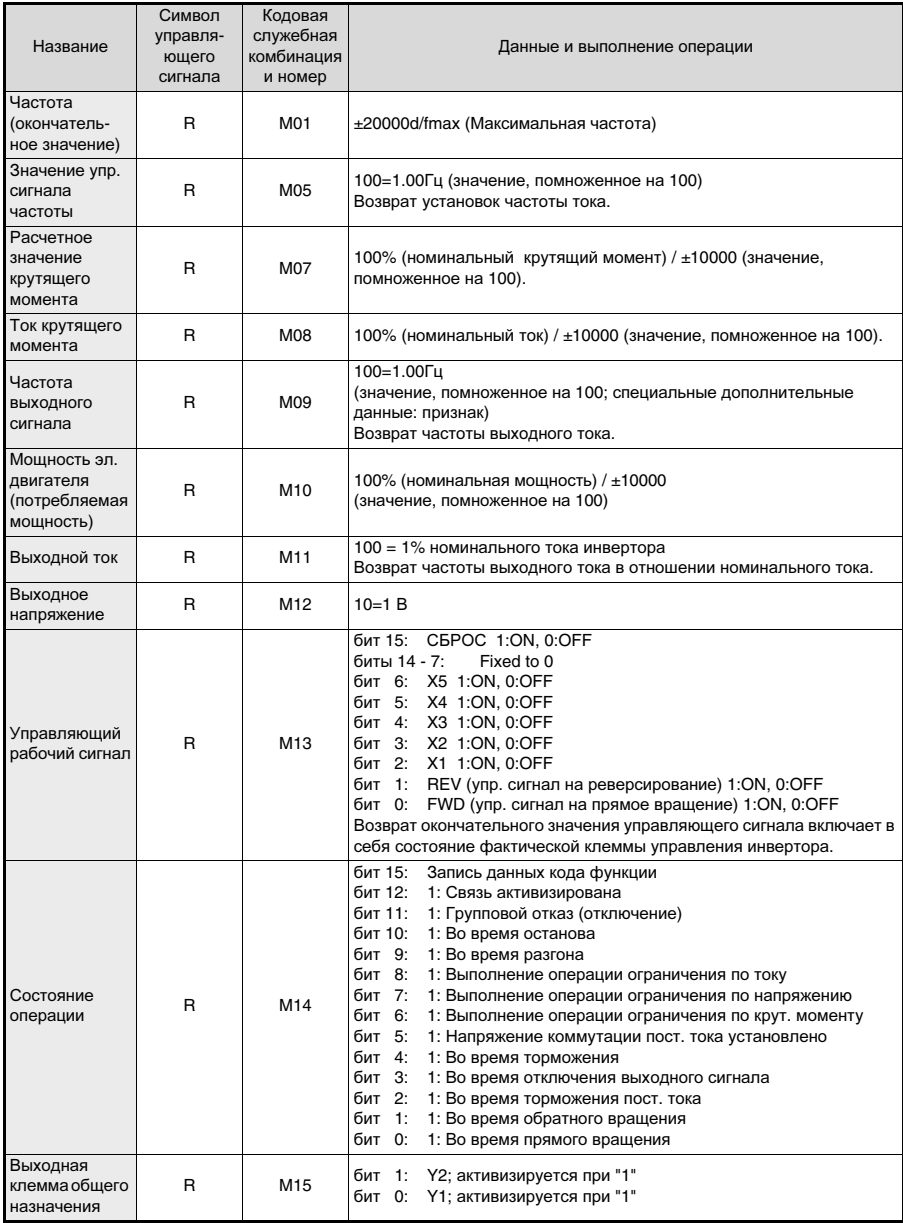

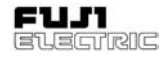

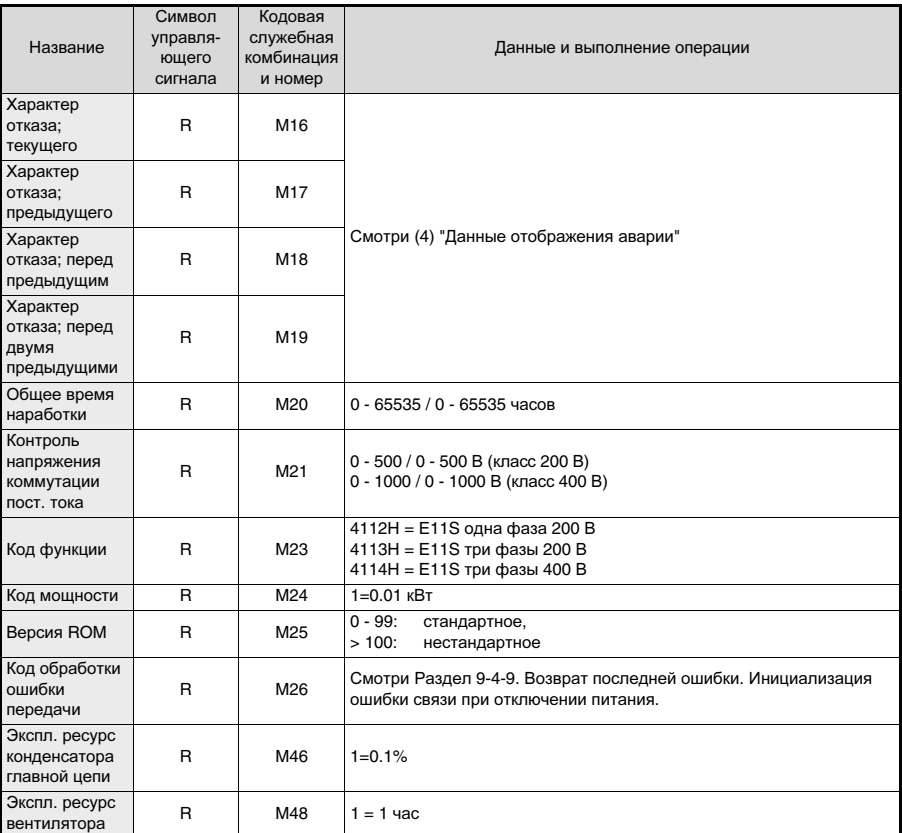

Таблица 9-4-6 Стандартный фрейм (данные контроля)

#### Примечание**:**

1) Контроль частоты выходного сигнала (M09, M35) добавляет код ASCII для прямого вращения (пробел), обратного вращения (минус) и останова (пробел) как данные направления вращения, которые обрабатываются как пятибитные данные.

### 3) Функции короткого фрейма

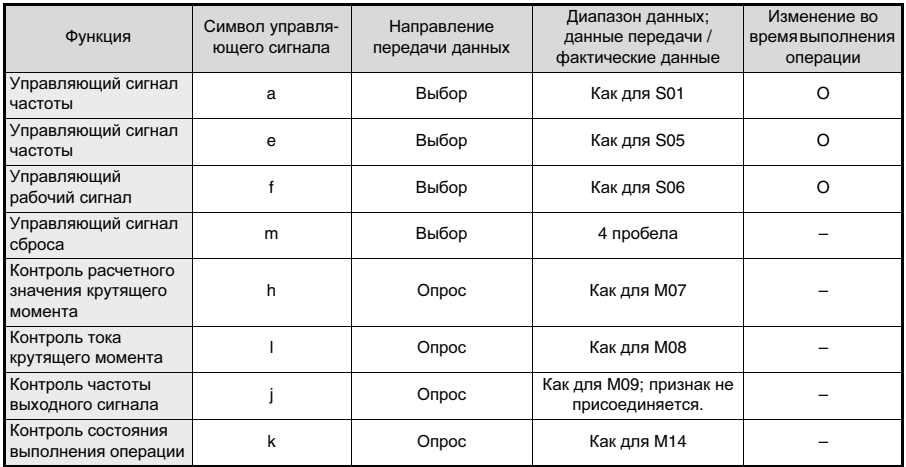

Таблица 9-4-7 Короткий фрейм

# 4) Данные отображения аварии

Описание неисправностей (описание аварии) приведено в таблице ниже. Код неисправности имеет шестнадцатиричное представление.

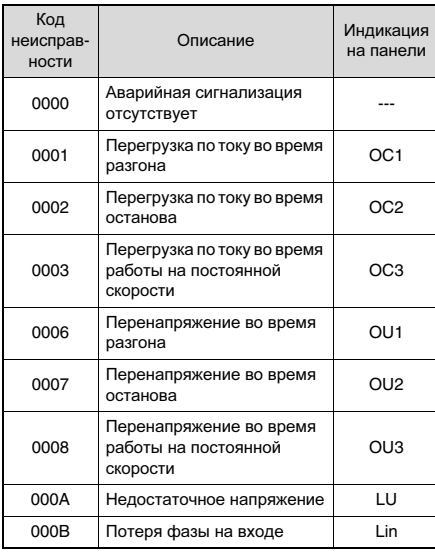

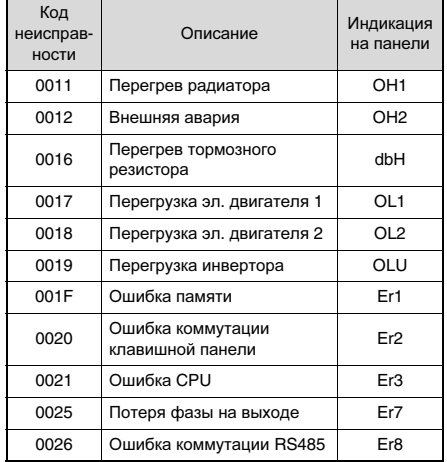

Таблица 9-4-8 Описание неисправностей

ၜ

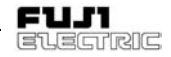

### 9-4-12 Формат данных

В этом разделе приведен формат данных каждой части кода функции инвертора.

Подготовьте данные в соответствии с форматом, пронумерованным в формате данных каждой функции. (Формат данных указан в разделе 5-1 "Перечень установок функций" и разделе 9-4-11 "Перечень кодов функций".)

Поле ланных фрейма передачи.  $3a$ исключением формата данных 10, состоит из четырехзначного кода **ASCIL** конвертированного четырехзначных из шестналцатиричных это данных. как проиллюстрировано ниже. Подробно каждый  $\phi$ ормат описан в форматах ланных с (1) по  $(11)$ .

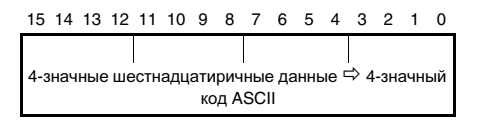

1) Формат данных 0

16-битный двоичный код, наименьший инкремент 1. только положительное значение.

Например:

При F15: (ограничитель частоты, верхнее предельное значениеt) = 60 Гц

60 x 1 = 60 (dec/gec.) = 003C (hex./ шестнад.), отсюда: 003С

- $\overline{0}$  $\overline{0}$ 3  $\Omega$
- 2) Формат данных 1

16-битный двоичный код, наименьший инкремент положительное/ 1. отрицательное значение

Отрицательное значение выражается дополнительным кодом.  $-1 \rightarrow$  FFFF (hex.)

Например: При F18: (опорная частота) = -20 Гц

 $-20$  х 1 =  $-20$  (dec.) = FFEC (hex.), отсюда: **FFFC** 

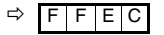

3) Формат данных 2

16-битный двоичный код. наименьший инкремент 0.1. только положительное значение.

Например:

При F17: (сигнал установки усиления частоты) = 100.0%

100.0 x 10 = 1000 (dec.) = 03E8 (hex.), отсюда: 03E8

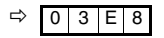

4) Формат данных 3

16-битный двоичный код. наименьший положительное/ инкремент  $0.1.$ отрицательное значение

Отрицательное значение выражается дополнительным кодом -1 → FFFF (hex.)

Например:

При СЗ1: (настройка смещения аналогвого входного сигнала, клемма 12) = -5.0%

 $-5.0 \times 10 = -50$  (dec.) = **FFCE** (дополнительный код)

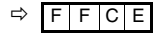

5) Формат данных 4

16-битный двоичный код, наименьший инкремент 0.1, только положительное значение.

Например:

При СО5: (многоступенчатая частота 1) = 50.25 Гц

 $50.25 \times 100 = 5025$  (dec.) = 13A1 (hex.), отсюда: 13А1

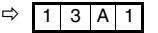

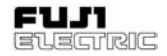

6) Формат данных 5

16-битный двоичный код, наименьший инкремент 0.1, положительное/ отрицательное значение

Отрицательное значение выражается дополнительным кодом -1 → FFFF (hex.)

Например:

При М07: (фактическое значение крутящего момента) =  $-85.38%$ 

 $-85.38 \times 100 = -8538$  (dec.) = DEA6 (hex.), отсюда: DEA6

$$
\Rightarrow D \mid E \mid A \mid 6
$$

### 7) Формат данных 6

Время разгона/останова, данные силы тока

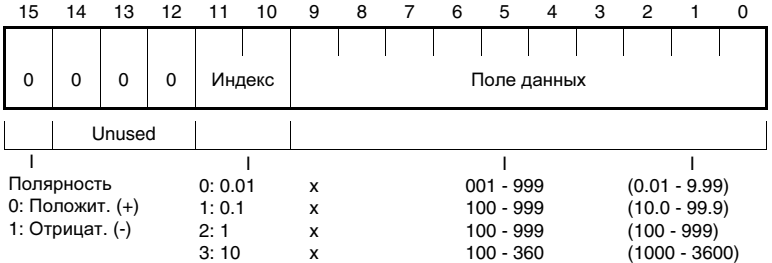

### Например:

При F07: коммутация No. (время разгонае 1) = 20.0 секунд

 $20.0 = 0.1 \times 200$ , отсюда: 04С8

$$
\Rightarrow 0 \mid 4 \mid C \mid 8
$$

ග

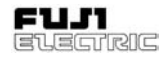

8) Формат данных 8

Управляющий рабочий сигнал

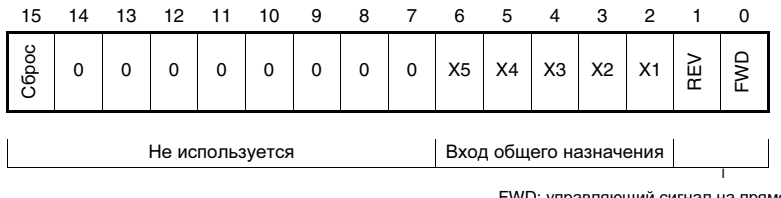

FWD: управляющий сигнал на прямое вращение REV: управляющий сигнал на обратное вращение

(Все биты: "1" при включенном состоянии)

Например:

При M13: (управляющий рабочий сигнал) = 0000 0000 0100 0101 (bin./двоичный): FWD, X1,  $X5 = ON$  (ВКЛ)

M13 = 0045 (hex.), отсюда: 0045

$$
\Rightarrow 0 \mid 0 \mid 4 \mid 5
$$

9) Формат данных 9

Клемма выхода общего назначения

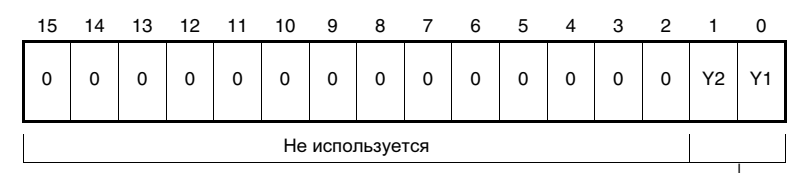

Выход общего назначени

(Все биты: "1" при включенном состоянии)

#### Например:

**9**

При M15: (клеммаg выхода общего назначения) = 0000 0000 0000 0001 (bin.): Y1 = ON (ВКЛ)

M15 = 0001 (hex.), отсюда: 0001

$$
\Rightarrow 0 |0|0|1
$$

# **FVR-E11S-EN**

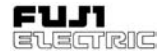

#### 10)Формат данных 10

Состояние выполнения операции

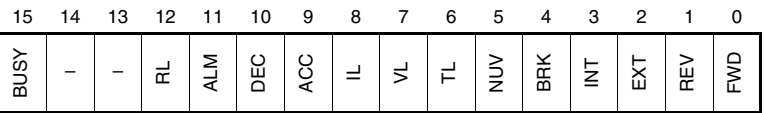

(Все биты: "1" при включенном состоянии или активизации)

- FWD: Во время прямого вращения
- REV: Во время обратного вращения<br>EXT: Во время торможения пост. то
- EXT: Во время торможения пост. тока<br>INT: При отключенном инверторе
- INT: При отключенном инверторе<br>BRK: Во время торможения
- BRK: Во время торможения<br>NUV: Коммутация пост. тока
- NUV: Коммутация пост. тока установлена<br>TL: Выполнение операции ограничения
- TL: Выполнение операции ограничения крутящего момента<br>VL: Выполнение операции ограничения напряжения
- Выполнение операции ограничения напряжения
- IL: Выполнение операции ограничения тока<br>АСС: Во время разгона
- ACC: Во время разгона<br>DEC: Во время останов
- DEC: Во время останова<br>ALM: Групповая аварийн
- ALM: Групповая аварийная сигнализация<br>BL: Передача верна/неверна
- RL: Передача верна/неверна
- BUSY: Во время записи данных (обработки)

Например:

Опущен (способ контроля как для Формат данных 8)

11) Формат данных 11

16-битный двоичный код, наименьший инкремент 0.01, положительное/отрицательное<br>значение (5-разрядный код ASCII)

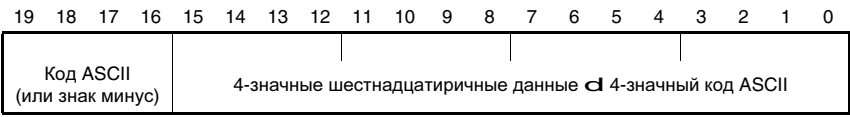

Например:

При M09 (частота выходного сигнала) = +60.00 Гц

60.00 x 100 = 6000 (dec.) = 1770 (hex.), отсюда: 1770

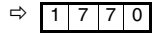

Данные с положительными величинами обрабатываются как 4-значный код ASCII (как для Формат данных 0).

При M09 (частота выходного сигнала) = -60.00 Гц

 $60.00 \times 100 = 6000$  (dec.) = 1770 (hex.). В начало добавляется код ASCII знака минус: -1770

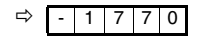

### 12)Формат данных 12

Формат данных для P04, A13 (авторегулировка)

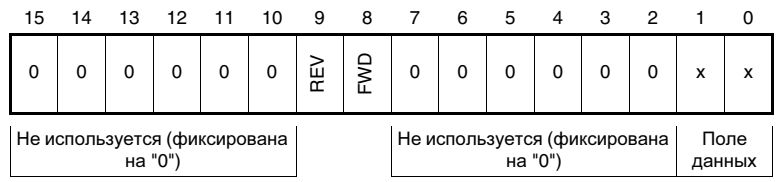

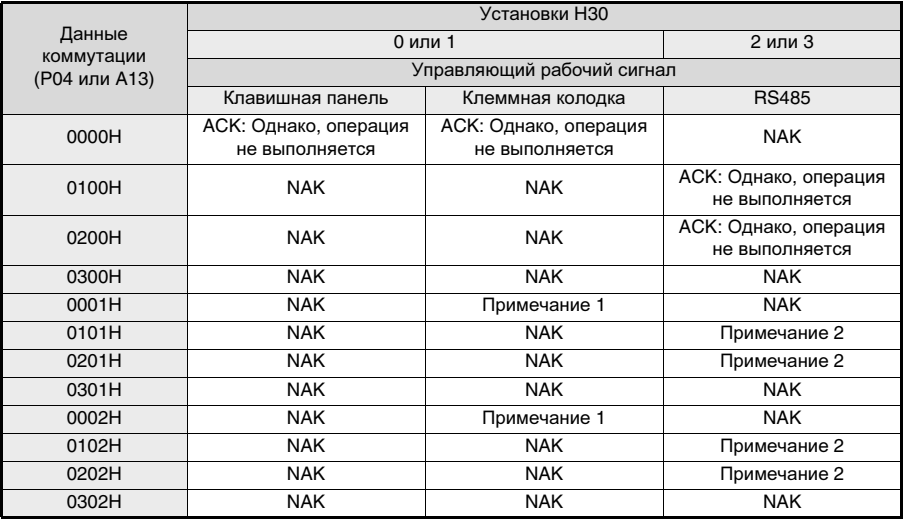

#### Примечания**:**

- 1) Регулировка начинается при подаче управляющего рабочего сигнала с клеммной коробки. По завершению регулировки подается сигнал отклика ACK. (Сигнал отклика ACK подается до отключения клеммной коробки.)
- 2) Регулировка начинается после записи данных через RS485. По завершению регулировки подается сигнал отклика ACK. (Управляющий рабочий сигнал отключается автоматически.)

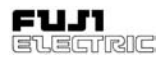

# **10** Дополнительное оборудование

# **10-1** Внешнее факультативноеоборудование

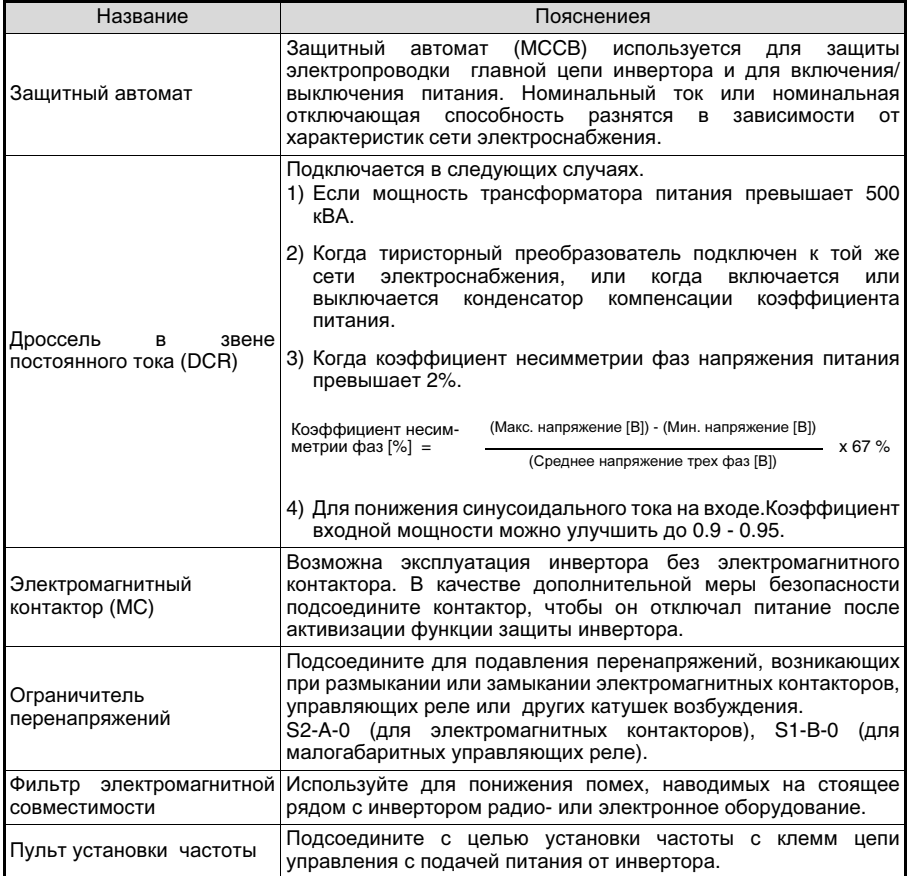

Таблица 10-1-1 Внешнее дополнительное оборудование

# **11** Применение дросселя в звене постоянного тока

Для уменьшения тока гармонической составляющей и корректировки коэффициента мощности на входе инвертора рекомендуется использовать дроссель в звене постоянного тока.

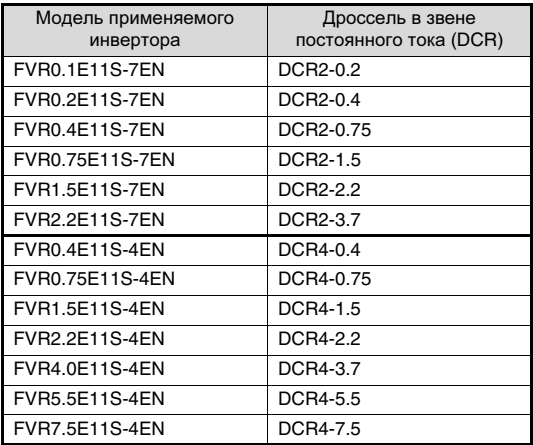

Таблица 11-1-1 Перечень применяемых дросселей.

# Способ подсоединения

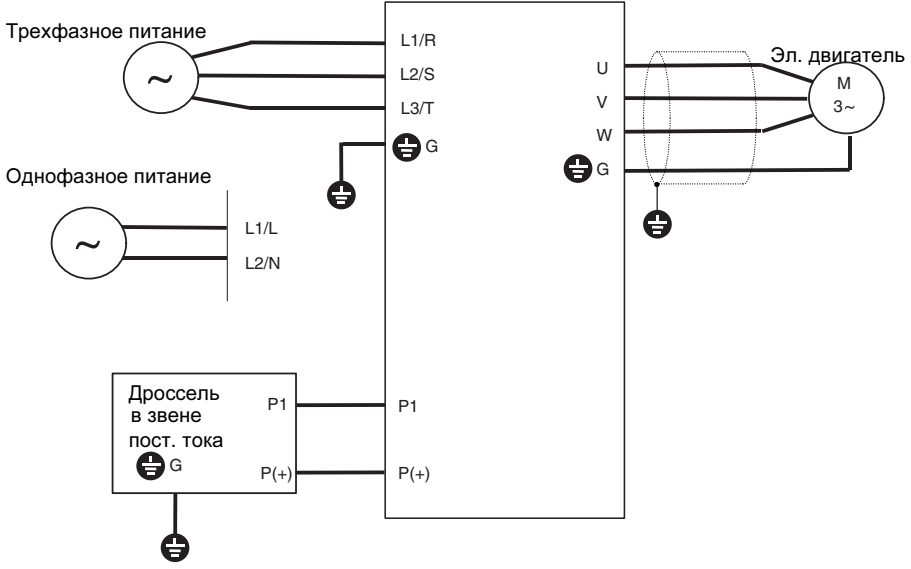

Рисунок 11-1-1 Способ подсоединения дросселя в звене постоянного тока (DCR)

一<br>一

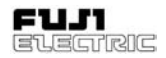

# **12** Электромагнитная совместимость **(**ЭМС**)**

# **12-1** Общие сведения

В соответствии с положениями Директивы Совета Европейской комиссии (European Commission Guidelines Document on Council Directive) 89/336/EEC Fuji Electric Co., Ltd. классифицирует номенклатуру инверторов FVR-E11S как "комплексные комплектующие изделия"/"Complex Components".

Классификация "комплексные<br>комплектующие изделия" позволяет комплектующие изделия" позволяет рассматривать изделие как "прибор" и, таким возможность<br>соответствие продемонстрировать инверторов FVR основным требованиям Директивы по ЭМС как предприятиям по комплексированию технических средств и их заказчикам, так и монтажным предприятиям и их заказчикам.

Инверторы FVR поставляются с маркировкой 'CE', которая означает их соответствие Директиве 89/336/EEC, если только они оснащены подключенными в соответствии с<br>данными и техническими словиями техническими фильтрами.

Данные технические условия требуют соответствия следующим критириям эксплуатационных качеств.

Производственный стандарт для ЭМС **EN61800-3/1997**

Защищенность: Вторичные внешние условия (Производственная среда)

Излучение: Первичные внешние условия (Бытовая среда)

И**,** наконец**,** проверка соответствия оборудования Директиве по ЭМС является обязаностью покупателя**.**

# **12-2** Рекомендации по установке

Соблюдение данных рекомендаций необходимо для обеспечения соответствия требованиям Директивы по ЭМС.

При работе с электрооборудованием соблюдайте обычные меры безопасности. Все электроподсоединения с фильтром, инвертором и электродвигателем должны выполняться квалифицированным электриком.

- 1) Используйте надлежащий фильтр ЭМС в соответствии с Таблицей 12-2-1.
- 2) Установите инвертор и фильтр в электроэкранированном металлическом монтажном шкафу.
- 3) Подготовьте заднюю панель монтажного для установки соответствии с его размерами. Удалите краску и т.д. с монтажных отверстий и лицевой поверхности панели, чтобы<br>обеспечить наилучшее заземление заземление фильтра.
- 4) Для выполнения управляющей проводки, проводки эл. двигателя и прочей главной проводки, соединенной с инвертором,<br>используйте экранированный кабель. экранированный Экранирование кабеля должно быть надежно заземлено.
- 5) Очень важно, чтобы длина всех кабелей была как можно меньше, и чтобы кабель питания и выходные кабели эл. двигателя были достаточно разнесены между собой.

**"**Для миниманизации наведенных радиопомех**,** кабель к эл**.** двигателю должен быть как можно короче**.**

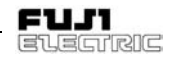

# **12-3** Ограничение по гармоникам Европейского сообщества**.**

Инвертор предназначен только для<br>профессионального применения. В профессионального соответствии со стандартами (EN61800- 3(+A11) и EN61000-3-2(+A14)) его подключение к коммерческой сети электроснабжения низкого напряжения из-за ограничений по гармоникам заперщено. Ограничение по гармоникам распространяется на инверторы с активной входной мощностью 1 кВт, и под него попадают следующие типы инверторов Fuji.

FVR0.1C11S-7EN FVR0.2C11S-7EN FVR0.4C11S-7EN FVR0.75C11S-7EN FVR0.1E11S-7EN FVR0.2E11S-7EN FVR0.4E11S-7EN FVR0.75E11S-7EN FVR0.4E11S-4EN FVR0.75E11S-4EN

Трехфазное питание

# **12-4 RCD (**устройство защиты по остаточному току**)**  однофазного инвертора класса **200** В

Для однофазных 200 В инверторов (FVR\*\*\*- 7EN) разрешено устанавливать на стороне подачи питания к электрооборудованию RCD типа А и типа В.

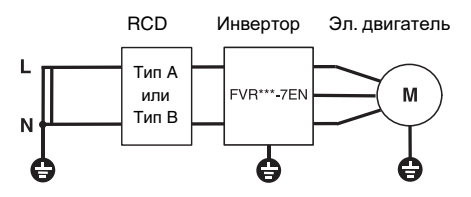

Рисунок 12-4-1I Установка RCD

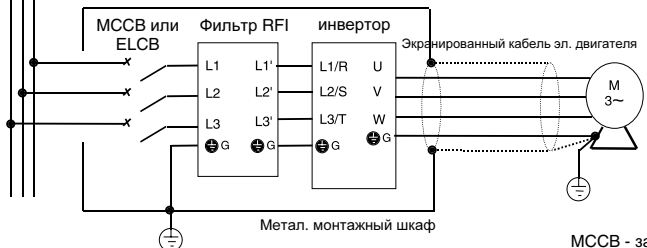

Экранирование должно<br>быть электрически быть электрически непрерывным и заземлено на шкафу и эл. двигателе.

MCCB - защитный автомат ELCB - устройство защитного отключения RFI - электромагнитная совместимость

### Однофазное питание

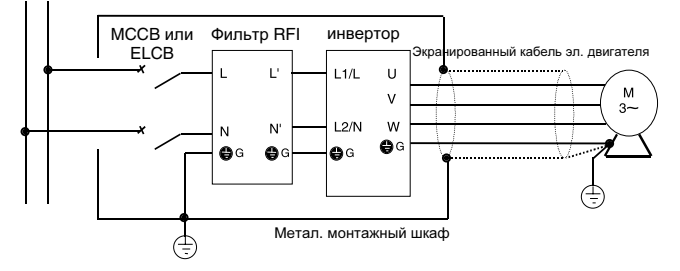

Экранирование должно быть электрически непрерывным и заземлено на шкафу и эл. двигателе.

Рисунок 12-2-1 Рекомендованная установка

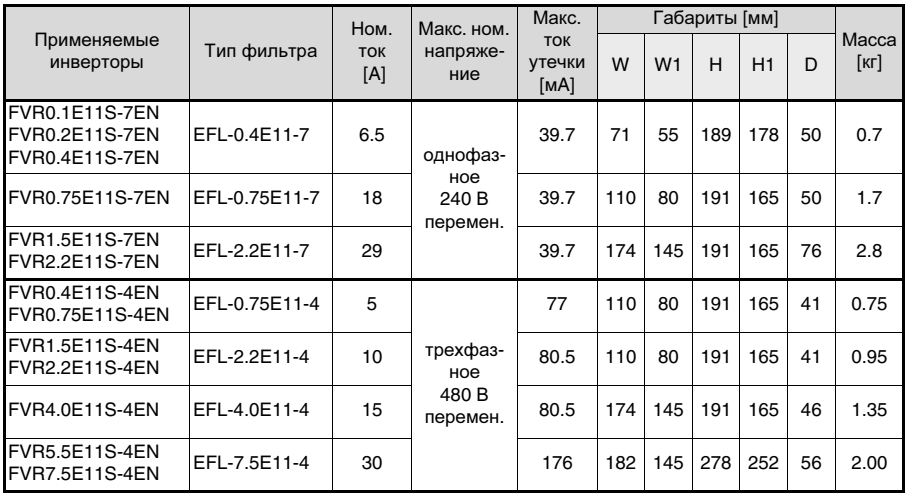

Таблица 12-2-1 Фильтры RFI

Примечание: Подробности изложены в иструкции по эксплуатации, поставляемой с фильтрами RFI. Макс. длина кабеля эл. двигателя: 10м (EN55011 класс В),50м (EN55011 класс А)

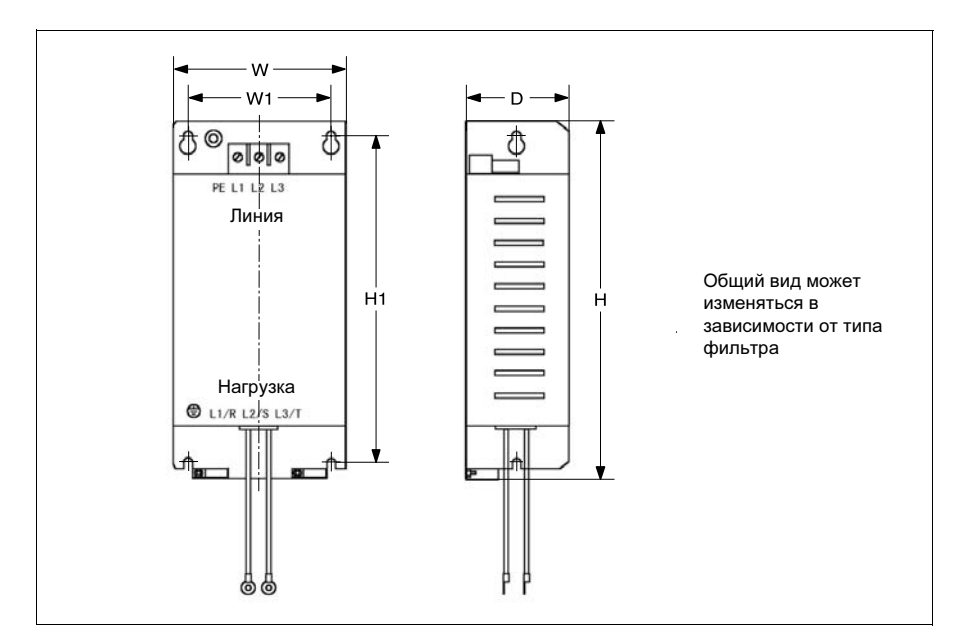

Рисунок 12-2-2

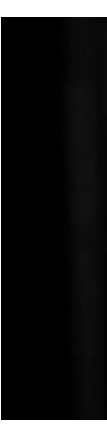

URL: http://www.fujielectric.ru E-Mail: info@fujielectric.ru